## BİLGİSAYAR DESTEKLİ EĞİTİMDE BASlLI DESTEK MATERYALLER

(Yüksek Lisans Tezi)

Ruşen YILMAZ

Eskişehir, 1995

 $\zeta\to$ 

## BiLGiSAYAR DESTEKLi EGiTiMDE BASlLI DESTEK MATERYALLER

Ruşen YILMAZ/

iletişim Bilimleri Basım ve Yayımcılık Bölümü (Yüksek Lisans Tezi}

Danışman: Prof. Dr. B. Fethi ŞENiŞ

Anadolu Üniversitesi<br>Merkez Kütünbe **Merkez Kütüphane** 

Eskişehir Anadolu Üniversitesi Sosyal Bilimler Enstitüsü 1995

### **ÖZET**

Türkiye'de bilgisayar destekli eğitim uygulamaları, 1990'1ı yılların başlarında gündeme gelmiştir. Başlangıçta BDE ile ilgili olarak, çeşitli okullara bilgisayar laboratuvarları kurulması, ders yazılımı üretilmesi, öğretmeniere konuyla ilgili hizmetiçi eğitim programlarının uygulanması gibi oldukça pahalı faaliyetler yerine getirilmiştir. 1995'1i yıllara gelindiğinde, BDE ile ilgili çalışmaların durdurulduğu ve yapılan pahalı yatırımların atıl durumda kaldığı konusundaki duyumlar yoğunlaşmaya başlamıştır.

BDE uygulamaları, ders yazılımlarının gereği gibi kullanılması sonucunda, eğitimde verimliliğe katkı sağlayabilecek özellikler taşımaktadır. Ancak ders yazılımlarının kullanımı sırasında karşılaşılan sorunlar da eğitimin verimliliğini etkileyebilmektedir. BDE'in hedef kitlesi olarak tanımlanabilecek öğretmen ve öğrenci ile bilgisayar donanım ı ve ders yazılımlarının birbiriyle iletişiminde de bazı sorunlar ortaya çıkmakta ve eğitimin verimliliğinden uzaklaşılabilmektedir. Bu şekilde, eğitim verimliliğinden uzaklaşılmasını en aza indirgeyebilecek ve belki de ortadan kaldırabilecek önemli unsurlardan birisi, BDE basılı destek materyalleridir.

BDE basılı destek materyalleri, eğitim sürecinin bileşenlerini tanımlayan yardımcı gereçlerdir. BDE sürecinde rol alan bilgisayar donanımı ve yazılımlarının niteliklerini açıklayan, öğretmen, öğrenci ve teknik personelin tutum ve davranışlarını tanımlayan bu materyaller, sonuçta eğitim sürecinden istenen verimin sağlanmasına katkıda bulunmaktadırlar.

BDE basılı destek materyallerinin hedef kitlenin özelliklerine göre üç farklı kategoride incelenmesinde yararlar görülmektedir: (a) Öğretmen Elkitapları, (b) Öğrenci Elkitapları ve (c) Teknik Personel Elkitapları. Üç farklı başlıkta hazırlanan BDE

iii

basılı destek materyalleri, kullanımda kolaylıklar yaratabilecek ve anlaşılırlığı artırabilecektir.

Basılı materyalierin hazırlanmasında kullanılan yöntemler gibi, BDE basılı destek materyalierin hazırlanmasında: (a) Yazarlık, (b) Şekil Verme ve (c) Baskı aşamaları izlenmektedir.

Yazarlık, BDE basılı destek materyalierin her biri için ayrı bir planlama yapılarak, içerik oluşturulması çalışmalarını kapsamaktadır. Materyalierin içeriklerinin oluşturulmasında, ders yazılımlarının akışına uygun bir sunum organizasyonu, hedef kitlelerin özelliklerine uygun bir sunum dili ve destekleyici görsel unsurlar kullanılmalıdır.

Şekil verme, BDE basılı destek materyallerinin kağıt üzerindeki sunumuyla ilgili bütün düzenlemeleri kapsayan bir çalışmadır. Metinlerin punto ölçüsü, grafiklerin özellikleri, renklerin uyumu, sayfadaki görünümüyle ilgili bütün özelliklerin bu aşamada tasarlanıp geliştirilmesi gerekmektedir.

Basım aşamasında da, son şekli verilen BDE basılı destek materyallerinin çoğaltma biçimlerine uygun olarak basımıyla ilgili çalışmalar yapılmaktadır.

Bütün bu safhalarda, konu uzmanı, eğitim uzmanı, görsel tasarım ve yayım uzmanından oluşan bir grubun birlikte çalışması ve BDE basılı destek materyallerini hazırlaması gerekmektedir.

iv

#### **SU M MARY**

Computer Assisted lnstruction (CAl) applications have been in action in Turkey since the baginning of 1990. First attempts were quite expensive activities such as setting up the computer labs, producing instructional software, in-service training of teachers. After 1995, the pace of CAl has slowed down and it has been believed that the investments made on CAl had no significantly valuable outcomes.

CAl applications have characteristics that could make instruction effective only if the software packages are used appropriately. But the problems encountered during the use of software might affect the effectiveness of instruction. There are also problems in both teacher-student and hardware-software interactions. This results in the failure of the achievement of the goals. One of the elements of CAI that could ensure the effectiveness of instruction is the CAl Printed Aid Materials.

Printed Aid Materials in CAl are the complementary materials that guide the users throughout the program and define the related components. These materials explain the characteristics of computer hardware and software, and the attitudes and behaviors of teachers, students, and technical staff.

Printed Aid Materials should be examined in three different categories according to the characteristics of target audience; (a) Teacher Guide, (b) Student Booklets, (c) Technical Manuals. These materials prepared in three different categories can make the use of software easier and increase the level of users' understanding.

Like producing any other printed materials, same steps are taken in producing CAl Printed Aid Materials. These are; (a) Authorship, (b) Formatting, (c) Printing.

V

Authorship is the activities that are done for structuring the content by making detailed planning for each of the CAI Printed Aid Material mentioned above. While structuring the content of the materials, presentation of the instruction should be organized in such a way that it will fit to the flow of instruction, and also language should fit to the learners' abilities, and finally other complementary visual aids should be used.

Formatting the materials is the step in which all organizations are done related to the presentation of the materials in the print form. Size of the characters, graphic characteristics, color harmony, ete. are the concerns in this step.

In the printing step, CAI Printed Aid Materials are printed after taking their final form.

In each of these steps, a group of people; including a content expert, an educational specialist, an instructional designer, and an expert in the printing field, should work together in the preparation of the CAl Printed Aid Materials.

# **iÇiNDEKiLER**

 $\hat{\boldsymbol{\beta}}$ 

#### Sayfa No

l,

 $\ddot{\phantom{a}}$ 

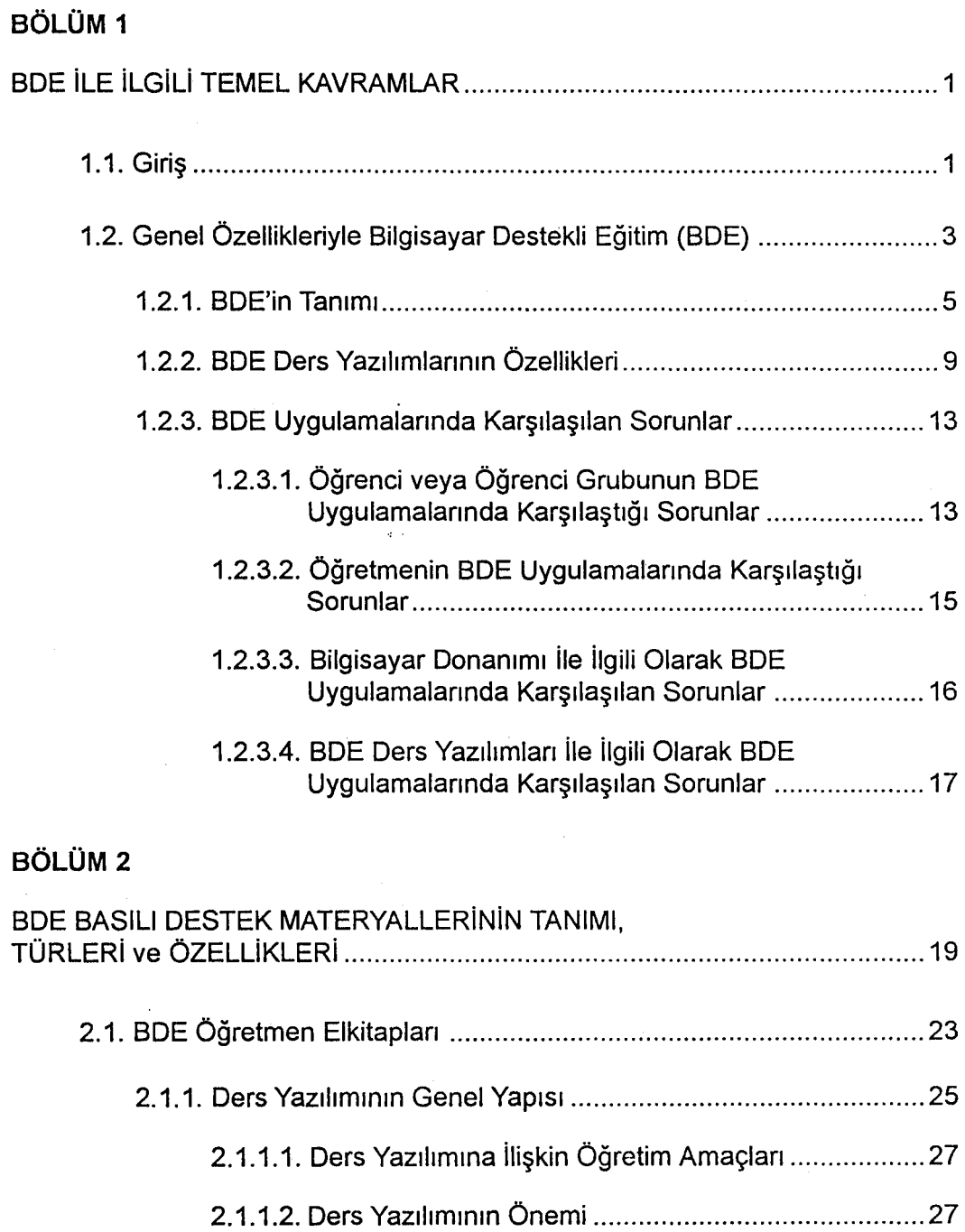

l,

 $\bar{\lambda}$ 

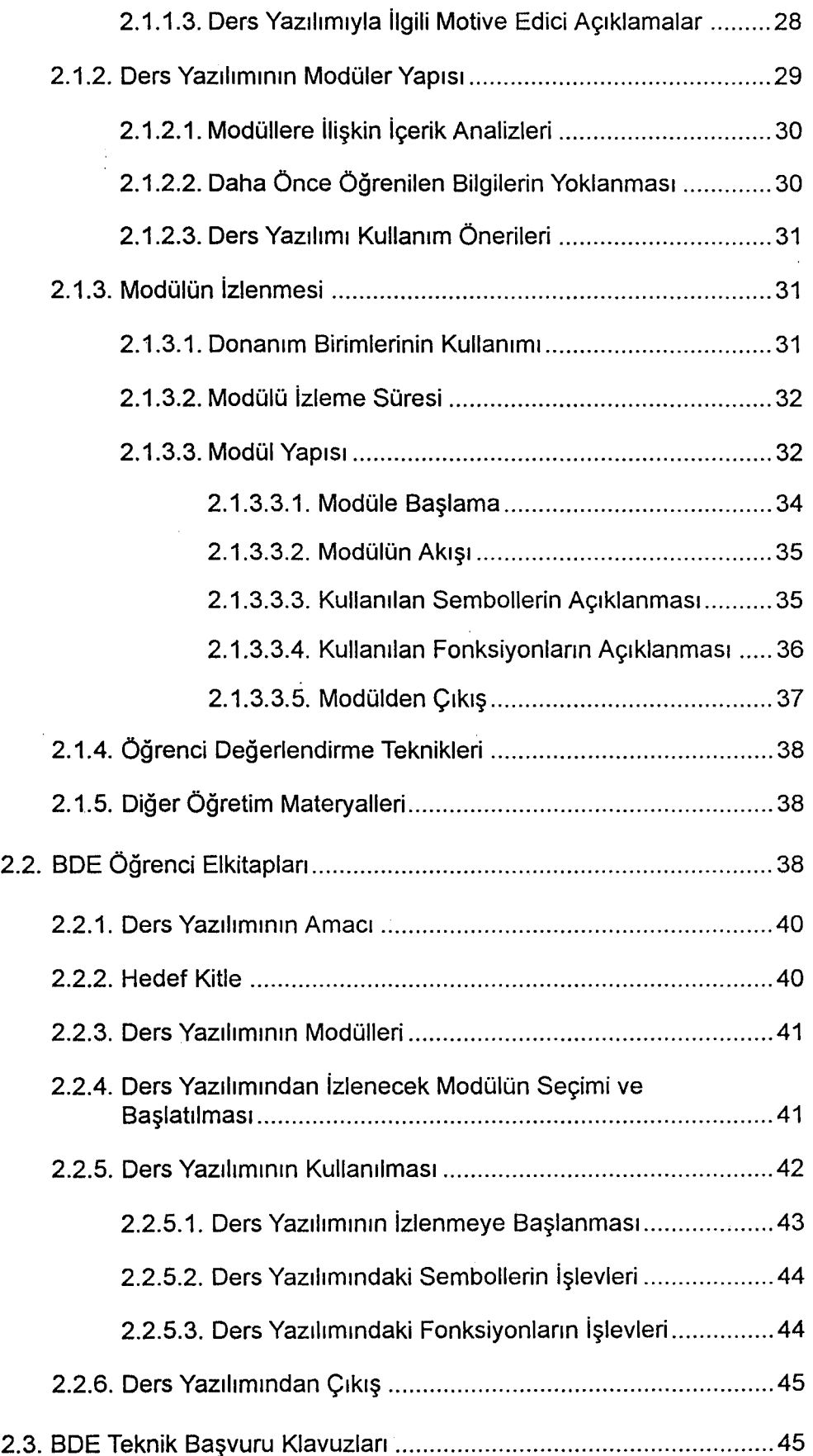

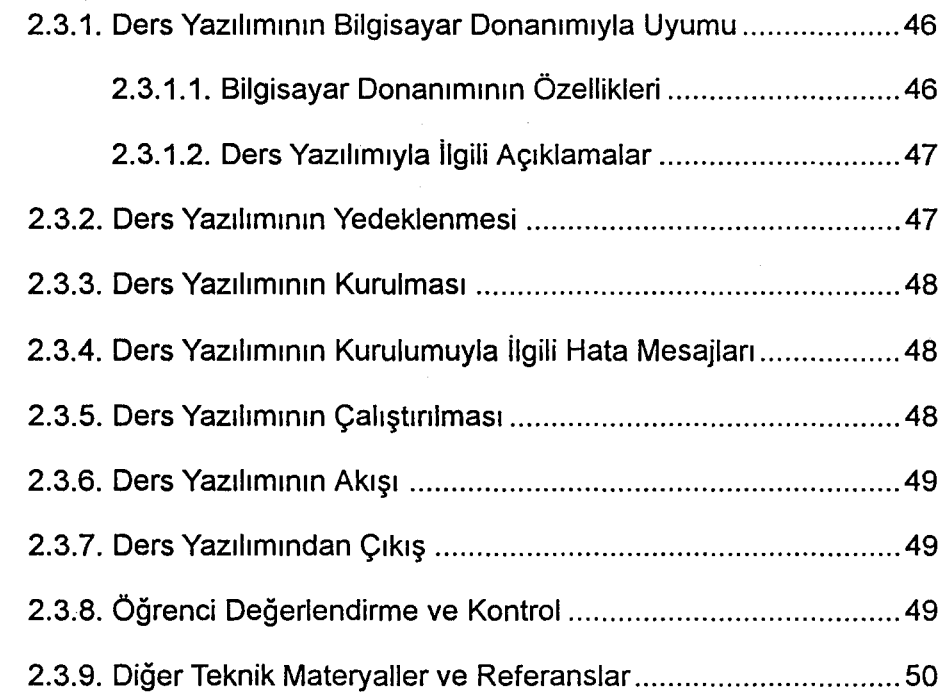

## **BÖLÜM 3**

 $\hat{\mathbf{y}}_{\text{max}}$ 

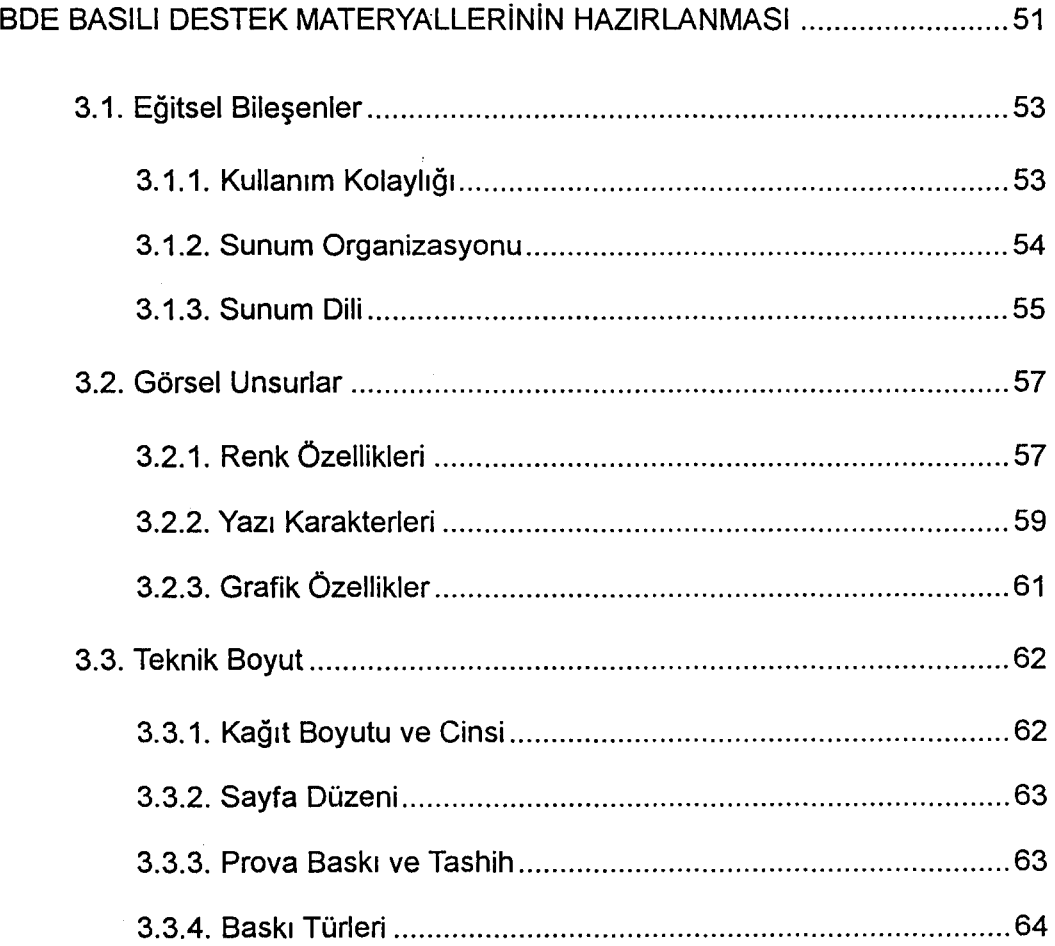

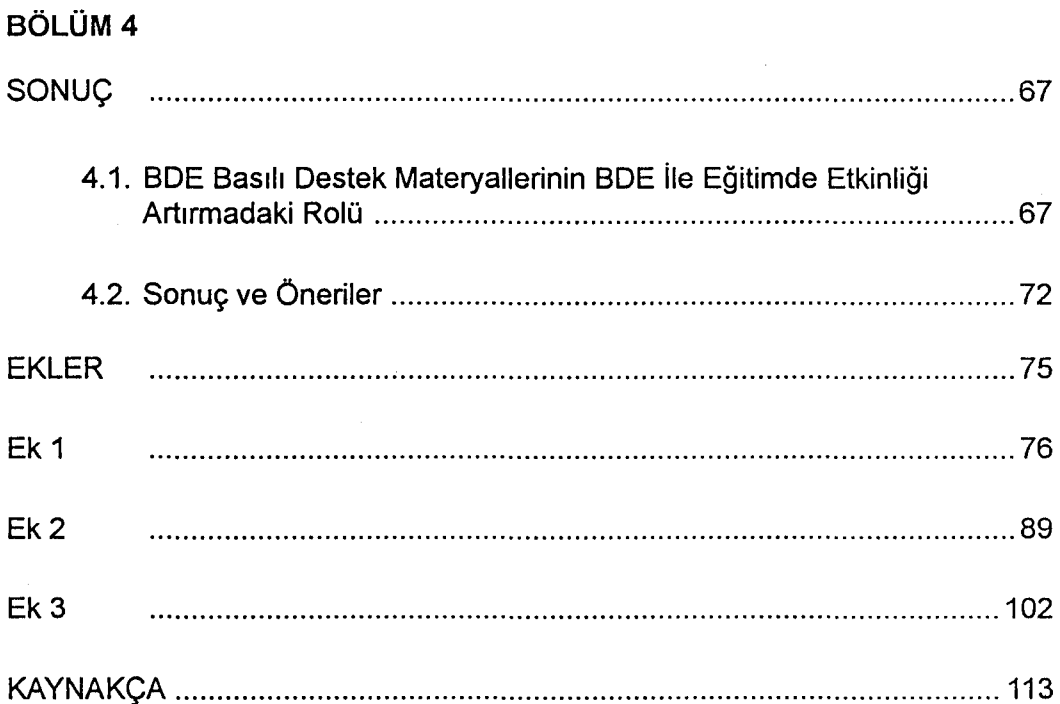

ł,

 $\bar{\beta}$ 

 $\frac{1}{4}$ 

## ŞEKiLLER **LiSTESi**

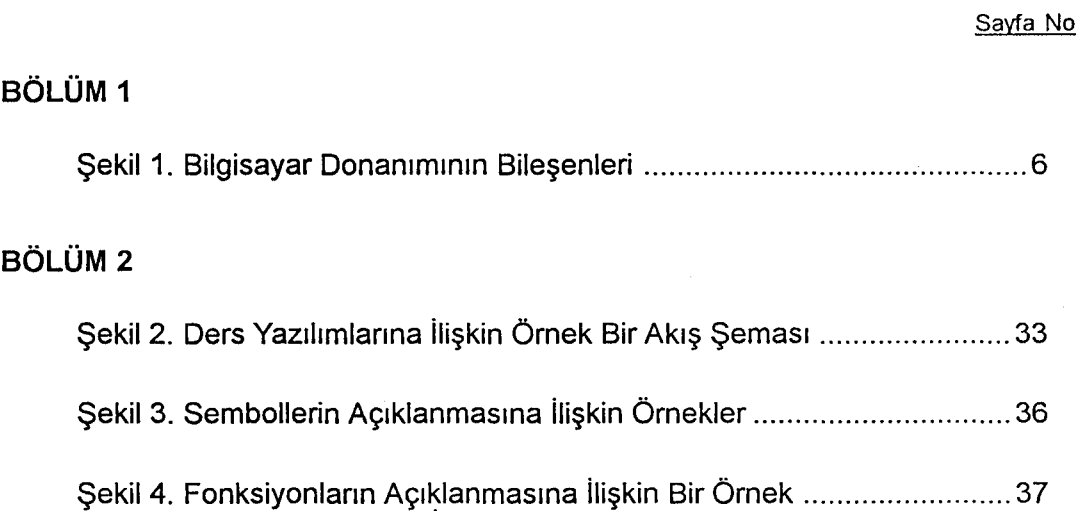

## **BÖLÜM 1**

## **BDE iLE iLGiLi TEMEL KAVRAMLAR**

#### **1.1.** Giriş

iletişimin teknolojik boyutları, bilgi toplumu olma yolundaki adımlar ve ihtiyaçlardaki çeşitlenme, Türk Eğitim Sistemini de değişime zorlamaktadır. Bu değişim, uzaktan eğitim, bilgisayar destekli eğitim gibi çeşitli eğitim yöntemlerinin kullanıma sunulması ile yaşanmaktadır. Bu eğitim yöntemleri arasında, bilgisayar destekli eğitim (BDE) tartışmalarının önem kazanmaya başladığı dikkati çekmektedir.

Türk Eğitim Sistemi, 1989-93 yılları arasında büyük yatırımlar yapılarak alınan bilgisayarlar ve bilgisayar destekli eğitim ders yazılımlarıyla tanışmıştır. Bu süre içinde, 50 pilot okulda çalışmalar yapılmış, çok sayıda formatör öğretmen yetiştirilmesi için girişimlerde bulunulmuştur. Milli Eğitim Bakanlığı, öğretmen eğitimini, okullarda bilgisayarın verimli bir şekilde kullanılabilmesinin önemli bir faktörü olarak nitelemiştir. Öğretmen eğitimi için hizmetiçi eğitim süreçleri başlatılmış, bilgisayar alımları sürdürülmüş ve BDE ders yazılımları üretimi için çeşitli çalışmalar yapılmıştır.

1993 yılı sonlarında, MEB'nın hedefi, "2001 yılına kadar, bütün okullara bilgisayar laboratuvarı kurmak" olarak belirlenmiş, aynı zamanda donanım ve yazılım alımı ile öğretmen eğitiminin de sürdürülmesi planlanmıştır<sup>1</sup>.

Abdullah Körnes. "Eğitim Teknolojisi ve Bilgisayar Destekli Eğitim 1. Sempozyumu'nun Ardından·, Bilgisayar Dergisi. Ya-sa Yayıncılık Sanat ve Kültür Hizmetleri, Sayı: 128, Aralık 1991, s. 108.

1993 yılı başlarında yaşanan ekonomik kriz, BDE konusundaki gelişmelere de olumsuz yönde yansımıştır. Bilgisayar alımları ile birlikte, ders yazılımı alımları da bu nedenle durdurulmuş ve öğretmen eğitimi için açılan ihaleden 1994 yılında vazgeçilmiştir. Bu durumun, BDE ile ilgili daha önce yapılan çalışmaları da olumsuz yönde etkileyebileceği kanısı oluşmuştur. Okullarda kurulan bilgisayar destekli eğitim laboratuvarlarındaki bilgisayarların çalıştınlamaz duruma geldiği ve ders yazılımlarının kullanılamadığı yönündeki duyumlar bu olumsuzlukları doğrular niteliktedir. Dolayısıyla, önemli ölçüde araç ve gerecin atıl olarak bekletildiği kanısı yaygınlaşmaya başlamıştır.

Eğitimde teknoloji kullanımının yoğunluğunu artırmaya yönelik çabalar çok yeni sayılmaz. Türkiye'de, 1970'li yıllarda programlı öğretime ilişkin araştırma ve uygulamalar başlamıştır. Aynı yıllarda yaygın eğitimle ilgili çalışmalar da uygulanmaktaydı. 1980'1i yılların başlarında uygulanmaya başlayan açıköğretim ile ilgili çalışmaları, yine aynı dönemin sonlarına doğru gündeme gelen bilgisayar destekli eğitim uygulamaları izlemiştir. Son yıllarda yoğunlaşan bilgisayar destekli eğitim tartışmaları, bu çabalardan sadece birine (aynı zamanda kronolojik olarak en sonuncusuna) işaret etmektedir. Ancak güncelliği ve yoğunluğu itibariyle diğer bütün çabaların önüne geçmiş olan BDE, teknolojinin eğitim sistemlerine karşı gerçekleştirdiği en etkili ve sistematik saldırı gibi görünmektedir<sup>2</sup>.

Teknolojinin eğitim sistemleri üzerindeki etkinliğiyle eğitim süreci, karmaşık ve birbirini karşılıklı olarak etkileyen birçok karar verme sürecine dönüşmeye başlamıştır. Bu denli çok sayıda ve karmaşık süreçlerle karşı karşıya kalma durumu, toplumda çeşitli riskierin ortaya çıkmasına neden olmaktadır. Bilgisayarlaşma, bilgisayar kullanma biçimleri gibi konular, toplumun büyük kesiminde ve özellikle eğitimin yönetiminde rahatsızlıklar yaratmaktadır<sup>3</sup>.

2

<sup>&</sup>lt;sup>2</sup> Nabi Avcı, C. N. Taşcı, D. Derman, N. Erdoğan ve Ü. Köymen. Enformasyon Toplumu ve Eğitim Sistemlerine Etkileri. MEB Yurtdışı Eğitimi ve Dışilişkiler Genel Müdürlüğü, Ankara, 1993, s. 90.

<sup>3</sup> Daha ayrıntılı bilgi için, bakınız; Deniz Taşcı. Bilgisayar Destekli Eğitimin Yönetimi. Anadolu üniversitesi Yayınları, No: 782, Eskişehir, 1994.

Bu çalışmada, özellikle BDE uygulamalarında karşılaşılan güçlüklerin önemli bir bölümünün, bilgisayarlaşmadan çok bilgisayarı kullanma biçimlerinden kaynaklandığı gözönünde bulundurularak, güçlüklerin önemli bir bölümünün BDE basılı destek materyallerinin kullanımıyla giderilebileceği vurgulanmaktadır. BDE için vazgeçilmez bir bileşen olduğuna inanılan basılı destek materyalierin hazırlanmasında bir modele ihtiyaç duyulduğu ve bu materyalierin kullanılmasının gerekliliği üzerinde durulmaktadır.

BDE uygulamalarında, BDE basılı destek materyalleri de işe koşularak, eğitim sistemi için atıl olarak bekletilrnek durumunda kalan bilgisayar donanımlarının ve BDE ders yazılımlarının kullanılmaya başlanmasıyla, eğitimde verimliliğin artırılması ve böylece, yapılan yatırımlardan hedefine uygun biçimde yararlanılması sağlamış olabilecektir.

Bu gelişmeler ışığında çalışmanın konusunu, bilgisayar destekli eğitimi destekleyici gereçlerden basılı destek materyalierin eğitim verimliliğindeki önemi, kapsamı, özellikleri, türleri ve geliştirilmesinde uygulanması gereken ilkeler oluşturmaktadır.

#### 1.2. Genel Özellikleriyle Bilgisayar Destekli Eğitim (BDE)

Eğitim yöntemlerinin amacı, hedef kitleye istenilen yönde bilgi ve beceri kazandırmaktır. istenen eğitsel amaca ulaşabilmek için, hedef kitle durumundaki öğrenci ya da öğrenci grubunun, duyu organlarına yönelik iletilerin etkili biçimde düzenlenmesi gerekmektedir. Ders kitapları, video kasetleri ya da bilgisayar yazılımları gibi çeşitli eğitsel gereçler, duyu organlarına yönelik iletilerin düzenlendiği eğitsel ortamlardır. Bu gereçler birbirinin devamı niteliğinde gelişim göstermiş ve eğitim yöntemlerini adlandırmaya yardımcı olabilmişlerdir.

Basılı bir kitabı okumak, normal olarak edilgin bir uğraştır. Kelimeler algılanmaktadır, ama onlara herhangi bir cevap verilmesi istenmemektedir. Ancak gerek tecrübeler, gerekse yapılan araştırmalar, öğrenimin temel unsurlarını, "cevap vermek ya da tepki göstermek" olarak nitelemektedir<sup>4</sup>.

Programlı öğretim, öğrenci ile düzenlenen eğitim materyali arasında etkili bir iletişim ortamı sağlamayı amaçlamaktadır. Programlı öğretim, daha çok bilimsel ve ampirik özellikler taşımaktadır<sup>5</sup>. Programlı öğretimin, etkin bir biçimde yararlanılması açısından, dayandığı temel ilkelere göre organize edilmesi ve uygulanması gerekir<sup>6</sup>.

Videodan bir dersi izlemek ise bireyi edilginlikten kurtarıp etkin olmaya doğru sürüklemektedir. Çünkü video programı, aktif olmayı sağlayacak bazı mesajlar içerebilmektedir. Video programı, görüntü ve ses özelliklerinin belirli bir senaryoya göre kurgulanmasıyla oluşturulmaktadır. Video programlarıyla eğitim etkinlikleri de belirli oranda artırılabilmiştir. Görüntünün durdurulması, yeniden ya da daha yavaş hızda izlenmesi imkanı sağlanarak, tekrar etme öğrenmeyi pekiştirme durumu sözkonusudur. Ancak video programları kullanım olarak yaygınlaşamamıştır<sup>7</sup>.

Bilgisayar destekli eğitim ise insanların tanımladığı yönergeler uyarınca programlanabilen bilgisayarın yine insanlarla etkileşiminin sözkonusu olduğu bir eğitim süreci olarak tanımlanabilir. Bu etkileşimde, öğrenmeyi olumlu yönde etkileyen birçok özellik yer alabilmektedir. Ayrıca çeşitli öğretim tekniklerinin aynı havuzda biriktirilmesi ve öğrencilerin sürekli aktif olması gereği ortaya çıkmaktadır<sup>8</sup>. Örneğin gerçek deney

4

<sup>4</sup>  Nabi Avcı. Uzaktan Eğitimde Yazılı Malzeme. Anadolu Üniversitesi AÖF Yayınları, No: 29, Eskişehir, 1984, s. 14.

<sup>5</sup>  Cevat Alkan. Eğitim Ortamları -Kavramlar, Süreçler, Araçlar, Gereçler, Planlama, Organizasyon, Yönetim, Kullanma-. Ankara üniversitesi, Eğitim Fakültesi Yayınları, No: 85, Ankara, 1979, s. 342.

<sup>6</sup> Cevat Alkan. Eğitim Teknolojisi -Kavram, Kapsam, Süreç, Ortam, lşgören, Uygulama-. Aşama Matbaacılık, Ankara, 1977, s. 167.

<sup>7</sup> Murat Barkan. Eğitim Amaçlı İletişim ve Videonun İşlevleri: Anadolu Üniversitesi Açıköğretim Fakültesi'nde Örgütsel Uygulama Model Önerisi. Anadolu üniversitesi Yayınları, No: 272, Eskişehir, 1988, s. 121.

<sup>8</sup> Yazılım türleri ve sağladığı olanaklar konusunda ayrıntılı bilgi için bakınız; B. Fethi Şeniş. Açıköğretimde Eğitsel Iletişim Ortamı Olarak Bilgisayar. Anadolu üniversitesi Yayınları, No: 684, Eskişehir, Nisan 1993, ss. 11-23.

ortamında kolayca uygulanamayacak olan deneyler yapılabilir ve sonuçları gözlenebilir, öğrenilenler tekrarlanabilir, testler uygulanabilir.

Dersi aniayıp öğrenmeye çalışan öğrencinin, öğretme-öğrenme sürecine aktif biçimde katılmasının öğrenmede verimi artıracağı sıkça dile getirilmektedir. Bu amaçla işe koşulan bilgisayar, öğrenciyle etkileşim açısından önemli olanaklar sağlamaktadır. BDE'de, öğrenciye aktivite sağlamanın yolu öğrenci-bilgisayar etkileşimidir. Bu etkileşim çeşitli biçimlerde gerçekleştirilebilmektedir. Bilgisayarın, bu etkileşime ilişkin özellikleri doğru kullanıldığında, öğrencinin öğretme-öğrenme sürecinde etkin bir biçimde ve kendi bireysel tercih ve özelliklerine uygun bir biçimde katılımı sağlanabilmektedir<sup>9</sup>.

Bu açıdan bakıldığında, BDE yönteminin öğrenmeyi etkinleştirme konusunda diğer eğitim yöntemlerine göre bazı avantajlar taşıdığı savunulabilir. Bilgisayar destekli eğitimin, eğitimi etkinleştirmeye yönelik özelliklerinin önceiikle tanımlanması ve çerçevesinin çizilmesi gerekir. Aşağıda, bilgisayar destekli eğitimin tanımı ve özellikleri yer almaktadır.

#### 1.2.1. BDE'in Tanımı

Türkiye'de, eğitim yöntemleri arasında özellikle 1990'1ı yılların başlarında önem kazanan bilgisayar destekli eğitimin tanımı çeşitlilik göstermektedir. Bilgisayar destekli eğitimle ilgili tanımlamalardan bir kısmı bilgisayarı bir öğretme aracı olarak kabul etmekte, bir başka kısmı ise öncelikle bilgisayarın öğretilmesi gerektiğine inanmaktadır.

Bu çalışmada bilgisayar destekli eğitim, uygun bir bilgisayar donanımı aracılığıyla, bir ders yazılımının (ya da bir bölümünün) tek veya çok öğrencili ortamda, öğretmen yardımı olsun ya da olmasın izlenmesiyle yürütülen eğitim yöntemi

Ą,

<sup>9</sup> B. Fethi Şeniş. "BDE Yazılımlarında Öğrenciyle Etkileşim", BDE Birimi Çalışma Raporları. Anadolu Üniversitesi Yayınları, No: 680, Eskişehir, 1993, s. 63.

olarak tanımlanmaktadır. Bilgisayar destekli eğitimin bu tanımında vurgulanan bileşenler, aşağıda ele alınarak açıklanmaktadır:

**Bilgisayar** donanımı, ders yazılımının izlenebilmesi için gereken giriş ve çıkış birimlerini (çevre birimlerini) tanımlamaktadır. Şekil 1'de gösterilen bu araçlar ve özellikleri şu şekilde açıklanabilir:

**Sistem ünitesi (Şekil 1a): Bu ünitede, merkezi işlem birimi (MİB), bellek, giriş** ve çıkış birimleri bulunmaktadır. Merkezi işlem birimi, bilgisayarın beyni sayılır ve bütün birimlerin çalışmasını kontrol eder. Bellek, bilgisayarın bilgi depolamasını sağlayan bölümüdür. Giriş birimleri olan klavye, fare gibi araçlarla merkezi işlem birimine ve belleğe bilgi ya da komut girilmesi sağlanır. Çıkış birimleri olan monitör, yazıcı, kulaklık gibi araçlardan da görsel-işitsel bilgiler alınabilir. Bu birimlerin birbiriyle uyumlu çalıştırılmasıyla, ders yazılımlarının izlenmesi sağlanır.

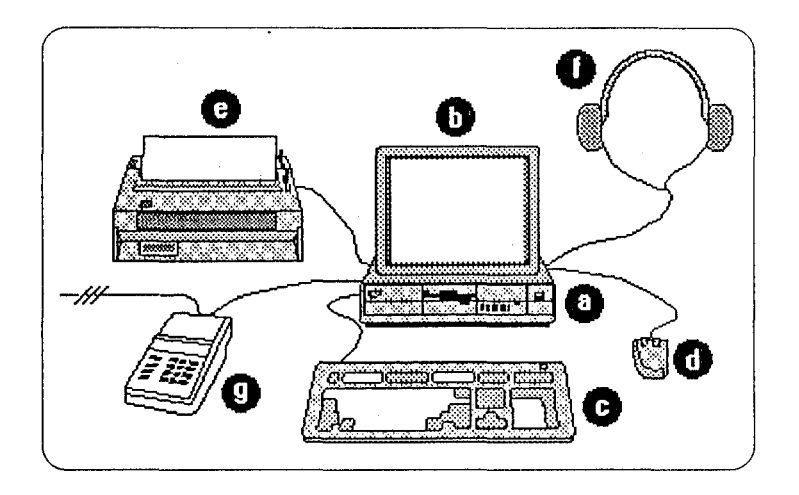

Şekil 1. Bilgisayar Donanımının Bileşenleri.

- **Monitör (Şekil 1b): Bilgisayarın çıkış birimlerinden biridir. Bu çıkış,** televizyondaki gibi durağan ve hareketli görüntü olarak yansıtılmaktadır. Monitörde görülen mesajlara, fonksiyonel işaretiere göre kullanıcı giriş yapar. Monitörler, renk ve çözünürlük özellikleri nedeniyle çeşitli kategorilere ayrılabilirler.
- **Klavye** (Şekil 1 c): Bilgisayarın giriş bölümlerinden biridir. Bu bölümle, bilgisayar mantığına uygun girişler yapılabilmektedir. Yapılan girişler

monitörden izlenebilmektedir. Böylece bazı işlemlerin yerine getirilmesi, bazı yazılımların çalıştırılması sağlanmaktadır.

- Mouse (Fare) veya Trackball (iztopu) (Şekil1d): Bilgisayara giriş yapmak üzere kullanılan araçlardan biridir. Fare ile yapılacak işlemler, ekranda görülen ok işaretinin hareket ettirilerek istenen alana getirilmesi ve farenin tuşlarına basılarak seçilmesiyle yerine getirilmektedir.
- Printer (Yazıcı) (Şekil 1e): Bir çıkış ünitesidir. Metin ve grafiksel özelliklerin kağıt üzerine basılmasını sağlamaktadır.
- Kulaklık (Hoparlör) (Şekil 1f): Bilgisayarın ses çıkışı yapan ünitesidir. Seslerin kulağa en uygun biçimde gelmesini ve ortamdan yalıtılmasını sağlayan bir yapıya sahiptir.
- Modem (Şekil 1 g): Bilgisayarların birbiriyle iletişimini çeşitli şekillerde (kablo, PTT hatları ya da uydu kanalı ile) sağlayabilen modem cihaziarı da giriş ve çıkış birimi olarak kullanılabilmektedir.

Bu araçların çalışmasını, sistem ünitesi, bu ünitenin belleğinde yer alan çeşitli donanım parçaları ve yazılımlar sağlamaktadır. Genel olarak yazılım, donanım parçalarının ne zaman, nerede, nasıl ve neyi gerçekleştireceğine yönelik yönlendirmeler yapan programlarla ilgili kavramları açıklamaktadır<sup>ıo</sup>.

Ders yazılımı, metin, grafik, fotoğraf, hareketli görüntü ve ses gibi birçok özelliği kapsayan eğitsel malzemeleri tanımlar. Bu malzemelerin, kendi başlarına ekrandan çıkışı eğitsel bir özellik içermemektedir. Ders yazılımını, "bilgisayar monitöründen çıkış yapılarak izlenebilecek biçimde kurgulanmış ve herhangi bir bilgisayar diliyle (yazarlık sistemi) programlanmış eğitim materyali" olarak tanımlamak daha yerinde olabilir.

Bir ders yazılımı, kolay izlenebilmesi ve algılanabilmesi için modüler yapıda hazırlanabilmektedir. Modül, ders kitaplarında olduğu gibi genel olarak üniteler bazında bir bölümlerneyi açıklamaktadır. Üniteler bazında bölümlere ayrılmış durumda

<sup>10</sup> James E. Eisele ve Mary E. Eisele. Eğitim Teknolojisi. Çeviren: Cevat Alkan. Etam A. Ş. Matbaası, Eskişehir, 1994, s. 31.

bulunan ders yazılımlarının, korunması ve taşınması da kullanıcılara kolaylıklar sağlamaktadır.

Ders yazılımını korumak ve izlemek için aşağıda açıklanan iki yöntemden biri kullanılır:

- Ders yazılımı, sistem ünitesinde yer alan sabit diskte korunur ve buradan çalıştırılarak izlenebilir. Böylece, ders yazılımının daha hızlı ve güvenilir biçimde izlenmesi mümkün olmaktadır.
- Ders yazılımları taşınabilir bilgi depolama araçları olarak nitelendirilen disket veya CD üzerinde de korunabilir. Bu araçların hızı ve güvenirliği, sabit diskiere oranla daha düşüktür. Ancak teknolojik gelişmeler, kapasite, hız ve güvenirliği açısından CD'Ierin kullanımını önemli oranda artırmaktadır.

Tek veya çok öğrencili ortam, eğitim ortamı, "eğitim etkinliklerinin meydana geldiği alan; öğretme-öğrenme süreçlerinde bilgi iletme işleminin meydana geldiği ve öğrencinin konuyla etkileşirnde bulunduğu personel, araç, gereç, tesis ve organizasyon ögelerinden oluşan bir çevre" olarak tanımlanmaktadır<sup>11</sup>.

BDE yönteminin etkinliği, eğitim ortamının özelliklerine ve eğitim sürecine katılan öğrenci sayısına göre değişebilmektedir. Eğitim ortamı, (1) sağladığı yaşantıların etkinlik dereceleri, (2) duyu organlarını etkileme biçimleri, (3) öğretme-öğrenme süreçlerindeki işlevleri, (4) yapısal nitelikleri, (5) kullanım süreleri, (6) sağladıkları yaşantı biçimi ve (7) iletişim-etkileşim biçimi yönlerinden eğitim etkinliğinde rol oynayabilmektedir<sup>12</sup>.

Tek öğrenci ve bir bilgisayarın bulunduğu eğitim ortamıyla, bir öğrenci grubunun ve birçok bilgisayarın bulunduğu eğitim ortamındaki eğitimin etkinliği, farklılıklar gösterebilecektir. Planlama yapılmadan oluşturulan bir eğitim ortamı da, eğitimin

<sup>11</sup> Cevat Alkan. Eğitim Ortamları -Kavramlar, Süreçler, Araçlar, Gereçler, Planlama, Organizasyon, Yönetim, Kullanma-. Ankara üniversitesi, Eğitim Fakültesi Yayınları, No: 85, Ankara, 1979, s. 6.

<sup>12</sup> Cevat Alkan. Aynı. s. 21.

etkinliğini olumsuz yönde etkileyebilir. Eğitim ortamı (BDE'de çoğunlukla bilgisayar laboratuvarı ve bilgisayar donanımı), öğrenci veya öğrenci grubunun duyu organlarının birbirinden etkilenebileceği düşünülerek düzenlenmelidir.

Bu özelliklerin yanı sıra, ders yazılımının izlenmesi sırasında öğretmen bulunup bulunmaması da eğitimin kalitesini etkileyebilecek bir faktördür. Bilgisayar destekli eğitim uygulamalarında öğretmen, eğitimin etkinliğini artırıcı bir rol üstlenebilecek bilgi ve beceriyle donanmış olmalıdır. BDE uygulamalarının başarısı, uygulamanın yürütücüsü durumunda bulunan öğretmenin perfermansına çok yakından bağlıdır<sup>13</sup> .

Bilgisayar destekli eğitim, yukarıda değinilen altbaşlıklarıyla tanımlanabilir. Bu tanımlama, BDE konusunun sadece eğitsel yönlerini belirlemektedir. Ancak eğitsel yönü daha çok betimleyen özellik, bilgisayar destekli eğitim ders yazılımları ve yazılımların özellikleridir. Çünkü, öğrenme sürecinde BDE ders yazılımları kullanılmakta ve bu yazılımların özellikleri eğitimin verimliliğini etkileyebilmektedir. BDE ders yazılımlarının tanımı ve özelliklerine ilişkin açıklamalar aşağıda verilmektedir.

#### 1.2.2. BDE Ders Yazılımlarının Özellikleri

BDE ders yazılımı, metin, grafik, fotoğraf, hareketli görüntü ve ses gibi öze!liklerin bilgisayar monitöründen çıkış yapılarak izlenebilecek biçimde kurgulanması ve belirli bir bilgisayar diliyle programlanması ile ortaya çıkan eğitsel materyal olarak tanımlanmıştı. Ders yazılımlarının yapısı, öğretilecek olan dersin içeriğinin yapısına bağlıdır. BDE ders yazılımlarının taşıdığı özelliklere göre türleri, kısaca şunlardır:

• Elektronik kitaplar: Bir ders kitabının bilgisayara aktanlmasıyla oluşturulan ders yazılımlarıdır. Öğrenciye aktanlmak istenen içerik, ekraniara bölünerek sunulmaktadır.

<sup>13</sup> BDE'de öğretmenin rolü ile ilgili olarak, bakınız; Cemalettin N. Taşcı. "Bilgisayar Destekli Eğitimde Öğretmen Yetiştirme Problemi", BDE Birimi Çalışma Raporları. Anadolu Üniversitesi Yayınları, No: 680, 1993, ss. 1-12.

- Alıştırma ve tekrar yapmaya yönelik yazılımlar: Bu tür yazılımlarda önce problem verilir ve öğrenciden çeşitli giriş birimleriyle doğru cevabı bulması istenir. Öğrenci, verdiği cevabın yazılım tarafından değerlendirilmesiyle yönlendirilir. Öğrencinin verdiği cevap doğru ise uygun bir pekiştireç verilerek yeni bir probleme geçilir. Soruya verilen cevap yanlış ise öğrenciye yeniden cevap vermesi konusunda uyarı yapılır.
- Öğretici oyunlar: Öğrenciye, öğretilecek konuya yönelik bir konu bilgisinin, yaratıcılık ve bilgisayar bilgisiyle pekiştirilmiş oyunlarla sunulması, verimli bir öğretme yöntemidir. Bu tür öğretici oyunlar, bilgisayarın çekiciliğini sağlayan ve oyun oynama zevkini veren iki önemli motivasyon kaynağıdır.
- Laboratuvarı simüle eden yazılımlar (Benzetimler): Öğrencinin, gerçek yaşantıda çeşitli nedenlerle güç ya da imkansız olan olayları gerçekleştirip izlemesine uygun olarak hazırlanmış yazılımlardır. Bu tür yazılımlarla, birçok doğa olayı bilgisayar tarafından taklit edilmektedir.
- Öğretmeni simüle eden yazılımlar: Öğretmenin sınıf ortamındaki belirli görevlerini üstlenebilen, öğrenciye değişik olanak ve yaklaşımlar sunabilen ve doğrudan öğretmeyi hedefleyen yazılımlardır<sup>14</sup>.

Ders yazılımı, öğrenci ile bilgisayar arasındaki etkileşimi sağlayan iletişim kanalıdır. Öğrenci, monitörün ekranındaki metni, grafikleri, hareketli görüntüleri izler, kulaklık veya hoparlörden sesleri dinler ve dersin konusuna ilişkin bilgiler alabilir. Test sorularını cevaplar ve verdiği cevapların doğru ya da yanlış olduğunu görebilir. Ders yazılımında yer alan çeşitli eğitsel özelliklerden yararlanarak, konuyu öğrenmeye çalışır. Öğrenci bu işlemleri yaparken, bilgisayarın çeşitli giriş-çıkış birimlerinden yararlanmaktadır.

Ders yazılımlarının izlenebilmesi için uygun bir bilgisayar donanımına ihtiyaç vardır. Bu nedenle, eğitim amaçlı uygun yazılımlar olmadıkça, okulların bilgisayar

<sup>14</sup> BDE ders yazılımlarının türleriyle ilgili ayrıntılı bilgi için, bakınız; B. Fethi Şeniş. Açıköğretimde Eğitsel Iletişim Ortamı Olarak Bilgisayar. Anadolu üniversitesi Yayınları, No: 684, Eskişehir, 1993, s. 11.

donanımına sahip olmasının anlamı yoktur<sup>15</sup>. Bu şartlar, ders yazılımının izlenmeye başlamadan önce yerine getirilmesi gereken özelliklerden birini belirtmektedir.

Her türlü yazılım gibi, BDE ders yazılımlarının izlenmesi sırasında beklenen işlevi gösterebilmesi, sahip olduğu niteliklerle ilgilidir. Eğitimin etkinliği açısından önem taşıyan bu nitelikler, şöyle sıralanabilir<sup>16</sup>:

- Kullanım kolaylığı: Öğrenci ile bilgisayar arasındaki etkileşimin kolayca gerçekleştirilmesinin sağlanmasıyla ilgili özelliklerdir. Ders yazılımının kolaylıkla izlenebilmesi için, öğrencinin yapacağı işlemlerin basit olması gerekir. Öğrencinin karmaşık işlemler yapmak zorunda kalması, eğitim verimliliğine olumsuz etkilerde bulunabilir.
- Araştırma yapma olanağı ve destekleyici bilgi sağlama: Ders yazılımının içeriğinde bulunan konuyla ilgili kavramlar hakkında öğrenciye bilgiler sunulmaktadır. Öğrenci, ayrıca konuya ilişkin araştırmalara da yöneltilebilmektedir.
- Soru-cevap etkileşimi: BDE yönteminde, test soruları önem taşır. Öğrenci, test sorularına verdiği cevapların doğru ya da yanlışlığına göre yönlendirilir. Örneğin, öğrenci soruya "doğru" cevap verdiğinde güdüleyici mesajlar alabilir. Öğrencinin "yanlış" cevap vermesi durumunda da ipucu verilerek doğru cevabı bulması sağlanır. Bu tür bir etkileşim, öğrenmeyi olumlu yönde etkiler.
- Farklı izleme yolları sağlama: Bir öğrenci grubunda, her öğrencinin öğrenme hızı farklılıklar gösterir. Aynı şekilde, her öğrencinin konuya ilişkin bilgileri farklı olabilir. Bunun için ders yazılımlarında, öğrencilere farklı akış sırasıyla öğrenme imkanları sunulmaktadır.

<sup>15</sup> Deniz Taşcı. Bilgisayar Destekli Eğitimin Yönetimi. Anadolu Üniversitesi Yayınları, No: 782, Eskişehir, 1994, s. 49.

<sup>16</sup> Bilgisayar destekli eğitim ders yazılımlarının özelliklerine ilişkin olarak bakınız; B. Fethi Şeniş. "BDE Yazılımlarında Öğrenciyle Etkileşim", BDE Birimi Çalışma Raporları. Anadolu Üniversitesi Yayınları, No: 680, Eskişehir, 1993, ss. 63.-70 ve B. Fethi Şeniş. "BDE Yazılımlarında Standart Sorunu", Eğitim Teknolojisi ve BDE 1. Sempozyumu Bildiriler. Anadolu üniversitesi Yayınları, No: 552, Eskişehir, 1991, s. 183.

- Yardımcı ders gereçleri: Bilgisayar, birçok ders gerecini taklit edebilme özelliğine sahip bir araçtır. Bu gereçlere örnek olarak harita, cetvel, hesap makinası gibi farklı özelliklerdeki gereçler olabilmektedir.
- Hareketli görüntüler: Film ya da video gibi hareketli görüntülerle öğrenme, geleneksel eğitim yönteminde de kullanılmaktadır. Geleneksel eğitim yönteminde, öğrencilerin öğrenme hızındaki farklılıklar nedeniyle, hareketli görüntüler eğitsel verimliliği azaltabilmektedir. BDE yönteminde ise öğrenci, bilgisayar ortamındaki hareketli görüntüleri daha kolay izleyebilir. Öğrenci bu tür hareketli görüntüleri durdurabilir, istediği bölümü yeniden izleyebilir.
- Serbest deney ortamları: Bilgisayar, deney ve alıştırmaları hareketli görüntülerle laboratuvar ortamı gibi taklit edebilmekte ve sonuçlarını gözlemekte yardımcı olabilmektedir. Böylece öğrencinin, deney ve alıştırmaları tehlikesizce yapması sağlanabilmektedir.
- Değerlendirme: Öğrenci ve öğretmen, dersin amacına ne kadar ulaşıldığını değerlendirme imkanına sahiptir. Böylece, başarılı öğrenci ya da öğrencilerin çeşitli şekillerde motive edilmesi, başarısız öğrencilerin de konuya ilişkin bilgilerini tekrarlaması için öneriler verilmesi sağlanmaktadır.

Yukarıda belirtilen özelliklerle birlikte, BDE uygulama sürecinde karşılaşılan birçok faktör, eğitimin verimliliğini etkileyebilmektedir. BDE uygulama sürecini etkileyen faktörleri genel olarak aşağıdaki gibi sıralamak da mümkündür:

- Hedef kitle durumundaki öğrenci veya öğrenci grubu
- Öğretmen
- Bilgisayar donanımı
- BDE ders yazılımları

Bu faktörlerin, BDE uygulamaları sırasında karşılaşılabilecek sorunların odak noktalarını oluşturması kaçınılmazdır. Aşağıda bu faktörlerin BDE uygulamalarını nasıl etkileyebileceği konusu açıklanmaktadır.

#### 1.2.3. BDE Uygulamalarında Karşılaşılan Sorunlar

BDE uygulamalarının başarısı, eğitim sürecini etkileyen faktörlere bağlanabilir. Eğitim sürecini etkileyen faktörlerin, (1) hedef kitle durumundaki öğrenci veya öğrenci grubunun özellikleri, (2) öğretmenin özellikleri, (3) bilgisayar donanımının özellikleri ve (4) BDE ders yazılımlarının özellikleri olarak sınıflandırılabileceği belirtilmişti.

1991 yılında başlayan BDE uygulama, araştırma ve diğer BDE aktivitelerinin değerlendirilmesi sonucunda, karşılaşılan sorunların yukarıda sayılan dört faktöre bağlı olarak gündeme geldiği ileri sürülebilir. Sözü edilen faktörler, kendi içlerinde olduğu kadar, birbirleriyle ilişkilerinde de BDE uygulamaları sırasındaki sorunları doğurabilmektedir. Uygulama sırasında ortaya çıkabilecek sorunlar, eğitim sürecinin verimli olmasına engel olabilmektedir. Bu sorunların hangi durumlarda ortaya çıktığı, aşağıda tartışılmaktadır.

## 1.2.3.1. Öğrenci veya Öğrenci Grubunun BDE Uygulamalannda Karşılaştığı Sorunlar

Öğrenci veya öğrenci grubu, BDE uygulamaları sırasında genel olarak, öğretmenin BDE yöntemine ilişkin bilgi ve becerisinden, bilgisayar donanımının özelliklerinden ve ders yazılımının niteliğinden kaynaklanan sorunlarla karşılaşabilmektedir. Öğrenci veya öğrenci grubunun BDE uygulamaları sırasında izlediği ya da kuramsal olarak izlemesi gereken basamaklar aşağıdaki gibidir:

- Bilgisayar laboratuvarında yerini alır
- Öğretmenin, ders yazılımını izlemeden önce yapacağı açıklamaları dinler
- Bilgisayarı açar
- Ders yazılımını başlatır
- Ders yazılımını izlemeye başlar
- Deney ve alıştırmaları yapar
- Test sorularını cevaplar
- Ders yazılımının değerlendirme bölümünde, öğrendiklerini test eder
- Başarısız olduğu bölümleri tekrarlar
- Başarılı olduğuna inanırsa, ders yazılımından çıkar
- Bilgisayarı kapatır
- Öğretmeninin yapacağı değerlendirmeleri dinler

Basit gibi görünen bu süreçte, öğrenci birçok karmaşık işlem yapmak durumundadır. Bu durumda, öğretmenin karmaşık işlemlerle karşı karşıya kalan öğrenci veya öğrencileri gözlemesi, yeri geldiğinde müdahale etmesi gerekmektedir. Bilgisayarla etkileşim halindeki öğrenci veya öğrenci grubunun, aynı anda öğretmenle iletişime geçmesi, uygulamada sorunlar yaratabilmektedir. Öğretmenin BDE konusuna yaklaşımı, bilgi ve becerisi de bu sorunları doğurabilecek etmenlerden sayılabilir.

Öğrenci veya öğrenci grubu uygulama sürecinde, bilgisayar donanımından kaynaklanan sorunlarla da karşılaşabilmektedir. Bilgisayar donanımında ya da bilgisayarın çalışmasını sağlayan yazılımlarda ortaya çıkabilecek aksaklıklar, öğrencilerin eğitimden beklenen verimi almalarını olumsuz yönde etkileyebilmektedir.

BDE ders yazılımlarının, hedef kitleye yönelik taşıması gereken özelliklerden yoksun olması da öğrencilerin sorunlarından birini oluşturabilmektedir. Ders yazılımlarının, kullanım ve eğitsel açılardan hedef kitlenin özelliklerine uygun nitelikler taşıması gerekir. örneğin, izleme sırasında teknik hata mesajları veren ders yazılımları, öğrencilerin BDE'e olan düşüncelerini olumsuz yönde etkileyebilir.

Bu etkenler yanında, öğretim ortamının özellikleri gibi diğer etkenler de öğrenci veya öğrenci grubunun BDE uygulamaları sırasında karşılaştığı sorunları doğurabilmektedir. Uygulamalara yönelik sorunların üstesinden gelebilmesi için, öğrencilerin bilgilendirilmesine gereksinim duyulmalıdır. Bu gereksinimi giderebilecek en uygun materyallerden biri de BDE basılı destek materyalleridir.

14

Anadely Universites, **Merkez Kütüphane** 

#### 1.2.3.2. Öğretmenin BDE Uygulamalarında Karşılaştığı Sorunlar

BDE uygulamalarının başarısı, uygulamanın yürütücüsü durumunda bulunan öğretmenin performansına çok yakından bağlıdır<sup>17</sup>. Öğretmen, bilgisayar donanımı ve ders yazılımlarıyla, öğrenciler arasındaki iletişimin tamamlayıcı unsurudur. Bu nedenle öğretmenin, bilgisayar donanımı, BDE ders yazılımları ve bilgisayar destekli eğitim uygulamalarına yönelik bilgi ve beceriyle donatılmış olması gerekmektedir.

1991 ve 1992 yıllarında, Milli Eğitim Bakanlığı tarafından açılan BDE'de öğretmen yetiştirmeye yönelik hizmetiçi eğitim programları, konuya ilişkin ilk ve önemli çalışmaları oluşturmaktadır<sup>18</sup> . Bu hizmetiçi eğitim programlarında, öğretmeniere BDE uygulamaları sırasında ortaya çıkabilecek sorunları giderebilecekleri ölçüde bilgiler ve beceriler kazandınimaya çalışılmıştır. Ancak, bu sorunların çözümü için hizmetiçi eğitimle verilen bilgilerin yetersiz kaldığı gözlenmektedir. BDE uygulamalarında karşılaşılan sorunların çözümü için, öğretmenierin ihtiyaç duyabileceği türde basılı destek materyale ihtiyaç olduğu ortaya çıkmaktadır. Her tür bilgisayar donanımı ve her BDE ders yazılımının verimli şekilde kullanılabilmesi için, donanım ve yazılırnın özelliklerini belirten basılı destek materyaliere ihtiyaç duyulmaktadır.

1994-95 öğretim yılına kadar eğitim sisteminde, öğrenim çağının ilk basamaklarından başlamak üzere, öğrencilere bilgisayar okur-yazarlığına ilişkin genel bilgi ve becerilerin kazadınlmasına yönelik çabaların yok denecek kadar az olduğu söylenebilir. Bu durumun, gerek eğitim ortamının, gerek öğrenci veya öğrenci grubunun ve gerekse donanım ile BDE ders yazılımlarının özelliklerinden dolayı, öğretmenierin uygulamada sorunlarla karşılaşmasına neden olması kaçınılmazdır.

15

<sup>17</sup> Cemalettin N. Taşcı. "Bilgisayar Destekli Eğitimde Öğretmen Yetiştirme Problemi", BDE Birimi Çalışma Raporları. Anadolu Üniversitesi Yayınları, No: 680, Eskişehir, 1993, s. 1.

<sup>18</sup> Ayrıntılı bilgi için, bakınız; Özlem özöğüt. "BDE'de Öğretmen Yetiştirme: 1991 Uygulamasının Değerlendirilmesi", BDE Birimi Çalışma Raporu. No: AC02, Eskişehir, 1991 ve "BDE'de Öğretmen Yetiştirme Projesi 1992 Yılı Uygulaması", BDE Birimi Çalışma Raporu. No: AC03, Eskişehir, 1993.

Milli Eğitim Bakanlığı, öğrencilere ilköğretim basamağından itibaren (seçmeli olarak) "bilgisayar okur-yazarlığı dersi" verilmesini kısa bir süre önce planlamıştır<sup>ı9</sup>. Bilgisayar okur-yazarlığına ilişkin bu dersin müfredata alınmasıyla, öğretmenin, öğrenci veya öğrenci grubunun bilgisayar kullanımına ilişkin bilgi ve beceri kazanmasında olumlu bir rol oynayacağı düşünülebilir.

Ancak, BDE uygulamaları birbirinden farklı eğitsel özellikler ve bilgisayar tekniği içerdiğinden, sorunların çözümüne ilişkin destekleyici basılı materyalierin gerekliliği unutulmamalıdır. Basılı destek materyaller, öğretmenin uygulamada karşılaştığı teknik ve eğitsel sorunların çözümüne yardımcı olabilecektir.

## 1.2.3.3. Bilgisayar Donanıını ile ilgili Olarak BDE Uygulamalarında Karşılaşılan Sorunlar

Bilgisayar donanımı, daha önce de belirtildiği gibi birçok bileşenden oluşmaktadır. Bu bileşenlerin herbiri farklı görevler üstlenmiş parçalardır. Bilgisayar donanımının bileşenleri, işlevlerini yerine getirirken çeşitli yazılımları kullanırlar. Bu ortam manyetik yapıya sahip olduğundan, arıza yapma riski taşımaktadır. Elektrik akımının farklılaşması, sarsıntı, yanlış bağlantı gibi nedenlerden dolayı, bilgisayar donanımında çeşitli arızalar ortaya çıkabilmektedir. Bu arızalar da gerek diğer yazılımların, gerek BDE ders yazılımlarının çalıştınlmasına engel olmakta ya da hatalı çalışmasına neden olabilmektedir.

Periyodik bakımı yapılmayan, kapasitesi zorlanarak çalıştırılan bilgisayarların daha çabuk aşınması sözkonusu olduğundan dolayı, ilgili kişilerin bu konuya özen göstermesi gerekmektedir. Bilgisayar donanımı, bu yüzden harcama gerektirmekte ve çoğu kez bu harcama kısıtlı tutulmaktadır. Bilgisayar donanımının bakımıyla görevli kişilerin, ortaya çıkabilecek arızaları giderebilecek bilgi ve becerilere sahip olması gerekmektedir. Arızaların tesadüfi yöntemlerle çözülemeyeceğinden hareket edilerek,

<sup>19</sup> Ayrıntılı bilgi için, bakınız; MEB Tebliğler Dergisi. 22 Mayıs 1995, Sayı: 2431, s. 396.

bilgisayar donanımının yapısına ilişkin destek materyaller kullanılarak birçok sorunun üstesinden gelmek mümkün olabilir. Aşağıda, bu sorunların başlıcaları ele alınmıştır.

## 1.2.3.4. BDE Ders Yazılımları ile ilgili Olarak BDE Uygulamalarında Karşılaşılan Sorunlar

BDE yazılımlarının beklenen işlevi gösterebilmesi, sahip olduğu niteliklerle ilgilidir. Milli Eğitim Bakanlığı, BDE yazılımlarının sahip olmasını gerekli gördüğü nitelikleri, 1991 yılında açtığı ihale duyurusunda sıralamış, bir anlamda standartları belirlemiştir.

Bu standartlardan başlıcaları şöyledir:

- Yazılımın, kitabın kopyası olmaması,
- Bilgisayar yeteneklerinden tam olarak yararlanılması,
- Müfredata ters düşmernek kaydıyla yardımcı kaynaklardan yararlanılması,
- Dersin amaç ve kapsamının başlangıçta belirlenmesi,
- Yazılımın modüler bir yapıda olması,
- Yazılırnın öğrencinin ilgisini çekecek grafiksel özelliklere sahip olması,
- Yardım menülerinin bulunması,
- Ekranın rahatlıkla izlenebilir olması,
- Öğrencinin durumuna göre, dersin hız ve yolunun değişmesi,
- Öğrenci başarısının ölçülüp değerlendirilmesi,
- Yazılımların dersin bir parçası veya özeti olmayıp, tümünü kapsaması,
- Ders ünitesi dahilindeki konular arası geçişlerde kolaylık bulunması
- Kullanıcıya istenen sayfayı anında seçebilme imkanı tanınması.
- Animasyon, simülasyon, örnek, deney, soru, problem çözümü bulunması,
- Önemli deyim, kanun gibi bilinmeyen kavramların karşılığının bulunması.

BDE yazılımları konusunda en geçerli standartların neler olduğu hatta bu konuda standart gerekip gerekmediği bilinmemektedir. Konu çeşitli ortamlarda dile getirilmekte, ancak bu tartışmalardaki dayanaklar kişisel sezgi ve deneyimlerin ötesine geçememektedir. Eğitim sistemimizde önemli gerekliliklere cevap vereceği öngörülen BDE konusunda yapılan tartışmaların spekülasyon niteliğinden kurtulabilmesinin tek yolu kanımızca araştırmadır. Bir başka deyişle, bilimsel araştırmalara dayandınlmayan görüşlerin ne denli doğru ve geçerli oldukları konusu, her zaman soru işareti taşıyacaktır<sup>20</sup>.

Bu standartlar, BDE ders yazılımlarının eğitsel yönlerini ortaya koymaktadır. Ders yazılımlarının ayrıca, öğrenci veya öğrenci grubunun ve bilgisayar donanımının özelliklerine uygun olması gereği unutulmamalıdır.

BDE ders yazılımları, öğrenci veya öğrenci grubunun yaş, sınıf, bilgisayar kullanımı ve dersin konusuna yönelik önceki bilgileri gibi özelliklere uygun olmalıdır. Bilgisayar donanımı açısından da ders yazılımlarının görüntü, hareket, ses, etkileşim gibi özelliklerinin sorun yaratmadan çalışması önem taşır.

Genel olarak, yukarıda açıklanan öğretmen, öğrenci, bilgisayar donanım ı ve ders yazılımının BDE uygulamalarında sorunlar yaratmaması ya da sorunların ortaya çıkması durumunda en kısa ve uygun çözümlerin bulunabilmesi açısından, basılı destek materyaliere gereksinim duyulmaktadır. Basılı destek materyaliere BDE uygulamaları sırasında önemli görevler düştüğü ortaya çıkmaktadır.

BDE basılı destek materyaller, gereken eğitsel verimliliğin sağlanması açısından bazı özelliklere sahip olmalıdır. Bu materyalierin tanımı, türleri ve özellikleri ikinci bölümde detaylı olarak açıklanmaktadır.

<sup>20</sup> BDE ders yazılımlarının taşıması gereken özelliklerle ilgili olarak, bakınız; B. Fethi Şeniş. "BDE Yazılımlarında Standart Sorunu", BDE Birimi Çalışma Raporu. No: 0802, Eskişehir, 199.

## **BÖLÜM 2**

### **BDE BASlLI DESTEK MATERYALLERiNiN TANlMI, TÜRLERi ve ÖZELLiKLERi**

Belirli bir öğretim gereci türünün incelenmesinde çeşitli yaklaşımlar izlenebilir. Ancak izlenecek yaklaşımda sözkonusu ortamın, eğitsel niteliklerinin objektif olarak belirtilmesi, sınırhlıklarının açıkça ortaya konması ve ortamla ilgili bilginin bütünlük arz etmesi gibi hususlar üzerinde önemle durulması gerekir. Bu maksatla yapılacak ilk iş ise inceleme için belirli ölçütlerin geliştirilmesidir<sup>21</sup>.

Burada önerilen yaklaşım, herhangi bir öğretim gereci türünün incelenmesinde: (1) tanım, (2) önem, (3) genel nitelikler, (4) türler, (5) yapım, (6) kullanım alanları, (7) öğretme-öğrenme süreçlerine katkı, (8) kullanım biçimi, (9) sağlanma yolları, (10) yönetsel hususlar ve (11) değerlendirme, gibi ölçütlerin esas alınmasını öngörmektedir<sup>22</sup>. Ancak BDE basılı destek materyallerin incelendiği bu çalışmada, yukarıdaki ölçütlerin tümü dikkate alınamamaktadır.

Çalışmanın bu bölümünde, bilgisayar destekli eğitim basılı destek materyallerinin nasıl tanımlandığı, önemi ve genel özellikleri, türleri, hazırlanmasında dikkat edilmesi gereken özellikler, eğitim sürecine nasıl katıldığı ve kimlerin, nasıl kullanması gerektiği değerlendirilmektedir. Bu amaçla, aşağıdaki sorulara cevaplar aranmaya çalışılmaktadır:

<sup>21</sup> Cevat Alkan. Eğitim Ortamları -Kavramlar, Süreçler, Araçlar, Gereçler, Planlama, Organizasyon, Yönetim, Kullanma-. Ankara üniversitesi, Eğitim Fakültesi Yayınları, No: 85, Ankara, 1979, s. 218.

<sup>22</sup> Cevat Alkan. Aynı. s. 218.

- BDE basılı destek materyalleri nelerdir, nasıl tanımlanabilir?
- BDE basılı destek materyallerinin önemi neden kaynaklanmaktadır?
- BDE basılı destek materyallerinin türleri nelerdir? Böyle bir ayrıma neden gereksinim duyulmaktadır?
- BDE basılı destek materyallerinin tasarımında eğitsel, görsel ve teknik açıdan nelere dikkat edilmesi gerekmektedir? BDE basılı destek materyallerinin üretimi nasıl gerçekleştirilir, hangi aşamalar izlenebilir?
- BDE basılı destek materyallerinin kullanıcıları kimlerdir? Bu materyalleri kullananların gözönünde bulundurmaları gereken özellikler nelerdir?
- BDE basılı destek materyallerinin, eğitimde verimliliği artırmaya yönelik etkileri nelerdir?

Eğitimde gereç kavramı, daha çok yazılı ve basılı öğretme-öğrenme ortamı anlamında kullanılmaktadır. Gereçler, eğitim etkinliklerinin öğretme-öğrenme durumunda planlı, programlı ve düzenli biçimde yürütülmesini sağlamak amacı ile geliştirilmiş ortamlardır. Gereç, öğretme-öğrenme yaşantıları içeriğinin yapı ve düzenini ifade eden ucuz ve geçici nitelikte bir öğretme yardımcısı anlamı taşımaktadır<sup>23</sup>.

Öğretme-öğrenme süreçlerinde etkinliklere kaynaklık eden basılı öğretim gereçlerinin başında gelen ders kitaplarının yanında, özel olarak geliştirilmiş ve çoğaltılmış öğretim gereçlerine de gereksinim duyulmaktadır. Bu ortamlar, öğretmeöğrenme etkinliklerini etkinleştirme ve gerçekleştirme konusunda öğretmen ve öğrencilerin başlıca yardımcılarıdır<sup>24</sup>. Bilgisayar destekli eğitim sürecine katılan bütün basılı gereçleri ise BDE materyalleri olarak tanımlamak gerekir.

<sup>23</sup> Cevat Alkan. Eğitim Ortamları -Kavramlar, S'üreçler, Araçlar, Gereçler, Planlama, Organizasyon, Yönetim, Kullanma-. Ankara Üniversitesi, Eğitim Fakültesi Yayınları, No: 85, Ankara, 1979, s. 213.

<sup>24</sup> Cevat Alkan. Eğitim Ortamları -Kavramlar, Süreçler, Araçlar, Gereçler, Planlama, Organizasyon, Yönetim, Kullanma-. Ankara üniversitesi, Eğitim Fakültesi Yayınları, No: 85, Ankara, 1979, s. 91.

Genel olarak BDE basılı destek materyalleri, "son kullanıcıların BDE sürecinin herhangi bir safhasında ihtiyaç duyabilecekleri bilgileri bulabilecekleri basılı kaynaklar'' olarak tanımlamak mümkündür. Bu tanımdan yola çıkılarak, son kullanıcı kavramının çerçevesine öğrencinin yanısıra, öğretmen ve bilgisayar teknik personel de katılabilir. Öğrenci, öğretmen ve teknik personelin, BDE sürecini planlı ve programlı biçimde yürütmesini sağlamak amacıyla basılı destek materyaliere gereksinim duyulmaktadır.

BDE basılı destek materyallerinin, BDE sürecindeki hedef kitleye, sürecin başlangıcından sonuna kadar bilgi desteği sağlamayı amaçladığına değinilmişti. Bu nedenle, konuların belirli bir sunum sırasında verilmesi ve bu sunum sırasının "içindekiler'' adını taşıyan bölümde yer alması gerekmektedir. Aşağıda, örnek bir BDE basılı destek materyalinin içindekiler bölümü yer almaktadır<sup>25</sup>.

> Giriş Sayfası Kapak Sayfa içindekiler Sayfası

> > 1. Genel Bilgiler

1.1. Program Kapağı

1.2. Hedef Kitle

1.3. Konu

1.4. Donanım Gereksinimleri

1.5. Yazılım Gereksinimleri

2. Öğretmeniere Yönelik Bilgiler

2.1. Konu Bilgileri

2.2. Hedef Kitlenin Özellikleri

2.3. Gerekli (Ön) Beceriler

2.4. ilgili Eğitim Materyallerinin Listesi

2.5. Eğitsel Amaçlar

2.6. Program Kullanım Önerileri

2.7. Öğretmenin Kontrol Edeceği Özellikler

2.8. Kayıtların Korunması işlemi

2.9. Prosedürün Başlatılması

<sup>25</sup> BDE elkitaplarının hazırlanmasına ilişkin olarak, bakınız; Robert V. Price. Computer Aided lnstruction, A Guide for Authors. Brooks/Cole Publishing Company, USA, 1991, s. 287.

- 2.10. Program Yönetiminin Tanımlanması
- 2.11. Prosedürün Yedeklenmesi
- 2.12. Eğitsel Materyalierin Listelenmesi
- 2.13. Geri Bildirim Formu
- 3. Öğrencilere Yönelik Bilgiler
	- 3.1. Program Ne Yapar?
	- 3.2. Programın Başlatılması
	- 3.3. Programın Kullanılması
	- 3.4. Kayıtların Korunması Özelliği
	- 3.5. Çalışmaların Takibi için Öneriler
	- 3.6. Kullanıcı Listesi
- 4. Referans Bölümü
	- 4.1. indeks
	- 4.2. Hata Mesajları
	- 4.3. Sözlük
	- 4.4. Referanslar
- 5. Ekler

Yukarıda verilen başlıklar, genel olarak BDE basılı destek materyallerinin içeriğini oluşturmaya yardımcı olabilecek özelliktedir. Ancak bu başlıklar bu şekilde organize edilip sunulduğunda, elkitabının içeriği ve kullanımı açısından bazı sakıncaları doğurabilecektir. BDE basılı destek materyallerinin bu içerik sıralamasıyla tek bir kitapta toplanması yerine, öğrenci, öğretmen ve teknik personel için ayrı ayrı düzenlenmesinde yarar görülmektedir. Böyle bir ayırım, gerek destek materyalleri hazırlayanlar ve gerekse kullanıcılar açısından çeşitli kolaylıklar sağlamaktadır. Bu şekilde tasarlanıp hazırlanacak olan basılı destek materyaller, anlaşılabilirliğin artınimasını ve kullanım kolaylığını daha etkin bir biçimde sağlayabilecektir.

Yapılan açıklamalar ışığında, BDE basılı destek materyallerinin üç kategoride incelenmesinde yarar görülmektedir.

- Öğretmen elkitapları
- Öğrenci elkitapları
- Teknik başvuru elkitapları

#### 2.1. BDE Öğretmen Elkitapları

BDE öğretmen elkitapları, "öğretmenlerin BDE süreci içinde yapmaları ve yapmamaları gereken konuları içinde toplayan, eğitim sürecinin planlanmasına yardlmcı olan elkitapları" olarak tanımlanabilir. Bu elkitapları, eğitimde bilgisayarın ve öğretmenin birbirlerine nasıl destek vermeleri gerektiğine ilişkin bilgileri içermektedir. BDE uygulamalarında öğretmen, diğer eğitim yöntemlerinin uygulamalarına göre farklı tutum ve davranışlar göstermek durumunda kaldığından, bu tür elkitaplarına ihtiyaç duyulmaktadır.

Eğitimin modernizasyonu, öğretmenierin niteliklerini artırmayı zorunlu kılmaktadır. Bilgisayarın eğitime girişi, öğretmenierin BDE konusundaki hizmetiçi eğitimini zaten gerektirmektedir. Bu tür hizmetiçi eğitim programları daha kapsamlı olarak hazırlanarak, öğretmeniere BDE uygulamaları konusunda yarar sağlanabilir. Öğretmenlerin bilgisayar kültürü almalarını sağlayacak programlar aracılığıyla, hizmetiçi eğitim konusunda yeni deneyimler elde edilebilir<sup>26</sup>.

Bilgisayarların sınıfa girişiyle, eğitim sürecinin önemli ölçüde değiştiği söylenebilir. Benzeri bir durum, laboratuvarlarda da gözlenebilir. Laboratuvarlarda öğrencisinin deneyerek bilgiye ulaşması sürecinde yönlendirici durumunda bulunan öğretmen, sınıftaki aktarıcı öğretmenden çok farklı davranmak ihtiyacını hissetmelidir. Bilgisayarlar da eğitim sürecinde öğretmenin rolünü en az bu kadar değiştirir. Buna dayanarak, BDE'de görev alacak öğretmenierin ihtiyaç duydukları eğitimin, bilgisayar eğitiminden çok farklı unsurlar taşıması gerektiği söylenebilir:

• Herşeyden önce, öğretmenin BD E' e inanması sağlanabilir. Bilgisayarın, öğretmenin karşısında değil, yanında yer aldığı na inanmayan bir öğretmenin, herşey ne kadar kusursuz düzenlenirse düzenlensin, uygulamayı sabote etmesinin önüne geçilebilmesi mümkün değildir.

<sup>26</sup> Nabi Avcı, Cemalettin N. Taşcı, Deniz Derman, Nezih Erdoğan, Ülkü Köymen. Enformasyon Toplumu ve Eğitim Sistemlerine Etkileri. MEB Yurtdışı Eğitimi ve Dışilişkiler Genel Müdürlüğü, Ankara, 1993, s. 102.

- Bilgisayar, öğretmenin en çok zamanını alan işlerini üstlenebilecek bir araçtır. Öğretmene bu şekilde boşalan zamanını, eğitimin verimliliği ve kalitesini yükseltmek için, nasıl kullanması gerektiği öğretilmelidir. Bu, öğretmenin daha önce almış olduğu eğitimin bir bölümünün tekrarlanması anlamına gelebilir. Ancak belirli bir süre bilgi aktarıcı olarak görev yapan öğretmende, kolay kolay silinmeyecek alışkanlıkların oluştuğu unutulmamalıdır.
- Gerek bilgisayar yazılımlarının sahip olduğu imkanları kullanarak, gerekse sınıf içinde dolaşıp öğrencileri gözleyerek izlemek, öğretmenin en önemli görevlerinden biri durumuna gelecektir. Öğretmene bu konuda yardım edilmelidir. Kaldı ki aktarma işinin bilgisayar tarafından üstlenildiği uygulamalarda, öğrencinin durumunu gösteren ipuçları da değişir. Öğretmenierin bu konuda da bilgilendirilmesi gerekir. Ayrıca öğrencide teknoloji tarafından izlenme duygusunun yaratılmaması gibi ayrıntılar da BDE'in başarısı için büyük önem taşır.
- Öğretmenin sınıf içindeki davranışlarında, öğrenciyi izlemek dışında da önemli değişiklikler beklenebilir. Öğrencilerin anlamadıkları yerlerde soru sormalarını sağlamak, geleneksel yaklaşımdan daha büyük önem taşır ve daha zordur. Bilgisayar benzetimleriyle oluşturulmuş olan deney ortamlarında, öğrenciler için de yeni bir uygulama olması yüzünden, yönlendirme ihtiyacı oldukça yüksektir. BDE'in sağladığı bireysellik imkanını zedeleyecek davranışlardan kaçınılması için, bazı alışkanlıklardan kurtulmak gerekir. Bu tür örnekler çoğaltılabilir. Bütün bu örnekler, öğretmenierin daha önce karşılaşmadıkları durumlardır ve bu durumlarda nasıl davranılacağı öğretmene öğretilmelidir.
- Ders bittikten sonra, öğrencilerin dersi izlemesi sırasında elde edilen ve bilgisayara kaydedilen veriler varsa, bu verilerin değerlendirilmesi de, BDE'in önemli potansiyellerinden biridir. Öğretmenin bu konuda da desteğe ihtiyacı vardır. Sınıf içindeki uygulamadan elde edilen verilerin nasıl değerlendirilebileceği önemli bir eğitim ihtiyacıdır. Sonuçların daha önceki yıllardaki sonuçlarla ve diğer sınıflarla karşılaştırılmasının sağlayabileceği avantajlar, öğretmene önemli ufuklar açar<sup>27</sup>.

Kolaylıkla görülebileceği gibi, BDE'de görev alacak öğretmenierin yetiştirilmesi problemi, bilgisayar ağırlıklı değil, eğitim ağırlıklı bir eğitim programını gerektirir.

<sup>27</sup> Cemalettin N. Taşcı. "Bilgisayar Destekli Eğitimde Öğretmen Yetiştirme Problemi", BDE Birimi Çalışma Raporları. Anadolu Üniversitesi Yayınları, No: 680, Eskişehir, 1993, ss. 1-12.

Ancak bu çabalar, öğretmenin BDE ders yazılımları konusundaki bilgi ve becerisini güncelleyebilecek kadar etkili olmayabilir. Öğretmenin bilgisayar destekli eğitime yönelik bilgi ihtiyacını karşılayabilecek en önemli kaynak, BDE öğretmen elkitaplarıdır. Öğretmenin bilgisayar donanımı ve öğrenciler ile iletişimini tanımlamayı amaçlayan elkitapları, belirli bir içerikte oluşturulmalıdır.

BDE öğretmen elkitaplarının içeriğinde nelerin olması gerektiği ve nasıl bir içerik modeli izlenerek oluşturulabileceğine ilişkin açıklamalar, aşağıdaki bölümlerde verilmeye çalışılmıştır. Bu içerik modeli, BDE ders yazılımlarının özelliklerine göre farklılıklar göstermesine rağmen, genelde öğretmen elkitaplarının içeriğini oluşturmakta kullanılabilecek bir yapıdadır.

#### 2.1.1. Ders Yazılımının Genel Yapısı

Bir öğretmenin, öğrencilerine birşey öğretmeye karar verdiği anda, başarı elde etmek için bazı çalışmalara girişmesi gerekir. Öğretmen, öncelikle programın hedefini tesbit etmelidir. Sonra öğretim prensiplerine göre, öğrencinin uygun konu ile ilgilenmesini sağlamak üzere amaçlarla ilgili sistem, içerik ve yöntemleri seçmeli ve sonunda seçilen hedef veya amaçlara göre, öğrencisinin başarısını ölçmeli ve değerlendirmelidir. Öğretmen bunun için;

- Bir veya daha fazla öğretim amaçları arasından, başarı şartları yönünden, bildirilmiş olanları seçmeli,
- iyi planlanmış öğretim amacından hangi kısmının kabul edilebilir en küçük başarıyı tanımladığını anlamalı,
- Bir veya daha fazla başarı ibareleri arasından amaçların değerlendirilmesi için en uygun olanlarını seçmelidir.

Bu hedeflere erişmeye yardımcı olmak üzere, öğretim amaçlarının dikkatle belirtilmesinden kazanılan bazı faydaların ve işe yarayacak şekilde bildirilen amaçların özelliklerini tanımlayacak materyaliere gereksinim vardır. BDE öğretmen elkitapları, ders yazılımının genel yapısına ilişkin yararlanılabilecek önemli materyallerden biridir.
BDE öğretmen elkitaplarının içeriği, her BDE ders yazılımının yapısının değişiklik göstermesine rağmen, genellikle şu özellikleri kapsamaktadır:

- Ders yazılımında yapılan ünitelema çalışmalarının, müfredata uygunluğunu kontrol etmek ve buna göre bir ders izleme planı yapmak.
- Öğrencilerin dikkatini dağıtabilecek davranış ve açıklamaları yapmaktan kaçınmak.
- Rekabeti engelleyerek, her öğrencinin kendi hızında ve birebir çalışabilmesini sağlamak.

BDE öğretmen elkitaplarında, öncelikle BDE ders yazılımının genel yapısına ilişkin açıklamalar yer almalıdır (Ek 1 ). Genel yapıya ilişkin açıklamalarda, hedef kitle, ders yazılımının modüler yapısına ilişkin bilgiler ve modüler yapının akışı gibi bilgiler verilmelidir. Öğretmen elkitabında bu tür bilgiler, ders yazılımının program kapağı, donanım gereksinimleri, yazılım gereksinimleri, ders yazılımının yapısı gibi bölümlerde de verilebilir.

Program kapağında, BDE ders yazılımının adı belirtilmektedir. Genel olarak ders yazılımının adının yanında, versiyon (ders yazılımının kaçıncı üretim, bir başka isimle sürüm olduğunu belirten numara grubu) bilgisi, üretim yılı, üretici firmaya ilişkin bilgiler ve hedef kitle (okulun derecesi ve sınıfı) ile ilgili bilgiler yer almaktadır. Bu tür bilgilerin, telif hakları konusuyla ilişkili olduğu da bilinmelidir.

Donanım gereksinimleri, BDE ders yazılımının en verimli çalışmasını sağlayacak bilgisayar birimlerini tanımlar. Öğretmen, her ne kadar bilgisayar donanımıyla ilgilenmekten uzaklaştırılmak istensin, öğretmen elkitaplarında yer aldığı kadarıyla donanım bilgisine sahip olabilecektir. Bilgisayar donanımındaki farklılıklar, eğitim ortamının yeniden düzenlenmesini ya da öğrenci davranışlarının farklı biçimlerde kontrol edilmesini ortaya çıkarmaktadır.

Öğretmen elkitabında, ders yazılımının etkili bir biçimde izlenebilmesi için gerekli açıklamalar yapıldıktan sonra, yazılıma ilişkin öğretim amaçları tanımlanmalıdır.

## 2.1.1.1. Ders Yazılımına İliskin Öğretim Amaçları

Öğretim amacı, öğrenciden yana bir planlamayı bildirir. Öğrencinin bir öğrenim sürecindeki uygulamalarını başarı ile tamamlamış olduğunu bildiren bir deyimdir. Açıkça tanımlanmış hedefler yoksa, bir programın değerlendirilmesi mümkün değildir<sup>28</sup>.

Bir öğretim amacı, içeriğin tanımlanması veya özetinden çok kastedilen sonucu tanıtır. Faydalı bir şekilde ifade edilmiş amacın özelliklerinden biri, öğrencinin, amaca ulaştığını gösterirken, ne yapacağını tanımlayan davranış veya hareket terimleri ile ifade edilmesidir. Eğitim programının tümüne ait amaçlar, çeşitli özel itedelerden meydana gelir (Ek 1). En faydalı şekilde ifade edilen amaç, bunu seçen kişinin öğretim amacını iletendir<sup>29</sup>. Bir amaç, öğrenene, bir öğretimin hedefini aktarabildiği, öğrenciden son olarak bekleneni tanımlayıp tesbit ettiği derecede anlamlıdır<sup>30</sup>.

Bu nedenlerle BDE öğretmen elkitapları, öğrencinin BDE ders yazılımını nasıl etkin bir biçimde izleyebileceği ve öğretim süreci sonunda neyi öğrenmesi gerektiği konusunda, genel kalıplarıyla öğretmenin tutum ve davranışlarını tanımlar. BDE öğretmen elkitaplarında, BDE ders yazılımının amacına kısaca değinildikten sonra, yazılımın önemi üzerinde durulmasında yarar görülmektedir.

### 2.1.1.2. Ders Yazılımının Önemi

BDE ders yazılımının önemi, öğrencinin hangi türde çalışma yapacağına ilişkin bilgilerde gizlenmektedir. Aşağıdaki sorulara aranan cevaplar, bir yönde BDE ders yazılımlarının önemini açıklamaktadır. Ders yazılımının daha etkin biçimde kavranılabilmesi, bu soruların öğrenciler tarafından algılanmasına bağlıdır. Öğretmen elkitaplarında ders yazılımının önemine ilişkin olarak, aşağıdaki sorular yer alabilir:

<sup>28</sup> Robert F. Mager. Öğretim Amaçlarının Hazırlanması -Mesleki ve Teknik Öğretim Kitapları-. Çeviren: Sevgi ünal ve Lamiha Türel. Ajans-Türk Matbaası, Ankara, 1967, s. 1.

<sup>29</sup> Robert F. Mager. Aynı. s. 24.

<sup>30</sup> Robert F. Mager. Aynı. s. 43

- Öğrenciden korelasyon hesabı yapması mı bekleniyor?
- Öğrenciden belirli bir işlemi yapması mı, yoksa sadece doğru bir çözüm mü bulması isteniyor?
- Öğrenciye formüllerin listesi mi verilmiş, yoksa kendisinden çalışması mı istenecek?
- Eğitim sonunda elde edilen davranışın tanımlanması ne kadar detaylı olmalıdır?

Öğrenci, ders yazılımını izlerken bu soruların biri ya da tümüyle karşılaşabilir ve ders yazılımının önemini kavrayabilir. Öğrenci, bu konuda öğretmenin de yardımına ihtiyaç duyabilir. Bu nedenle öğretmen elkitaplarında, BDE ders yazılımının önemine ilişkin açıklamaların yer alması gereklidir. Bu tür açıklamaların, öğrencilerin güncel yaşamda karşılaşabilecekleri konularla bağlantılı olarak verilmesi, öğrenmenin kalıcı olmasında da rol oynayabilmektedir.

### 2.1.1.3. Ders Yazılımıyla ilgili Motive Edici Açıklamalar

Öğretmenin, öğrencinin derse olan dikkatini toplayabilmesi için bazı durumları gözönünde bulundurması gerekmektedir. Geleneksel eğitim yönteminde bile, öğrencilerin eğitimden bekleneni yerine getirmesi durumunda bazı yöntemlerle motive edildiği bilinmektedir.

Konuların aktarımında yardımcı ders gereci kullanmanın eğitimde verimliliği yükselttiği, tüm eğitimciler tarafından benimsenen bir gerçektir. Sözgelişi, Coğrafya dersinde harita, geometri dersinde pergel-cetvel-iletki, Biyoloji dersinde maket, şema ve şekiller hep bu amaçla, yani daha etkili bir öğretme-öğrenme sürecini sağlamak amacıyla kullanılır (Ek 1).

ilk bakışta bilgisayar bazı uzmanlar tarafından, yalnızca bilgisayar eğitimi için kullanılabilir bir gereç olarak görülse bile, bu araç bilgisayar eğitiminin çok ötesindeki konularda da önemli bir potansiyele sahiptir. Yukarıda sözü edilen yardımcı gereçlerin tümü (harita, pergel, cetvel, iletki, şema ve şekiller) bilgisayar ortamında taklit edilebilen

araçlardır. Bunlara ek olarak, hesap makinası, sözlük, mikroskop, dinamometre, termometre, kaldıraç, palanga ve akla gelebilecek birçok gereç, yine bilgisayar aracılığıyla sağlanabilmektedir.

BDE yazılımlarında bu gereçlerin kullanımına ilişkin uygulamaların yer alması, öğrenci-bilgisayar etkileşimini son derece etkili bir biçimde sağlayabilmektedir. Bu gereçler, her ekranda yer alabilecek şekilde hazırlanabileceği gibi, yalnızca gerekli bölümlerde ulaşılabilecek biçimlerde de tasarlanabilmektedir<sup>31</sup>.

Öğrencinin bu tür motive edici gereçleri bulduğu BDE ders yazılımları gün geçtikçe artmaktadır. Öğretmen, öğrencilerin motivasyonunu artırabilecek açıklamaları yapmak için öğretmen elkitabından yararlanmalıdır. Öğrenci motivasyonunu artırmak için, sadece BDE ders yazılımları değil, diğer yazılımlar ve başka motive edici özellikler de kullanılabilir.

## 2.1.2. Ders Yazılımının Modüler Yapısı

Ders yazılımları, kolay izlenebilmesi ve saklanması açısından modüler bir yapıda hazırlanmaktadır. Modül, öğrenciden istenen bilgi ve becerilerin neler olduğunu belirten, bütünlük taşıyan bir içeriği olan ve öğrencinin kendi kendine çalışma yapabileceği bir öğretim ünitesi olup, öğretim programının kendi kendine yeterli bir parçasıdır<sup>32</sup>. BDE ders yazılımlarında modülleri, genellikle ünitelere göre bölümlemeler oluşturmaktadır (Ek 1).

Aslında BDE ders yazılımının izlenmesi, bir bütünün parçası niteliğindaki BDE ders yazılımının bir modülünün izlenmesidir. BDE ders yazılımı bir bütün, modül ise bu bütünün parçalarından biridir. Modüleryapı, daha çok ünite bazında, basitten zora doğru

<sup>31</sup> B. Fethi Şeniş. "BDE Yazılımlarında Öğrenciyle Etkileşim", BDE Birimi Çalışma Raporları. Anadolu üniversitesi Yayınları, No: 680, Eskişehir, 1993, ss. 63-70.

<sup>32</sup> Walter Dick and Carey L.M. The Systematic Design of Instruction. Glenview III. Forestman and Co., 1978.

dizilmiş, kendi içinde konu bağı bulunan, önceki ünitelerde verilen bilgileri kapsayan ve sonraki ünitelere hazırlık amacı taşıyan ders yazılımının parçalarını tanımlamaktadır.

BDE öğretmen elkitabında modüler yapıyla ilgili olarak, ünite numarasına göre ünite adlarının verildiği bir listenin yer alması gereklidir (Ek 1 ). Öğretmen elkitabında yer alacak modül listesi, öğretmene, çeşitli çalışma planları geliştirmesine yardımcı olabilecektir.

### 2.1.2.1. Modüllere ilişkin içerik Analizleri

Modüllerin yer aldığı listenin yanında, her modülün özelliklerine ilişkin bilgilerin öğretmen elkitaplarında yer alması, öğretmen açısından yararlıdır. BDE ders yazılımlarının her modülü, farklı ünitelerden ve dolayısıyla farklı içeriklerden oluşabilmektedir. Aynı zamanda, her modülün önceki ve sonraki modüllerle içerik, akış yapısı ve kullanım açısından ilişkisi bulunmaktadır. Öğretmen, ders yazılımının modülleriyle ilgili planlama yaparak ve açıklamalarda bulunarak, dersi izleyen öğrencileri yönlendirebilir.

Modüller arasındaki içerik ilişkileri, öğrencilerin, öğrendiklerini pekiştirmelerine yardımcı olmaktadır. Modüllerin içeriğine ilişkin içerik analizlerinin BDE öğretmen elkitaplarında yer alması, öğretmenin planlama ve uygulamadaki rolünü kolaylaştırmak açısından önem taşıyabilir.

### 2.1.2.2. Daha Önce Öğrenilen Bilgilerin Yoklanması

Modüllerin birbiriyle ilişkisi olduğu daha önce belirtilmişti. BDE ders yazılımlarında örneğin, beşinci modülü izleyen öğrencinin, ilk dört modülde yer alan bilgileri öğrendiği kabul edilmekte ya da öğrenciye çeşitli biçimlerde hatırlatılmaktadır. Ancak, öğrenciye bu türdeki bilgilerin yazılırnın her modülünü izlemeye başlamadan önce verilmesi, öğrenme sürecini zorlaştırabilir.

Bu nedenle, daha önce öğrenilen bilgilerin öğretmen tarafından öğrencilere hatırlatılması, eğitimin verimliliği açısından daha uygun bir davranış olacaktır. Bu açıdan, BDE öğretmen elkitaplarında, önceki bilgilerin nasıl hatırlatılabileceğine ilişkin genel açıklamalara da yer verilebilir.

## **2.1.2.3. Ders** Yazılımı Kullanım **Önerileri**

Bu aşamadan itibaren, öğrencilerin içerikten çok, modülü izlemekte yararlanabileceği bilgilere değinilmektedir. Yani, BDE öğretmen elkitaplarının ilk bölümlerinde içerikle ilgili genel değerlendirmeler yer almaktadır. Daha sonra, çıkış ve giriş birimlerinin kullanımına ilişkin bilgilere değinilmektedir.

BDE ders yazılımının izlenebilmesi için, yapılması gereken ön işlemler ve öneriler varsa, bunların önceden öğrencilere aktarılmasında yarar vardır (Ek 1 ). Bu tür öneriler, öğretmenin, öğrenci-bilgisayar etkileşirnindeki olumsuzlukları en aza indirmesi ve gidermesi açısından önem taşımaktadır.

## **2.1.3. Modülün izlenmesi**

Her modülde, öğrencinin çeşitli donanım bileşenleriyle yapması gereken işlemler bulunmaktadır. BDE ders yazılımında işlemlerin yapılabilmesi için, herbiri farklı anlamlar taşıyan semboller ve fonksiyonlar bulunmaktadır. Bu semboller ve fonksiyonların kullanımı, öğrenci elkitaplarında olduğu gibi, öğretmen elkitaplarında da yer almalıdır. Ders yazılımını kullanacak kitle, öğrenci olmasına rağmen, öğretmenin de bu sembollerin anlamlarını bilmesi gerekmektedir. Bu nedenle, öğretmen elkitaplarında modüllere ilişkin listeler ve bilgiler yer almaktadır (Ek 1).

#### **2.1.3.1.** Donanım **Birimlerinin** Kullanımı

BDE ders yazılımlarının izlenmesi sürecinde, fare (mouse) en yaygın olarak kullanılan giriş birimidir. Fare, ekranda bulunan ok işaretinin hareket ettirilerek, seçeneklerin işaretlenmesini, sembollerin ya da fonksiyonların çalıştırılmasını sağlamaktadır. Yapılan işlemlerin sonucu da, ençok kullanılan çıkış birimi olan ekranda görülmektedir. BDE uygulamalarında, öğrenci-bilgisayar arasındaki iletişimi sağlayan en önemli unsurlar, fare ve ekrandır.

Bu birimler yanında, klavye, kulaklık, yazıcı gibi diğer donanım birtmlerinin nasıl kullanılması gerektiğine ilişkin bilgiler, öğretmen elkitaplarında yer almalıdır. Bu donanım birimlerinin eksik ya da yanlış kullanılması, eğitimden beklenen verimden uzaklaşılmasına neden olabilmektedir.

Her ders yazılımının yapısı, farklı donanım birimlerinin kullanımını gerektirdiğinden, bu tür açıklamaların BDE öğretmen elkitaplarında da yer alması gereklidir (Ek 1).

## 2.1.3.2. Modülü izleme Süresi

BDE ders yazılımları, hedef kitlenin özelliklerine göre farklı sürelerle izlenebilir ve algılanabilir. Örneğin, ilkokullarda ders yazılımlarının izlenme süresi, orta dereceli okullarda ders yazılımlarının izlenme süresine oranla daha az olmalıdır. Ders yazılımının konusu da aynı şekilde, öğrencilerin ekran karşısında kalma süresini belirlemede yardımcıdır. izleme süresinin belirlenmesi, konunun anlaşılabilmesi açısından önem taşımaktadır.

#### 2.1.3.3. Modül Yapısı

Ders yazılımının bir modülü çeşiti bölümlerden oluşabilir. Aşağıda, bir modülün akışında yer alabilecek ekranlar açıklanmakta ve Şekil 2'de gösterilmektedir:

- Kapak (Şekil2a): Kapak ekranında, ders yazılımının adı, hedef kitlenin okul ve sınıfı, versiyon, üretim yılı ve modül adı yer alır. Bu bilgilerin yer aldığı bölüm, bir ya da birkaç ekranda verilebilir.
- Öğrenci bilgileri ekranı (Şekil2b): Öğrencinin adı, soyadı, sınıf ve numarasını girebileceği bir ekrandır ve daha sonra öğretmenin değerlendirme ve kayıtları bulmasına yardımcı olabilmektedir.

32

• Öntest ekranları (Şekil 2c): Öntest bölümü, öğrencinin konuya ilişkin ön bilgilerinin sınandığı bölümdür.

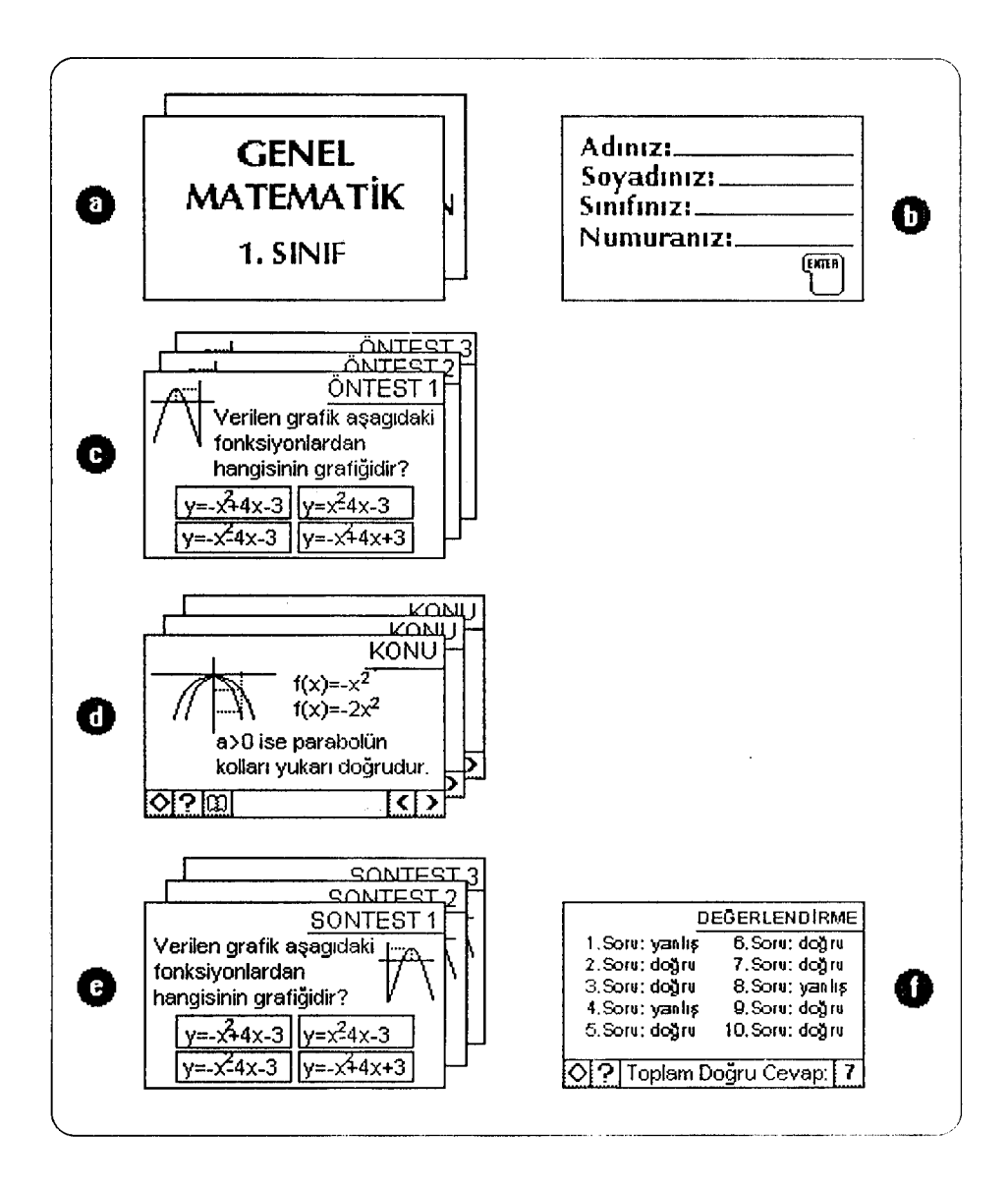

## Şekil 2. Ders Yazılımlarına İlişkin Örnek Bir Akış Şeması

• Konu ekranlan (Şekil2d): Modülün konu anlatımının yapıldığı bölümdür. Öğrenci bu bölümde, metin, grafik, görüntü, ses gibi unsurlarla konuyu öğrenir, alıştırma ve deney yapabilir. Öğrenmenin gerçekleştiği ortam, konu ekranlarıdır.

- Sontest ekranları (Şekil2e): Bu aşamada öğrenci, izlediği konuya ilişkin öğrendiklerini test sorularına verdiği cevaplarla kontrol etme şansını bulmaktadır.
- Test değerlendirme ekranı (Şekil 2f): Ders yazılımı, öğrencinin sontest sorularına verdiği cevapları kontrol ederek, bir değerlendirme yapar. Bu değerlendirme, öğrencinin konuyu ya da konu içinde geçen bölümleri yeniden gözden geçirmesi için uyarılmasına yardımcı olmaktadır. Test değerlendirme, öğretmenin, öğrencilerin başarı durumunu kontrol etmesi açısından önemlidir.
- Çıkış: Çalışmasını tamamlayan öğrencinin modülden çıkışını sağlar. Modülden çıkış, akışta yer alan herhangi bir ekrandan sağlanabileceği gibi, ayrıca modülün sonunda da bir çıkış ekranına yer verilebilir.

Bu akış biçimi ders yazılımlarının yapısına göre farklılıklar gösterebilir. Ancak ilk ve ortaöğretim aşamalarında, çoğunlukla bu türde bir modül akışı, ders yazılımlarının yapısını oluşturmaktadır. Bu aşamaların, öğretmen elkitaplarında detaylarıyla birlikte verilmesi gerekli görülmektedir. Öğretmenin, her aşamanın izlenmesine ilişkin açıklama yapma gereksinimi sözkonusu olduğunda, elkitabının bu bölümü bu tür açıklamalar için kaynaklık edebilir.

## 2.1.3.3.1. Modüle Başlama

Öğretmen, yaptığı açıklamalardan sonra, öğrencilerin modülü izlemeye başlayabileceklerini bildirmelidir. Öğrenciler, öğrenci elkitabında modülün nasıl izlenmeye başladığını öğrenmiş olacaklardır. Öğrencilerin, modülü izlemeye başlaması için gereken işlemleri bildiği gözönünde bulundurulursa, öğretmenin gereksiz açıklamalaryapmaktan kaçınması gerektiği ortaya çıkmaktadır.

Bu aşamada öğretmenin rolü, gerekli gördüğü durumlarda öğrencilere tek tek müdahale etmek olmalıdır. Öğretmen, öğrencilere toplu şekilde bir açıklama yapmak gereğini duyarsa, bunu dersin izlenmesi bittikten sonra yapmalı ya da ders izlerken uygun bir zaman seçmelidir. Burada amaç, öğrencilerin dikkatlerini ders yazılımından başka bir yöne çekmemektir.

Bütün bu özellikler, öğretmenin zamanla kazanacağı tecrübeleri oluşturacaktır. Ancak her BDE ders yazılımının farklı özellikler taşıması nedeniyle, bu açıklamaların BDE öğretmen elkitaplarında verilmesinde yarar görülmektedir.

### 2.1.3.3.2. Modülün Akışı

Öğretmen, modül yapısına ilişkin bilgileri öğretim amacıyla birlikte öğrencilere verdikten sonra, her öğrenci kendi öğrenme hızı doğrultusunda ders yazılımını izlemeye başlayacaktır. Bu nedenle, bir öğrenci grubunda, her öğrencinin modülün aynı aşamasında olması beklenemez.

Öğrenciler, ders yazılımını izlerken karşılaştıkları sorunları nasıl çözümleyebilecekleri konusundaki bilgileri, öğrenci elkitaplarında bulacaklardır. Ancak öğretmen de, bu tür sorunlarla karşılaşan öğrencilere, diğer öğrencilerin dikkatini çekmeden yardımcı olabilmelidir. Bu nedenle öğretmen elkitaplarında, bu tür sorunlarla karşılaşıldığında, öğretmenierin nasıl bir tutum sergileyecekleri açıklanmalıdır (Ek 1).

### 2.1.3.3.3. Kullanılan Sembollerin Açıklanması

BDE ders yazılımlarını izleyen öğrenciler, bazı işlemleri yerine getirebilmek için çeşitli semboller ve seçenekleri fare ya da diğer giriş birimleriyle kullanmak durumundadırlar. Semboller, ekranı bir sonraki ekranla değiştirmeyi, bir önceki ekrana geri dönmeyi, yardım almayı, çeşitli fonksiyonları çalıştırmayı, ders yazılımından çıkışı sağlayan farklı grafiksel ögelerdir.

Sembollere, fare ve klavye gibi giriş araçlarıyla basılması, bir işlemin yapılması için başlangıç oluşturabilir. İşlemin sonucunda diğer sayfalara ulaşılabilir, ders yazılımından çıkış yapılabilir.

Ders yazılımının yapısında bir de seçenek belirlemeye yarayan alanlar bulunmaktadır. Bu tür alanlarda öğrenciden, birçok seçenek içinden birinin

işaretlenmesi istenir. Test soruları, etkileşimli türdeki çalışmalar bu türde hazırlanmış seçenek alanlarına örnek oluşturmaktadır. Burada da fare ve klavye gibi giriş birimleri kullanılarak seçenek işaretlenebilir.

Fare ile yapılan işlemlerde, "tıklama" adı verilen bir işlem yapılır. Tıklama kavramı, "fareyi sağa, sola, yukarı ya da aşağı yönde hareket ettirerek, ekranda görülen imleci istenen sembolün ya da seçeneğin üzerine getirmek ve farenin tuşlarından birine basmak" işlemini açıklamaktadır.

Bu tür özelliklerin, öğretmen tarafından da bilinmesi gerekmektedir. Dolayısıyla, BDE öğretmen elkitabında, seçenek belirleme ya da sembollerin kullanımlarına ilişkin bilgiler, grafik ya da resim verilerek açıklanmalıdır. Semboller ve seçeneklerin elkitaplarındaki sunuş biçimleri, grafiksel düzenlemeyi gerektirmektedir. Semboller, genellikle grafikler verilerek, basamakların tanımlanmasıyla birlikte açıklanmalıdır (Şeki13 ve EK 1).

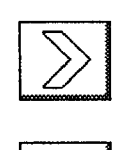

Bir sonraki ekrana ulaşabilmek için yanda görülen ilerleme sembolü kullanılmaktadır.

Bir önceki ekrana ulaşabilmek için yanda görülen geri dönüş sembolü kullanılmaktadır.

Şekil3. Sembol/erin Aç1klanmasma ilişkin Örnekler

## 2.1.3.3.4. Kullanılan Fonksiyonların Açıklanması

BDE ders yazılımları, çekiciliğin artırılması ve öğrencilere yardımcı olması için, bazı fonksiyonlarla desteklenmektedir. Hesap makinası, cetvel, sözlük gibi gereçler, bu amaçla ders yazılımlarında taklit edilebilmektedir. Bu tür çok fonksiyonlu gereçlerin kullanımına ilişkin bilgiler, basamaklarıyla birlikte BDE öğretmen elkitaplarında yer almalıdır. Öğretmen, fonksiyonların nasıl kullanılacağına ilişkin bilgileri, gerektiğinde, öğrencilere de iletmek ve kullanımlarını göstermek durumundadır.

Öğretmen elkitaplarında, fonksiyenlara ilişkin açıklamaların grafiklerle desteklenmesi, konunun anlaşılırlığı açısından önemlidir. Şekil 4'de örnek bir fonksiyon olarak sözlük kullanımıyla ilgili açıklamalaryer almaktadır. Grafiklerin, sözlüğün çalışma akışına göre belirli bir sıralamada açıklanmasıyla, ders yazılımlarının anlaşılırlığı artırılabilmektedir (Ek 1).

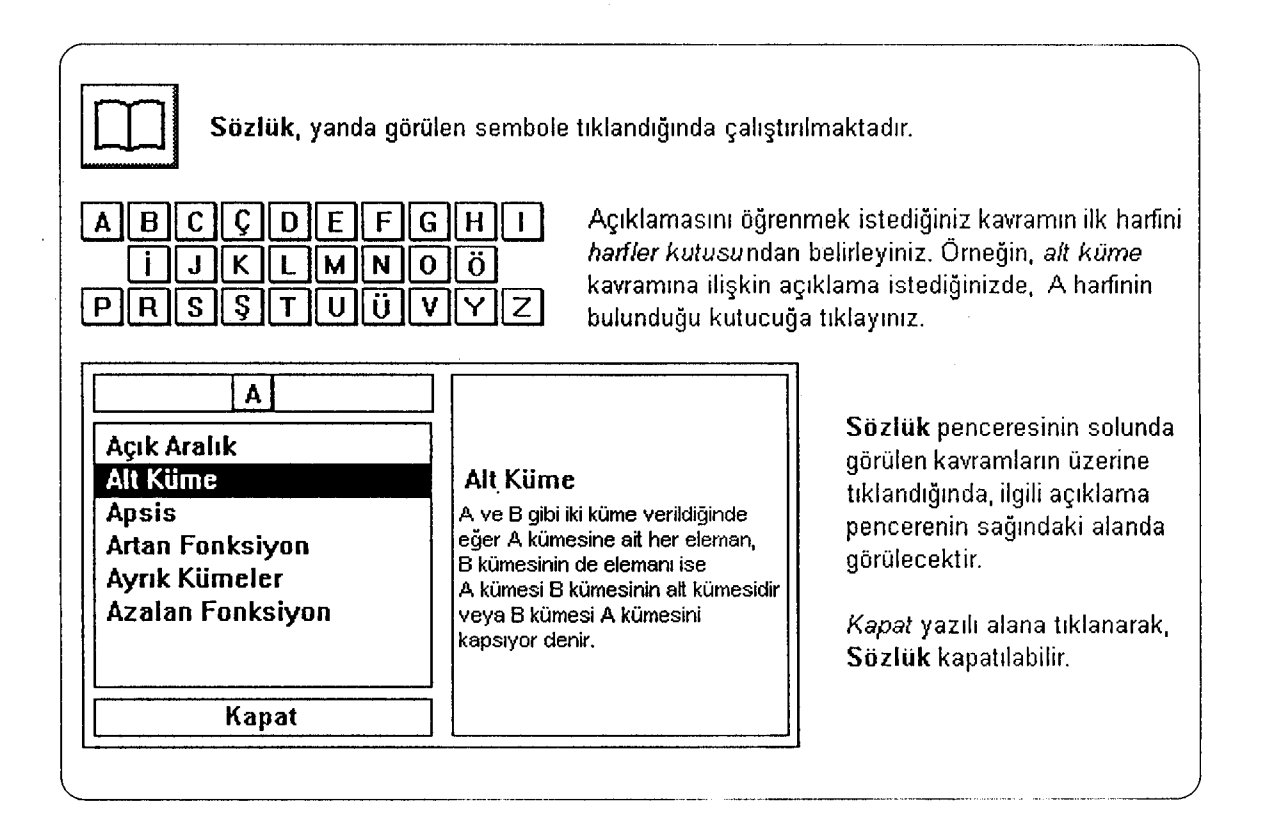

Şeki/4. Fonksiyon/ann Açtklanmasma ilişkin Bir Ornek

# 2.1.3.3.5. Modülden Çıkış

Öğrenciler, ders yazılımını izlemeyi bitirdikten sonra, modülden çıkmak isteyeceklerdir. Ders yazılımından nasıl çıkılabileceği ve ders yazılımından çıktıktan sonra yapılacak işlemler, öğrencilere açıklanmalıdır. Öğretmenin bu tür açıklamaları yapması için bütün öğrencilerin ders yazılımından çıkmaları gerekmektedir. Bu konu da öğretmen elkitaplarında basamaklarıyla tanımlanmalıdır (Ek 1).

### 2.1.4. Öğrenci Değerlendirme Teknikleri

Öğretmen, öğrenci ya da öğrenci grubunun ders yazılımına ilişkin bilgisini ölçmeda birkaç yöntem izleyebilir. Bunlardan birisi, öğretmenin ders yazılımını izlerken öğrencileri gözleyerek, öğrencilerin konuya ilişkin aktivitelerini değerlendirmesidir.

Diğeri ise ders yazılımının öğrenci değerlendirme kayıtlarını tutmasına ilişkin özelliğidir. Bu tür özelliği olan ders yazılımlarıyla, öğrencilerin ders yazılımını ne kadar sürede izledikleri, test sorularının ne kadarına doğru cevap verdikleri, hangi deneyleri yaptıkları gibi durumlar öğretmen tarafından belirlenebilir.

Bu konuyla ilgili özelliklerin de BDE öğretmen elkitaplarında bulunmasında yarar görülmektedir. Çünkü öğretmen, aynı zamanda öğrencilerine not vermekle görevlidir. Öğretmenin vereceği notların belirli bir ağırlıkla, öğrencinin BDE konusundaki başarısıyla ölçülebilmesi sözkonusudur (Ek 1).

### 2.1.5. Diğer Öğretim Materyalleri

Öğretmen, BDE ders yazılımı dışında, öğrencilerin yardımcı öğretim materyallerinden yararlanmalarını sağlamalıdır. Bu durum, öğrencinin öğrendiklerini pekiştirmesine ve farklı kaynaklardan araştırma yapma özelliğini kazanmasına neden olması açısından önemlidir. Öğretmen elkitaplarında, bu tür öğretim materyallerinin de belirtilmesi konusunda öğretmene bilgiler verilebilmelidir.

## 2.2. BDE Öğrenci Elkitapları

Öğretme-öğrenme durumunda, öğrencinin olumlu yönde düşünmesini kolaylaştırmak, dikkatini toplamak, ilgisini uyandırmak, bireysel etkinliğini geliştirmek, öğrenmede etkenlik ve süreklilik sağlamak, öğretme-öğrenme süresini kısaltmak, öğretmene ve yönetime yardımcı olmak gibi işlevlerin yerine getirilebilmesi gerekir.

Bu özelliklerin öğrencilere kazandırılabilmesi için, belirli bir öğretim gerecinin, herşeyden önce, bütün yönleriyle ve ayrıntılarıyla tanımlanmasının, uygun biçimde seçiminin ve yerli yerinde ve zamanında kullanılmasının bilinmesi, son derece önemlidir<sup>33</sup>.

Eğitim yöntemleri, teknolojik gelişmeye paralel olarak çeşitlenmektedir. Ancak bu çeşitlenme, karmaşık ve alışılmadık olanı da öğrencilere sunmaktadır. Bu karmaşık ve alışılmadık durumlar karşısında, öğrencileri rahatlatmayı amaçlayan birtakım destekleyici materyaliere ihtiyaç duyulmaktadır. Bu materyaller çeşitlilikler göstermektedir. Özellikle bilgisayar teknolojisi kullanıldığında, kişisel beceriler arasındaki uçurum ön plana çıkmaktadır. Bu uçurumların ortadan kaldırılması için en uygun gereçlerden biri, basılı destek materyallerdir.

Bu açıdan bakıldığında BDE öğrenci elkitapları, "eğitim sürecinde öğrencinin eğitim öncesinde düşlediği bazı olguları yakalamasına yardımcı olan, bilgisayar ve ders yazılımı kullanma becerisini artıran, eğitim sürecinden gerekli verimi almasını sağlayan ve kendi başına bu işlevleri yerine getirmesini destekleyen basılı materyaller" olarak tanımlanabilir.

Öğrenciler için hazırlanan bu basılı materyaller, öğrencilerin, gerek kendi başlarına ve gerekse bir öğretmen yardımıyla, BDE ders yazılımını nasıl başlatıp izleyeceklerini ve sonuçta eğitsel açıdan amaçlanan özelliklere nasıl ulaşabileceklerini belirleyen önemli kaynaklardan biridir.

Öğrenci elkitaplarının içeriğinin tasarlanması ve hazırlanmasında dikkat edilecek hususlar şunlar olabilir:

- Öğrencinin, bilgisayar kullanmaktan doğan korkularını engellemek .
- Öğrencinin ders yazılımını izlerken anlama süresini kendi hızına göre ayarlamasını sağlamak.

<sup>33</sup> Cevat Alkan. Eğitim Ortamları -Kavramlar, Süreçler, Araçlar, Gereçler, Planlama, Organizasyon, Yönetim, Kullanma-. Ankara Üniversitesi, Eğitim Fakültesi Yayınları, No: 85, Ankara, 1979, s. 218.

- Öğrencinin, ders yazılımını izleyen diğer öğrencilerle ilgilenmesi ve onlardan etkilenmesini engellemek.
- Bilgisayarla etkileşimden kaçmasını ya da okumadan ekran değiştirmesini engellemek.
- Ders yazılımının kullanımına ilişkin mesajları önemsemesini sağlamak.

BDE öğrenci elkitapları, genel olarak BDE ders yazılımının eğitsel yönü ve kullanımını öğrencilere aktarmak görevlerini üstlenmektedir. Öğrenci elkitaplarıyla öğrencilere verilmesi gereken bilgiler, aşağıdaki sıralama gözönünde bulundurularak tasarlanmalıdır. Bu sıralamada yer alan bilgiler, derse hazırlık aşamasından başlayarak, bilgisayarın açılması, ders yazılımının izlenmesi, bilgisayarın kapatılması ve öğretmenin değerlendirmesine kadar geçen sürecin bir anlatımı niteliğini taşımaktadır.

### 2.2.1. Ders Yazılımının Amacı

Hangi eğitim yönteminde olursa olsun, öğrencilerin dersi aniayabilmesi için dersin amacının anlaşılabilirliği önemlidir. BDE ders yazılımlarının algılanabilmesi için de öğrencilere, ders yazılımının amacının detaylı bir şekilde aktarılması gerekmektedir (Ek 2). Öğrenci elkitaplarında, dersin amacına yönelik iletiler yer almalıdır. Bu iletilere her modüldeayrıca açıklamalar getirilmesi ile ders yazılımının tümünün anlaş ılabilirliği artırılabilecektir.

#### 2.2.2. Hedef Kitle

BDE öğrenci elkitapları, çizeceği hedef kitle tanımı açısından önem taşımaktadır. Hedef kitlenin özelliklerini belirleyen değişkenler (yaş, öğrenim düzeyi, bilgisayarla ve ders yazılımlarıyla aşinalığı, öğrenme hızı ve diğer özellikler) üzerinde durulmadan oluşturulan materyaller, eğitimdeki etkinliği olumsuz yönde etkileyebilir. Bu nedenle öğrenci elkitaplarının içeriğinde, hedef kitleyi oluşturan öğrenci grubunun tanımlanması gerekmektedir. BDE ders yazılımlarında da hedef kitlenin özelliklerini betimleyici açıklamalar yer almaktadır. Ancak bu türdeki açıklamaların asıl kaynağı, BDE öğrenci elkitapları olmalıdır (Ek 2).

#### 2.2.3. Ders Yazılımının Modülleri

Öğretmen elkitaplarında olduğu gibi, öğrenci elkitaplarında da, ders yazılımını oluşturan modüllerin bir listesi yer almalıdır (Ek 2). Modüllere ilişkin listenin amacı, öğrencilerin önceden izlenecek modülün konusuna göre hazırlık yapabilmesidir. İzlenecek modül, ders yazılımının içerik akışına ve öğretmenin planına göre önceden belirlenmektedir. Öğrenci de, modüllerin bulunduğu listeden izleyeceği ünitenin hangisi olduğunu belirleyebilecektir.

## 2.2.4. Ders Yazılımından izlenecek Modülün Seçimi ve Başlatılması

Herhangi bir bilgisayar destekli eğitim ders yazılımı modülü, çeşitli bölümlerden oluşabilmektedir. Bu bölümlerin, öğrencilerin dersi daha iyi kavramasını sağlayacak biçimde, anlamlı bir sıralamayla diziimiş olmaları gerekmektedir. Öğrencinin konuya ilişkin daha önceki bilgilerini yoklayan bir öntest, genellikle modülün ilk aşamasında yer almaktadır. öntestin tamamlanmasından sonraki aşamayı, konunun öğretimi ile ilgili aşamalar izlemektedir.

Bu aşamada öğrenci, öğrendiklerini tekrarlar, bilmediği konuları öğrenir, örnek soruları cevaplar, deney yapma ve değerlendirme imkanlarını bulabilir. Konu bölümündeki çalışmaların tamamlanmasıyla, sontest adı verilen ve öğrencinin konuyu ne kadar öğrendiğini test eden bir aşama ile genelde bir modülün izlenmesi sona erer. Ders yazılımının herhangi bir modülünün izlenmesine ilişkin işlemler, genel olarak bu şekilde tanımlanabilir.

Bu aşamanın, görsel özellikler kullanılarak öğrencilere değişik biçimlerde sunulması gerekmektedir (Ek 2). Modül seçimi ve başlatılması işlemlerinin nasıl ve hangi basamaklarla yapılacağı, bu başlık altında tanımlanmalıdır. BDE öğrenci elkitaplarında, modülün başlatılmasından önce yapılabilecek açıklamalara ilişkin bir örnek aşağıda görülmektedir. Bu açıklamanın her modül için yapılması gerekmektedir.

41

## Ornek

Bu modülde öntest, konu ve sontest aşamaları bulunmaktadır. Öntestte 5 adet soru bulunmaktadır. Bu soruları cevaplamak için, size göre doğru olan cevapların üzerine tıklamanız yeterlidir. Doğrudan bir sonraki soruya geçliğinizi göreceksiniz...

### 2.2.5. Ders Yazılımının Kullanılması

Elkitabının bu bölümünde, öğrencilerin ders yazılımının kullanımına ilişkin bilmesi gereken özelliklerin açıklamaları yapılabilir. Bu açıklamalar, ders yazılımının yapısında bulunabilen "kullanım bilgileri" (help) ile verilebilmektedir. Ancak bu tür bilgilerin daha önceden verilmesiyle, öğrencilerin çabuk karar vermesi sağlanabilir.

Öğrenciler, BDE ders yazılımının yapısı ve akışını algılamakta, önceleri güçlüklerte karşılaşabilirler. Ancak öğrenciler, ikinci ve diğer modülleri izlerken, ders yazılımının yapısı ve akışını daha kolay öğrenebileceklerdir. Öğrencilere, bu konuyla ilgili olarak öğrenci elkitaplarındaki bilgiler yardımcı olacaktır. Bu konuda öğretmen sürekli müdahaleci birtutum gösterirse, öğrencilerin derse olan dikkatleri dağılabilecektir. Öğrenci elkitaplarında yer alabilecek ders yazılımı kullanım bilgilerine ilişkin örnekler EK 2'de ve aşağıda verilmektedir.

#### Ornekler

Bulunduğunuz bölümdeki açıklamaları okumadan, çalışmaları yapmadan ekranları değiştirmeyiniz.

Öğretmeninizin açıklamalarını dikkatle dinleyiniz.

Diğer öğrencilerin dikkatini dağıtacak davranışlardan kaçının ız.

Herhangi bir arıza durumunu derhal öğretmeninize haber veriniz.

## 2.2.5.1. Ders Yazılımının izlenmeye Başlanması

Öğrenci elkitapları nda, bu aşamada ders yazılımının akışı öğrencilere aktarılmalıdır. Her modülde ortak özellikler taşıyan akış, öğrencilerin kullandıkça bilgi ve beceri kazanacakları bir duruma dönüşecektir. Bu nedenle birinci modüldeki akış evreleri grafiklerle desteklenip özetlenerek, öğrencilerin ilk kez karşılaştıkları ders yazılımınının akışını kavramaları kolaylaştırılabilir. Akış evreleri aşağıdaki gibi bir düzende sıralanabilir:

- Ders yazılımı kapak ekranı
- Öğrenci bilgileri ekranı
- Ünite adı ekranı
- Öntest ekranları
- Konu ekranları
- Sontest ekranları
- Değerlendirme ekranı
- Özetekranı
- Ders yazılımından çıkış

Bu tür bir akışın, birçok ders yazılımının yapısını oluşturduğu söylenebilir. Ancak bu evreler, herders yazılımında aynı biçimde ve akışta yer almayabilir. Ders yazılımlarının, içerik ve sunum özelliklerine göre farklılıklar içerdiği unutulmamalıdır.

BDE öğrenci elkitabında açıklanması gereken bu tür bir akış şeması, öğrencinin ders yazılımını daha kolay izlemesini sağlayabilecektir. Ders yazılımının yapısını elkitabı yardımıyla öğrenen öğrenci, izlemesi gereken akış evrelerini kolaylıkla kavrayabilir.

Şekil 2 ve EK 2'de gösterildiği gibi, bu evrelerin grafiklerle desteklenerek açıklanması, ders yazılımının modüler akışının anlaşılırlığını artıracaktır. Elkitabının bir sonraki aşamasında sembol ve seçeneklerin kullanımının yer alması gereklidir.

#### 2.2.5.2. Ders Yazılımındaki Sembollerin işlevleri

Modülün izlenmesindeki akış, bilgisayar diliyle hazırlanıp görsel olarak sembolize edilmiş özellikleri içermektedir. Bu özelliklerin kullanımı, son derece basite indirgenmiş durumdadır. Fakat modülün her aşamasında yapılacak birçok işlem olduğundan, bunların öğrenciler tarafından unutulması ya da karıştırılması mümkündür. Bu nedenle, ekranlarda yer alan ve aynı işieve sahip bulunan sembollerin, öğrenci elkitabında tanımlanarak, işlevlerinin ve kullanımlarının, varsa aşamalarıyla birlikte açıklanması gerekmektedir.

EK 2'de, sembollerin işlevlerine ilişkin örnekler, grafiklerin yanında işlevleri de tanımlanarak açıklanmaktadır. Aşağıdaki örnekte de, bir sembolün tanımı yapılarak, nasıl kullanılacağı konusunda bilgiler verilmektedir.

## Ornek

Bir sonraki ekrana geçiş sembolü: Konu bölümündeki ekranları değiştirerek ilerlemek için, "bir sonraki ekrana geçiş sembolü"nü kullanınız. Bir sonraki ekrana geçmek için, imleci, fare yardımıyla sembolün üzerine getiriniz. İmleç sembolün üzerindeyken, farenin sol tuşuna tıklayınız. Ekrandaki kum saati kayboluncaya kadar, hiçbir işlem yapmayınız. Kum saati kaybolunca, bir sonraki ekrana geçiş yaptığınızı görebilirsiniz.

#### 2.2.5.3. Ders Yazılımındaki Fonksiyonların işlevleri

Modülün izlenmesi sırasında, bazı özel durumlarla karşılaşılabilir. Ou özel durumlarla, ders izlemeye yardımcı birtakım fonksiyonlar yerine getirilmiş olmaktadır. Bu fonksiyonlar hesap makinası, sözlük gibi gereçler olabilir. Aşağıda, öğrenci elkitaplarında yer alabilecek birfonksiyonun kullanımı açıklanmaktadır. Bu örneğe ilişkin açıklamalar Şekil2 ve EK 2'de de yer almaktadır.

### örnek

Sözlük: Sözlüğü çalıştırmak için, sembolünüzerine tıklayınız. Açılan pencerede, harfiere göre bir seçim yapmanız isteniyor. Açıklamasını görmek istediğiniz kavramın ilk harfini seçiniz. Kaydırma çubuklarıyla istediğiniz kavramı bularak üzerine tıklayınız. Kavramın açıklaması, pencerenin sağındaki alanda yer alacaktır. Kavramın açıklamasını yeterince öğrendiğinize inanıyorsanız, pencerenin sol alt köşesindeki kapat yazılı alana tıklayarak sözlüğü kapatabilirsiniz.

i.

#### 2.2.6. Ders Yazılımından Çıkış

Ders yazılımının herhangi bir modülündeki çalışmasını bitiren öğrenciler, ders yazılımının modülünden çıkış yapmak isteyeceklerdir. Modülden çıkış yapılması, herhangi bir etki ile ders yazılımının zarar görmemesi açısından önemlidir. Bilgisayarın kapatı larak, gerekli açıklamaların yapılması ve öğrencilerin değerlendirilmesi için belirli bir süreye ihtiyaç duyulabilmektedir. Bilgisayar kapalı iken bu tür ek çalışmalar yapılması daha uygundur.

Aşağıda, elkitaplarında yer alabilecek bir çıkış sembolü ve çıkışa ilişkin bir açıklama yer almaktadır. Aynı biçimdeki açıklama, EK 2'de de yer almaktadır.

## örnek

Ders yazılımının modülünden çıkış: Herhangi bir bölümde iken, ekranın sağ alt köşesinde bulunan bu sembolünüzerine tıklayarak, ders yazılımının modülünden çıkabilirsiniz.

### 2.3. BDE Teknik Başvuru Elkitapları

BDE süreci, öğretmen ve öğrencilerin bilgisayarla etkileşiminde, bilgisayar donanım ı ve ders yazılımının, ancak teknik bir hata olmaksızın çalışmasıyla etkili bir öğrenmeye dönüşebilir. Bu açıdan bakıldığında, BDE uygulamalarının hedef kitlesine teknik personelin katılması da uygun olacaktır. Öğretmenin teknik konularla zaman

kaybetmesini engellemek için, uygulamalarda teknik personel bulunması ya da öğretmenin teknik konulardaki bilgi ve becerisinin artırılması görüşü henüz açıklık kazandırılamamış konulardan biridir.

Sözü edilen hangi yaklaşımda olursa olsun, sonuçta BDE uygulamalarının verimli bir şekilde yapılabilmesi için BDE teknik başvuru elkitaplarına gereksinim duyulmaktadır. Bu bölümde, BDE teknik başvuru elkitaplarının hangi içerikte oluşturulabileceği konusu üzerinde durulmaktadır.

### 2.3.1. Ders Yazılımının Bilgisayar Donanımıyla Uyumu

Bilgisayar donanımı, BDE ders yazılımlarının kullanılabilmesi açısından bazı özellikleri taşımak durumundadır. Bu özellikler, bilgisayar donanımlarının niteliklerine ve ders yazılımlarının yapılarına göre önemli ayrımları oluşturmaktadırlar. Donanım ve yazılırnın uyumsuzluğu nedeniyle.kullanılamayan ders yazılımiarına rastlamak mümkündür. Bu nedenle her ders yazılımının, üretim biçiminden kaynaklanan birtakım özelliklertaşıdığı ve her bilgisayar donanımında çalıştırılamayacağı gözönünde bulundurulmalıdır.

### 2.3.1.1. Bilgisayar Donanımının Özellikleri

Ders yazılımlarının çalıştırılarak izlenebilmesi için, bilgisayar donanımıyla uyum sağlaması gerekmektedir. Bu nedenle BDE teknik başvuru elkitaplarında, BDE ders yazılımının kullanımına ilişkin olarak (EK 3'te de belirtildiği gibi), bilgisayar donanımının bilinmesi gereken yönleri, şu şekilde sıralanabilir:

- Bilgisayarın türü: IBM uyumlu ya da Macintosh uyumlu olabilir.
- Bilgisayarın ana belleğinin büyüklüğü: 2 Mb., 4 Mb. gibi.
- Bilgisayarın mikroişleınci türü: IBM için 80386, 80486 ya da Macintosh için Motorola 68.000 gibi.

46

### 2.3.1.2. Ders Yazılımıyla İlgili Açıklamalar

BDE ders yazılımları modüler yapıya göre, her ünite bir diskete sığabilecek biçimde hazırlanabilir, birkaç ünite bilgisayarın yazılımlarının sıkıştırılması özelliğinden yararlanılarak birdiskette toplanabilir ya da CD'ye toplu halde sığdırılabilir. Bu özellikler, ders yazılımlarının nasıl çalıştınlabileceği ve ne kadar yer kapladığına ilişkin değerlendirmelerdir.

Ders yazılımlarının çalıştırılmasında iki yöntem kullanılmaktadır: Birincisi, disket ya da CD' den doğrudan izlemedir. Bunun için, ders yazılımının başiatıimasını sağlayan dosyanın çalıştırılması gerekmektedir. İkinci yöntem ise ders yazılımının, bilgisayarın diskine kurularak izlenmesidir. Bu yöntem, ders yazılımının izlenmesinde hız kazandırmaktadır. Aynı zamanda disket ya da CD'in hasar görmesini engellemektedir. Ders yazılımının bilgisayarın diskine kurulabilmesi için, yeteri kadar boş disk alanı bulunması gerekmektedir.

Ayrıca ders yazılımlarının çeşitli ağlar altında çalışıp çalışmadığına yönelik bilgiler de önem taşımaktadır. Bu konuda ders yazılımları, tek kullanıcılı ya da çok kullanıcılı olmak üzere iki farklı türe ayrılabilir. Tek kullanıcılı adı verilen ders yazılımları kişisel bilgisayarlarda (PC), çok kullanıcılı olarak tabir edilen ders yazılımları da örneğin, bir ana bilgisayara bağlı birçok terminalden izlenebilen ders yazılımları olarak nitelendirilir. BDE ders yazılımının bu tür teknik özelliklerine ilişkin bilgilerin, EK 3'te de değinildiği gibi, teknik başvuru elkitaplarında yer alması gerekmektedir.

## 2.3.2. Ders Yazılımının Yedeklenmesi

Yedekleme, BDE ders yazılımlarının orjinalinin bir başka kopyasının çıkartılmasını açıklamaktadır. CD'Ierde bu tür bir yedeklerneye gereksinim duyulmamaktadır. Ancak disketierin çabuk bozulabileceği gözönünde bulundurularak, sıkça kullanılan ders yazılımlarının ve diğer bazı yazılımların yedeklenmesinde yarar vardır. Bu işlemin nasıl yapılabileceği konusundaki açıklamalar, teknik başvuru elkitaplarının önemli bir bölümünü oluşturmaktadır (Ek 3).

47

データの 位置の解説を説明して de stress Klinberkern.

Yedekleme yapılarak, her tür yazılımın uzun süre korunması sağlanabilmektedir. Manyetik saklama ortamları çabuk bozulabileceğinden, yedekleme yönteminin kullanılması son derece yararlıdır.

#### 2.3.3. Ders Yazılımının Kurulması

Bilgisayarda yapılan her tür işlemde, belirli mantık aşamalarının yerine getirilmesi gereği vardır. Bu mantık aşamaları, kurulum için de geçerlidir. BDE ders yazılımının, bilgisayarın diskine çeşitli yöntemlerle kopyalanmasına "kurulum" adı verilir. Ders yazılımının kurulumu için bilgisayar komutları ya da sorgulama yöntemleri kullanılabilir. EK 3'te, bilgisayar komutlarıyla yapılan bir ders kurulum işlemi yer almaktadır. Ders yazılımlarının kurulumu, sorgulamalar yapılarak da yönlendirilebilmektedir. Bu sorgulamalar, genellikle bilgisayar donanımının ve yardımcı yazılımların özelliklerinin belirtilmesiyle ilgilidir. Komutlarla ya da sorgulama işlemleriyle yapılan ders yazılımı kurulumu, teknik başvuru elkitaplarının gerekliliğini bir kez daha ortaya çıkarmaktadır.

## 2.3.4. Ders Yazılımının Kurulumuyla ilgili Hata Mesajları

Ders yazılımının kurulumu sırasında, bazı teknik hatalar meydana gelebilmektedir. Bu durum, yapılan işlemlerin yanlış ya da eksik olmasından kaynaklanabilmektedir. Bilgisayarın hata mesajları vermesi, bu durumun sonucu olarak görülebilir. Bu hataların neler olabileceği ve hataların nasıl giderilebileceği konusundaki açıklamaların, teknik başvuru elkitaplarında yer alması gerekmektedir (Ek 3).

#### 2.3.5. Ders Yazılımının Çalıştırılması

Bu aşamadan başlayarak, ders yazılımının çalıştırılmasında ve izlenmesinde karşılaşılabilecek güçlüklerde, teknik başvuru elkitaplarının önemi üzerinde durulacaktır. BDE ders yazılımının çalıştırılması için, önceki aşamaların yerine getirilmiş olması gerekmektedir.

Ders yazılımını çalıştırma işlemi, kısa bir komutla ya da bir sembol üzerine tıklanarak yapılabilecek basit bir işlem olabilir. Ancak yine de teknik başvuru elkitaplarında, ders yazılımının çalıştınlmasına ilişkin bilgiler bulunmalıdır. EK 3'te BDE ders yazılımının çalıştınlmasıyla ilgili bir örnek yer almaktadır.

## 2.3.6. Ders Yazılımının Akışı

Öğretmen ve öğrenci elkitaplarında yerverilen ders yazılımı akış bilgileri, teknik başvuru elkitapları nda da başlıklar halinde verilmelidir. Böylece, ders yazılımının doğru çalışıp çalışmadığı, teknik personel tarafından da test edilmiş olacaktır. EK 3'te, ders yazılımının akışına ilişkin genel bilgiler verilmektedir. Ders yazılımının akışı, teknik başvuru kitabındaki akıştan farklılıklar gösteriyorsa, daha önce değinilen işlemlerin yanlış yapıldığı ortaya çıkmaktadır. Buna göre, aynı işlem basamaklarının yerine getirilerek ders yazılımının yeniden kontrol edilmesi gerekmektedir.

## 2.3.7. Ders Yazılımından Çıkış

BDE ders yazılımından çıkış yapmak için, basit bir işlem yapmak yeterlidir. Ders yazılımının izlenmesi sırasında ya da ders yazılımının izlenmesinden sonra nasıl çıkış yapılacağı konusundaki açıklamalar, teknik başvuru elkitaplarında yer almalıdır. EK 3'te, ders yazılımından nasıl çıkış yapılabileceği konusunda birörnek yer almaktadır.

## 2.3.8. Öğrenci Değerlendirme ve Kontrol

BDE ders yazılımı, öğrenci değerlendirme kayıtlarını tutabilecek bir özelliği barındırabilir. Bu tür özelliği olan ders yazılımlarıyla, öğrencilerin ders yazılımını ne kadar sürede izledikleri, test sorularının ne kadarına doğru cevap verdikleri, hangi deneyleri yaptıkları gibi durumlar izlenebilir.

Bu konuyla ilgili özelliklerin de teknik personel tarafından bilinmesine ihtiyaç olabilir. Çünkü bu kayıtlar, öğretmenin öğrencileri değerlendirmesi için gerekli bilgileri içerebilir.

Gerektiğinde, ders yazılımının bu konuda ortaya çıkarabileceği basit hataların giderilebilmesi için teknik personelin müdahalesi sözkonusu olabilir. Bu durumlarda, teknik başvuru elkitaplarındaki bilgi ve uyarılar dikkate alınmalıdır.

## 2.3.9. Diğer Teknik Materyaller ve Referanslar

Bilgisayar donanımına ve BDE ders yazılımına ilişkin birçok teknik materyal ve referansların, teknik başvuru elkitaplarında belirtilmesinde yarar görülmektedir. Böylece, ortaya çıkabilecek donanım-yazılım uyuşmazlıkları kolaylıkla giderilebilecektir. Teknik personelin bu konudaki bütün materyalleri muhafaza etmesinde yarar görülmektedir.

Sonuç olarak, ikinci bölümde ele alınan konular ışığında, BDE basılı destek materyallerinin, içeriksel biçimiyle üçe ayrılabileceği vurgulanmaktadır. Bu içeriksel farklılıklar, öğretmen, öğrenci ve teknik başvuru elkitaplarını ortaya çıkarmaktadır. Bu materyalierin içeriksel modellerinin yukarıda sözü edilen biçimiyle tasarlanması ve geliştirilmesi, daha sonraki bölümde değinilen hazırlık ve basım çalışmalarına yararlar sağlayabilecektir. Ancak, aynı başlık ve içerik yapısının, her BDE basılı destek materyalinde tümüyle yer alması mümkün değildir. Bu durum da, materyalleri hazırlayanların kişisel bilgi ve becerilerinden kaynaklanabilir.

Üçüncü bölümde, BDE basılı destek materyallerinin içeriğinin, bu bölümde değinilen modele dayanarak hazırlanmasından sonra, biçimsel olarak nasıl tasarlanıp üretildiğ i üzerinde durulmaktadır.

# **BÖLÜM 3**

## **BDE BASlLI DESTEK MATERYALLERiNiN HAZlRLANMASI**

Basılı materyal kavramı, metin, grafik ve resimlerin anlamlı biçimde sıralanarak oluşturulup düzenlenmesi, kağıt üzerine basılması için gereken ön hazırlığın yapılması ve çoğaltılması ile ortaya çıkmaktadır. Metin, grafik ve resimlerin hazırlanması, basılı materyalierin içeriğiyle ilgili çalışmalardır. Tasarım, düzenleme ve kağıt üzerine aktarma ise baskı ya da çoğaltmayı ifade etmektedir. Basılı materyalierin hazırlanmasını, (a) yazarlık, (b) şekil verme ve (c) gerçekleştirme olmak üzere üç aşamaya ayırmak mümkündür.

Yazarlık: Basılı materyal hazırlamanın bu aşamasını planlama, yazım, yorumlama ve gözden geçirme süreçleri içermektedir. BDE basılı destek materyalleri, çalışmanın ikinci bölümünde açıklandığı gibi bir içerik planlaması ve açıklamalarla oluşturulmaya başlanır.

Eğitime yönelik birçok materyal, bir grup çalışmasıyla üretilmektedir. BDE basılı destek materyallerinin içeriği de, ders yazılımı hazırlayan ekibin içinde yer alan konu, eğitim, görsel ve yayım uzmanları tarafından oluşturulmalıdır.

.<br>الحر - *•المتلف*ي

Bu tür materyalierin içeriğinin hazırlanmasında bilgisayar kullanımı yaygınlaşmaktadır. Basılı materyalierin içeriğinin oluşturulmasında, genellikle masaüstü yayımcılık ya da kelime-işlem yazılımları kullanılmaktadır. Masaüstü yayımcılık yazılımları, metin ve grafik işleme, sayfa düzen ve basım işlemlerini hızlı ve ekonomik bir şekilde yapabilecek özellikler taşımaktadır. Kelime-işlem yazılımları ise

sadece metin oluşturmaya yöneliktir ve detaylı kullanım özellikleri içermez. Bu tür yazılımlarda oluşturulan metinler, yorumlanıp gözden geçirildikten sonra, ikinci aşama olan şekil verme aşamasına geçilir.

Şekil **verme:** Basılı materyalin, okuyucuya uygun bir formda olması ve tasanma yardım eden yaratıcı aktiviteleri kapsaması gerekir. Şekil verme aşaması, metin ve tipografik düzenleme, görsel düzenleme ve sayfa düzenleme işlemlerini kapsamaktadır.

Metinlerin grafiklerle desteklenerek sayfa düzenlemenin yapılmasında, bilgisayar ve masaüstü yayımcılık yazılımlarının kullanımı yaygınlaşmaktadır. Bu aşamada masaüstü yayımcılık yazılımlarının önemiı düzenlenen sayfaların bilgisayar ekranında birebir olarak görünmesidir. Böylece, metin ve grafiklerin işlenmesi ve sayfa düzenleme daha kolay yapılabilmektedir.

Sayfa düzenlemesi yapılan materyalin üretimindeki son aşama da, basım ve ciltleme aşamasıdır ve bu aşamaya gerçekleştirme aşaması adı verilebilir.

Gerçekleştirme: Üretim işlemini karşılayan gerçekleştirme kavramı da kağıt üzerine basım ya da çoğaltma, ciltleme ve nihai ürünün ortaya çıkmasını tanımlamaktadır.

Materyalin kağıt üzerine aktarılması aşamasında da bilgisayar kullanılmakta ve çoğaltma aşaması ikiye ayrılmaktadır. Birincisi, laser yazıcılar kullanılarak doğrudan baskı yapma işlemidir. Teknolojik gelişmeler, bu çıkışın renkli laser yazıcılardan alınmasına imkan tanımaktadır. ikincisi ise birden fazla çoğaltma işlemi için, basım hazırlığına yönelik olarak film ya da fotoğrafik özelliği olan kağıtlar üzerine baskı yapmaktır. Böylece materyal, baskı ön hazırlığı yapılarak herhangi bir baskı tekniğiyle çoğaltmaya hazırlanmış olacaktır<sup>34</sup>.

<sup>34</sup> Michael Macdonald-Ross. "Basım Teknolojisinde Devrim". Çeviren: H. lbrahim Gürcan. Yayımlanmamış Makale, Eskişehir, 1994, s. 6.

BDE basılı destek materyallerinin baskı öncesi şekil verme hazırlığı, eğitsel ve basım tekniği açısından birçok bileşeni olan bir süreçtir. BDE basılı destek materyallerinin tasarımı ve hazırlanmasında gözönünde bulundurulması gereken özellikler şunlardır:

- Eğitsel bileşenler
- Görsel Unsurlar
- Teknik boyut

## **3.1.** Eğitsel Bileşenler

BDE basılı destek materyalierin eğitsel tasarımı ve içeriksel hazırlığı konusu, çalışmanın ikinci bölümde açıklanmaya çalışılmıştır. ikinci bölümde bu materyallerin, kullanıcılarının özellikleri açısından üçe ayrılabileceği, öğretmen, öğrenci ve teknik personel elkitapları olarak adlandırılabilecekleri de belirtilmiştir. içeriğin hazırlanması aşamasında değinilen konular farklı olmasına rağmen, elkitaplarının teknik hazırlığı birbirine benzer özellikler gösterebilmektedir. Elkitaplarının eğitsel açıdan taşıması gereken özellikler, aşağıda özetlenmektedir:

#### **3.1.1.** Kullanım Kolaylığı

BDE basılı destek materyalleri, eğitim sürecinin başlamasından önce, eğitim sürecinde ve sonrasında başvurulabilecek materyallerdir. Özellikle eğitim sürecinde başvurulduğunda, son kullanıcıların ders yazılımının içeriğinden uzaklaşması sözkonusu olabilmektedir. Bu durumun engellenmesi için, destek materyalierin kullanımının basitleştirilerek hazırlanması gerekmektedir. BDE basılı destek materyallerinin basit bir yapıda hazırlanabilmesi için, aşağıdaki özellikler dikkate alınabilir:

- Hedef kitlenin özelliklerine göre içeriğin anlaşılabilir olması
- Öğretim amaçlarına uygunluğu
- Metinlerin grafik ve resimlerle desteklenerek açıklanması
- Sunum organizasyonunun karmaşık değil, basit olması
- Kağıt boyutunun taşıma ve okumaya engel olmaması
- Basılı materyalin sayfa sayısının fazla ve ağır olmaması
- Cilt ve kapağının düzenli ve sağlam olması

Karmaşık bir yapıda, sayfa sayısı fazla, içindekiler bölümü ve sayfa sayılarının birbirini tutmadığı, yazı karakterlerinin küçük puntolarla yazıldığı, başlıkların metinlerden ayrılmasının güç olduğu, şekiller ya da grafiklerin açıklanmadığı şekilde hazırlanan materyalierin içinden, istenen herhangi bir konu ya da başlığa ulaşmanın zorluğu bilinmektedir.

Ayrıca, materyalin boyutu, ağırlığı, sayfa sayısı, baskı kalitesi, cilt türü gibi özellikler de kullanımı etkileyebilecek özelliklerdir.

#### **3.1.2. Sunum Organizasyonu**

Her tür materyalin belirli bir sunum düzeni olması gerekmektedir. Bu sunum düzenine sunum organizasyonu denilebilir. Sunum organizasyonu, bir konunun belirli bir düzende verilmesi açısından önemlidir. BDE ders yazılımlarının yapısı da belirli bir sunum organizasyonuna sahiptir. Örneğin, ders yazılımının çalıştınlmasıyla konu anlatımına başlanmadan önce bazı aşamaların izlenmesi gerekir. Ders yazılımının hangi dersin, hangi ünitesine ait olduğuna ilişkin bir kapak ekran, kullanım açısından gerekli açıklamaların yer aldığı yardım ekranı, konuya ilişkin önceki bilgilerin sınandığı öntest, konu, sontest ekranları gibi farklı bölümler, ders yazılımlarının sunumunda sıralanmış biçimde yer almaktadır (Şekil 2).

BDE basılı destek materyalleri de, ikinci bölümde yer alan içerik sıralamasına göre bir sunum organizasyonuyla hazırlanmalıdır (Ek 1, 2 ve ). Ders yazılımının

kullanımının açıklanması için bu türde bir sunum organizasyonu, hedef kitlenin öğrenme hızında bir artış ve anlaşılabilirlik sağlayabilecektir.

Sunum organizasyonunda, metin, grafik, resim ve diğer bütün ögelerin sıralanış biçimi önem taşımaktadır. Materyalin sayfa düzenlemesinde, bu sıralamanın ders yazılımındaki biçimiyle verilmesi, gerek ders yazılımının kullanımını kolaylaştırabilecek ve gerekse okunabilirliğini artırabilecektir.

## **3.1.3. Sunum Dili**

Her tür basılı materyalin kendine özgü bir sunum dili vardır. Sunum dili, üç aşamadan oluşmaktadır<sup>35</sup>:

- Birincisi, konu hakkındaki sunum dilidir. Bu dil, matematik ve diğer işaretler, grafik, tablo gibi çizim şekilleri ile ifade edilir (Ek 1, 2 ve 3).
- ikincisi, öğrenim süreci ile ilgili sunum dilidir. Öğrenim süreciyle ilgili sunum dili, rehberlik, nesnellik, sorular, geri besleme, uygulama örnekleri ve benzeri çalışmaları kapsamaktadır. Bunların birçoğu, programlanmış öğrenimdeki çalışmalardan ve deneyimli öğretmenlerin, ders kitabı yazarlarının ve editörlerin deneyimlerinden kaynaklanmaktadır (Ek 1, 2 ve 3).
- Son olarak sunum dili, okuyucunun, okuduğu materyaldeki mesajların çerçevesinde bir yol bulmasına yardım eder. Bu nedenle materyaller, kapak sayfası, başlık, paragraflar, bölümler, dizinler, sayfa numaraları gibi unsurları içermektedir (Ek 1, 2 ve 3).

BDE basılı destek materyallerde kullanılacak sunum dilinde, özellikle hedef kitlenin özellikleri etkin rol oynayabilmektedir. Bu materyalierin sunum dili, kullanıcıların yaş, eğitim düzeyi, okuma alışkanlığı, göz sağlığı gibi değişkenler değerlendirilerek hazırlanmalıdır.

<sup>35</sup> Eğitsel materyalierin hazırlanması ile ilgili olarak, bakınız; Michael Macdonald-Ross. "Basım Teknolojisinde Devrim". Çeviren: H. Ihrahim Gürcan. Eskişehir, 1994.

BDE basılı destek materyallerinde kullanılacak sunum dilinde, aşağıdaki özelliklerin gözönünde bulundurulmasında yararlar görülmektedir:

- Materyallerde, açık ve okunakli kelimelerden oluşan birdil kullanılmalıdır. Özellikle bilgisayar kullanımına yönelik (daha çok ingilizce) bir dil kullanımının geliştiği gözlenmektedir. Kullanıcılar, bilgisayara yönelik konuşmalarında, Türkçe ve ingilizce kavramları gelişigüzel kullanmakta ve kavramları karıştırabilmektedirler. Bunun önüne geçilebilmesi için yapılan Türkçeleştirme çalışmaları da ingilizce kavramları karşılamaktan uzaklaşabilmektedir. Bunun için, özellikle BDE destek materyallerinin sunum diline özen gösterilmeli, kısa ve okunakli cümlelerle bilgisayar donanımı ve ders yazılımına ilişkin ikinci bölümde değinilen içerik oluşturulabilmelidir.
- Sunum dilini oluşturacak materyal hazırlayıcılarının, kullanıcıların yazılım ve donanım ile ilgili kullanım bilgilerini tahmin edebilmesi gerekmektedir. Bu özelliklerin bilinmesiyle, basılı materyalin içeriğinin anlaşılabilirliği artırılabilecektir. BDE basılı destek materyallerinin sunum dili, kullanıcıların önbilgisiyle farklılıklar taş.ıdığında, ders yazılımının kullanımı da yanlış anlamalara neden olabilmektedir.
- Metinler, açık ve anlaşılır yazı lmalıdır. Öğretici metinler, genellikle küçük bölümler ve parçalar halinde okundukları için anlaşılabilirler. Bu nedenle öğretici metinler, küçük ama kendi başlarına bir bütün teşkil eden bloklar halinde yazılmalıdır $^{36}$ . Metinlerin kısa, özlü ve anlaşılması kolay bir şekilde yazılabilmesi için basit kelimeler, kısa cümleler, paragraflar, listeler ve cümlelerde de genellikle etken çatı kullanılmalıdır.
- Başlıklar, metinler ve diğer ögeler açık ve anlaşılır biçimde oluşturulmalıdır. Çok sayıda ve uzun kelimeden oluşan ve dilbilgisi kurallarına uymayan cümlelerin anlaşılması daha güçtür. Başlıkların, metinler arasında dikkati çekmesi için farklı biçimlerde verilmesi, anlaşılır biçimde kısa olması gibi özellikler önemlidir.
- Metinleri, her sayfada farklı yerlere yerleştirmekten kaçınılmalıdır. Böylece okuyucunun göz yorgunluğu önlenmiş ve metinlerin daha kolay okunması sağlanmış olacaktır.

<sup>36</sup> J. Hartley. The Technology of Text, Principles for Structuring, Designing, and Displaying Text. Designing lnstructional Text in Jonassen D. H. (ed.}, 1987, s. 194.

Bu özelliklere göre, okumanın seçici bir davranış olduğu ortaya çıkmaktadır. Birçok metin baştan sona kadar bir sıra halinde okunmaz ve buna bağlı olarak metnin tümü de baştan başlayarak sonuna kadar okunamayabilir. BDE basılı destek materyalleri de genellikle bu şekilde okunmamalıdır. Hedef kitle, gereksinim duyduğu anda, gerekli gördüğü bölümü okuyarak bilgi almak üzere BDE basılı destek materyaliere başvurmalıdır.

Gerçekte eğitim materyallerinin sunumunun, roman gibi düzyazı çalışmaları ile birleştirildiğinde, kompleks bir yapı taşıdığı ortaya çıkmaktadır. Bu tür çalışmalarda, kompleks yapıyı biraz daha yumuşatmak için, fazlaca grafik araçlar da kullanılmamaktadır. Bu durum, materyalin okunmasını güçleştirmekte ve anlaşılırlığı azaltabilmektedir.

### 3.2. Görsel Unsurlar

Basılı destek materyallerde görsel düzenleme, okunuriuğu kolaylaştırmak ve çekiciliği artırmak için önem taşımaktadır. Göze hoş görünen materyalierin okunması ve anlaşılması daha kolay gerçekleşebilmektedir. Görsel özellikleri üçe ayırarak incelemek mümkündür: (a) Renk özellikleri, (b) yazı karakterleri ve (c) grafik özellikleri.

## 3.2.1. Renk Özellikleri

Renk, ışığın cisimler tarafından yayılma biçimine bağlı olarak göz üzerinde yaptığı etki olarak tanımlanmaktadır. Bir başka deyimle renk, beynin görme duyusu yoluyla gelen ışıksal etkilere karşı duyarlığı ve bunları değişik biçimlerde algılamasıdır<sup>37</sup>. BDE ders yazılımları, öğrencilerin daha kolay algılaması açısından, uygun renklerle tasarlanmış ekranlardan meydana gelmektedir. Tasarlanan zemin, sembol, seçenek, grafikler ve diğer özelliklerin herbirinde renk kullanımının ölçütleri bulunmaktadır. Aynı şekilde, BDE basılı destek materyallerinde de bu tür ölçütlerin belirlenmesinde yarar görülmektedir. Bu ölçütler, aşağıdaki gibi sıralanabilir:

57

<sup>37</sup> Görsel Genel Kültür Ansiklopedisi. Cilt 5, Görsel Yayınlar A. Ş., Istanbul, 1981, s. 997.

- Kullanıcıların gözünü aldatabilecek, yerabilecek türde birbirinden çok zıt ve birbirine çok yakın, aşırı mat ya da çok parlak renklerin kullanılmasından sakınılmalıdır.
- BDE basılı destek materyallerinde çok fazla renk kullanılması, sayfalarda karışıklık yaratabilmektedir. Çok fazla renk kullanmak yerine, BDE ders yazılımı ekranlarında bulunan renkleri azaltıp standardize ederek kullanmak daha uygundur.
- BDE ders yazılımının ve BDE basılı destek materyallerinin, izlenecekleri ortam gözönünde bulundurularak renklendirilmesi gereklidir.
- Titreyen ve gözü aldatan renklerin bir arada kullanılmaması na dikkat edilmelidir.
- Hedef kitlenin özelliklerine göre renk'lerin seçimi yapılmalıdır.
- Birbiriyle ilişkili maddelerin renklerle gruplandırılmasında yarar görülebilmektedir.
- Parlak renkler, yalnızca dikkat çekmek için kullanılmalıdır.
- Sadece renk özelliklerine güvenilerek, basılı materyalin diğer yönlerden kısıtlanmasına izin verilmemelidir.
- Basılı materyalierin daha cazip ve neşeli kılınabilmesi için, renklerin kullanımına özen gösterilmelidir.

Geleneksel basıma hazırlama teknikleriyle görsel unsurların yerine getirilmesi, ekonomik olmayan biryöntemdir. Bu yöntemde, basıma hazırlama aşamasında renkayrımı adı verilen bir teknik kullanılmaktadır. Renkayrımı tekniğiyle, renkli basım için dört ayrı renge göre film hazırlanmaktadır. Renkayrımı aşaması, uzun bir süreci ve ekonomik olmayan bir çalışmayı gerektirmektedir.

Bilgisayarın bu alanda kullanılmaya başlanmasından ve renkli yazıcıların ortaya çıkmasından önce de, BDE basılı destek materyallerinin yazıcıdan basılmasında tek renk kullanılabilmekteydi. Tek renkli yazıcılarda genellikle yazıcıya uygun beyaz renkte kağıt kullanılıyor ve baskı siyah olarak gerçekleştiriliyordu. Basılı destek materyaller renkli basılmak istendiğinde, orjinaller renk ayrımı çalışmalarıyla istenen renklere göre

hazırlanmaktaydı. Çoğaltma yönteminin seçimine göre, farklı renk özellikleri ve hazırlama yöntemleri kullanılmaktaydı.

Renkli yazıcıların ortaya çıkması ve masaüstü yayımcılık yazılımlarının gelişimiyle, renk ayrımı aşaması kolaylaştı. Basılı materyalierin birkaç nüsha hazırlanacağı durumlarda, renkli yazıcılar ekonomik bir basıma da imkan sağladı.

> $\rightarrow \rightarrow$  $\tau_{\rm e}$

## **3.2.2.** Yazı **Karakterleri**

 $\chi^2$ 

Yazı karakteri, bir metinde yer alan harf, rakam ve işaretierin biçimiyle ilgili bir tanımlamadır. Aynı biçimdeki yazı karakterlerine belirli bir isim verilir. Yazı karakterinin biçimini oluşturan özellikler ise şunlardır: karakterin adı, büyüklüğü, yüksekliği ve genişliği, biçimi ve diğer özellikler. Basılı destek materyallerde yazı karakterine ilişkin düzenleme yapılırken dikkat edilmesi gereken hususlar aşağıdadır:

- Masaüstü yayımcılık yazılımlarında yer alan birçok yazı karakterinde, her harfin kendine özgü bir genişliği vardır. Buna bağlı olarak da harfler arasındaki açıklık orantısızdır. Harfler arasındaki açıklığın çok farklı olması, okumada güçlükler meydana getirebilmektedir. Basılı destek materyallerinde, bu türde yazı karakterlerinin kullanımından kaçınılmalıdır.
- Okunması kolay puntoların seçilmesi ve kullanılması gerekir. Yazı karakterleri punto adı verilen birimle ölçülür (1 punto= 1/72 inch, yaklaşık 0.35 milimetre) 12 ile 18 arasındaki puntolar istenen okunaklığı sağlamak açısından elverişlidir. Hedef kitlenin ilköğrenim basamağında olması, materyallerde daha büyük puntoların kullanımını gerektirir. Daha sonraki eğitim basamakları için hazırlanan materyallerde, punto ölçüsü de azaltılabilir. Öğretmen, teknik personel ve ortaöğrenim basamağının sonlarındaki öğrenciler için, 10-11 punto yazılar okunabilirlik açısından en uygun ölçülerdir.
- Kullanıcı da istenen duyguları uyandırabilecek yazı karakterleri seçilmelidir. örnek olarak, Times New Roman yazı karakterinin harflerinde, yazıya klasik bir hava veren tırnaklar vardır. Arial yazı karakterinde ise harfler, tımaksız ve sadedir. Bu yazı karakteri de metne modernlik katar.

Yazı karakterleri birleşerek kelimeleri, kelimeler cümleleri, cümleler de paragrafiarı oluşturmaktadır. Masaüstü yayımcılık yazılımları, yazı karakterinin seçimini ve paragrafiarın tanımını yaparak metin düzenlemeye olanak tanır. Paragraf düzenlernede ise şu özellikler yer alır: Paragrafın sağa, sola ya da her iki yana dayalı olması, satır aralarındaki açıklık ve bir önceki ile bir sonraki paragrafiardan uzaklık. Basılı destek materyalierin metinleri oluşturulurken, paragrafiara ilişkin aşağıdaki özellikler önem taşımaktadır:

- Uzun metinlerde hep büyük harf kullanılması okumayı güçleştirmektedir: İKİ YA DA ÜÇ KELIMELIK BAŞLIKLARIN YA DA KISA DEYIMLERIN TÜMÜNÜN BÜYÜK HARF OLMASI DiKKAT ÇEKiCi BiR UNSUR OLARAK KULLANlLABiLiR. ANCAK, GÖRÜLDÜGÜ GiBi UZUN METiNLERDE HEP BÜYÜK HARFLERiN KULLANILMASI GÖZÜ YORAR. BÜTÜN KELiMELER BÜYÜK HARFLE YAZILDIGINDA, KELiMELER BiRBiRiNE ÇOK BENZER GÖRÜNÜR. Büyük ve küçük harfler birarada kullanıldığında ise, kelimelerin inişli çıkışlı görünmesi, kelimeleri ayırt etmeyi kolaylaştırır. Yapılan araştırmalar, büyük ve küçük harflerin birarada kullanıldığı durumlarda, okuma hızının yaklaşık yüzde 12 arttığı ortaya çıkmıştır<sup>38</sup>.
- Kitap sayfası, ekrana göre daha fazla yoğunluğa sahip olmasına rağmen, sayfalarda fazla boşluk bırakılması, okuyucuyu rahatsız edebilecek bir durumdur. Bu nedenle, paragraf, grafik ve resimlerin sayfada aşırı boşluk bırakmadan yerleştirilmesine özen gösterilmelidir. Ancak, paragraf, grafik ve resimlerin sayfa geçişlerinde bölünmemesine özellikle dikkat edilmelidir.
- Paragrafiarın iki yana dayalı olarak düzenlenmesi, kullanıcıyı rahatsız edebilmektedir. Yapılan araştırmalarda, bilgisayar ekranlarında bile, iki yana yaslanmış metinlerin, okuma hızını %12'ye kadar azalttığı ortaya çıkarılmıştır. iki yana yaslanmış paragraflardaki satırların, birbirleriyle aynı boyda olmaları, kelime aralıklarının farklı olmasına neden olmaktadır. Böyle bir ayar, okunuriuğu azaltır ve sabit bir okuma hızının sağlanmasını zorlaştırır. Paragrafiarın iki yana dayanmasından kaçınılmasını gerektiren diğer bir neden

 $38$  A. Marcus. Graphic Design for Electronic Documents and User Interfaces. ACM Press: New York, 1992, s. 50.

ise, satırların farklı boydaki sağ uçlarının metinlere, onlara özgü bir biçim vermesidir (Ek 1, 2 ve 3). Araştırmalar, içeriğin grafiksel biçim ile ilişkilendirildiğinde, öğrenmenin, özellikle de geri çağırırnın kolaylaşabileceğini göstermektedir<sup>39</sup>.

- Metin içinde yer alan önemli kelime ya da cümlelerin çeşitli yollarla vurgulanmasında yarar vardır. Önemli kelime ya da cümlelerin vurgulanmasında kullanılabilecek çeşitli teknikler, masaüstü yayımcılık yazılımlarında kolaylıkla kullanılabilmektedir. Bunlardan koyu (bold), yana yatık (italik), altı çizgili (underline), farklı punto, renkli ve gölgeli gibi teknikler, metinlerin vurgulanması için kullanılan tekniklerdir. Bir diğer teknik ise vurgulanması istenen metinlerin tırnak ya da başka işaretler arasında yazılmasıdır.
- Kelime ya da cümleleri vurgularken dikkat edilmesi gereken önemli bir nokta, vurgulama için seçilen tekniğin, materyalin bütün içeriğinde aynı işlevi yerine getirmesidir.

### 3.2.3. Grafik Özellikler

Grafik, BDE basılı destek materyallerinin anlaşılırlığını artıracak önemli bir unsurdur. Grafikle destelenen içeriğin kullanıcı tarafından anlaşılması daha kolay gerçekleşir. Basılı materyallerde grafik kullanımına ilişkin özellikler, aşağıda belirtilmektedir:

- Grafiksel unsurlar, basılı materyalierin tasarımı sürecinin başında düşünülmeli ve uygulanmalıdır. Ancak, basılı materyallerde, grafik unsurlar kullanılarak diğer unsurlara önem verilmemesi, anlaşılabilirliği azaltabilir. Bu nedenle, grafik unsurların metinleri ikinci plana atmasına izin verilmemesi gerekmektedir.
- Tablolar, şemalar, çizimler ve nesneler kullanılarak hazırlanan basılı materyaller, sunum organizasyonunun ve sunum dilinin kavranmasını kolaylaştırırlar.

<sup>39</sup> S. R. Trollip ve S. Gregory. Readibility of Computer-Generated, Full-Justified Text. Human Factors, 28(2), 1986, ss. 159-163.
- Grafik unsurların, hedef kitle ile aynı özelliklere sahip bir grup üzerinde test edilmesinde yarar görülmektedir. Böylelikle, grafik unsurların kullanıcılarda uyandırabileceği etkiler üzerinde bilgi sahibi olunabilir.
- BDE ders yazılımlarındaki renklerin, renkli hazırlanacak BDE basılı destek materyallerinde de aynı şekilde kullanılarak, aynı etkiyi uyandırması sağlanabilir. Böylece okuyucuda, ekran ile materyalierin uyumu konusunda bir çağrışım yaratılabilecektir.
- Grafikler dışında kullanılabilecek resimler, ili üstrasyonlar ve diğer görsel unsurlar, materyalierin cazibesini artırabileceklerdir. Sayfada yer alabilecek bir çizginin rengi ve kalınlığı bile, materyalin görselliğine olumlu ya da olumsuz yönde etkiler sağlayabilir.

#### 3.3. Teknik Boyut

Eğitsel ve görsel özelliklerin birleştirilmesi için teknik bilgilerin değerlendirilmesi ve seçimi gerekmektedir. Bu değerlendirme ve seçimde materyallerin içeriksel özellikleri dikkate alınarak, basım için kullanılacak malzemenin boyutu ve türü, düzenlernede kullanılacak gereçler ve teknikler, kalite-kontrol için belirlenen zaman, hazırlık için ayrılabilecek para, baskı türleri ve gereçlerine ilişkin özellikler gözönüne alınmalıdır.

#### 3.3.1. Kağıt Boyutu ve Cinsi

A4 boyutu kağıt, kullanıcı açısından elde tutmak ve taşımak için uygun bir ölçüde değildir. Bu boyuttaki kağıt, bir sayfadaki yazı karakterlerinin dizilişinde eğer tek sütunlu mizampaj kullanılıyorsa, okunabilirlik açısından çok uzun satırlar oluşturmaktadır. Ancak iki ya da üç sütunlu mizampaj kullanımında A4 boyutu daha uygun bir görünüm ve okuma rahatlığı yaratmaktadır. Bu dezavantajlara karşılık, A4 boyutunun avantajları, baskı makinaianna uygunluğu ve grafik ağırlıklı ya da illüstrasyonlu çalışmalarda sağladığı yararlardır.

Kağıt boyutu, metinlerde kullanılacak yazı karakterine, grafik ve diğer görsel unsurların boyutlarına göre seçilebileceği gibi, ciltleme, taşıma, dağıtım ve kullanım kolaylığı açısından da belirlenebilir.

'.~i :

#### 3.3.2. Sayfa Düzeni

Basılı destek materyalierin her sayfası, içeriğin niteliklerine göre görsel olarak biçimlendirilmelidir. Sayfa düzenleme kavramı, metin, grafik ve diğer unsurların, karmaşıklık yaratmayacak, kolay anlaşılabilecek ve materyalin cazibesini artıracak biçimde sayfalara yerleştirilmesini ifade etmektedir. Sayfa düzenlemesi aynı zamanda estetik kaygılar da içermektedir. Basılı destek materyalierin sayfa düzenlenmesinde dikkat edilecek konular, şöyle özetlenebilir:

- Kağıt boyutu ve cinsi gözönünde bulundurulmalı ve standart yazı alanının dışına çıkılmamalıdır.
- Metin, grafik ve diğer unsurlar sayfada yerleştirilirken, sunum organizasyonuna uyulmalıdır.
- Çok fazla sayıda metin, grafik ve diğer unsurkullanı larak, karmaşıklığa yol açılmamalıdır.
- Her sayfada farklı sayfa düzeni kullanılmamalı dır. Metin, grafik ve diğer unsurların sayfanın genellikle aynı yerine yerleştirilmesine dikkat edilmelidir. Bu durum, içerikle grafik ve diğer unsurların ilişkisini bozabilmekte, anlaşılırlığı azaltmaktadır.
- Renk, yazı karakteri ve grafik özelliklerin birbirleriyle ve bütün içindeki ilişkisine özen gösterilmelidir.
- Sayfa numarası, dipnot, her sayfada bulunması istenen bilgiler gibi özelliklerin standardize edilmesi ve içindekiler listesiyle sayfa numaralarının uyumu için çaba gösterilmelidir.

#### 3.3.3. Prova Baskı ve Tashih

Prova baskı, hazırlanan materyalin kontrol için kağıt üzerine aktarılmasıdır. Prova baskı yapılarak, BDE basılı materyallerinin içerik bölümleri ile BDE ders yazılımı uygulamaları arasındaki farklar, yazım hataları, grafik yanlışlıkları ve sayfa düzenlemeyle ilgili aksaklıklar daha kolay anlaşılabilmektedir. BDE basılı destek materyalierin okunup

incelenerek, bu tür aksaklıkların not alınması işlemine "tashih" adı verilmektedir. Basım ve yayımcılık terminolojisinde tanımlandığı gibi, tashih sadece yazım ve grafik yanlışlıklarını ele almamakta, kullanıma ilişkin farklılıkları da ortaya çıkarabilmektedir.

Bu nedenle, tashihin BDE ders yazılımını hazırlayanlar, editörler, yazarlar ve grafikerierin bulunacağı bir grup tarafından yapılmasında. yarar görülmektedir. BDE basılı destek materyallerinin kalite-kontrol aşaması da tashih için gerekli bir çalışmadır. Bu çalışma, BDE ders yazılımı ve BDE basılı destek materyallerinin hedef kitlenin özelliklerini temsil edebilecek bir öğretmen, öğrenci ve teknik personel grubu tarafından kullanımının incelenmesi ve değerlendirilmesi ile yapılmalıdır. Ortaya çıkan aksaklıklar, yanlışlıklar gibi olumsuz durumların tümünün incelemeye alınarak tashihi sonunda, BDE basılı destek materyalleri basıma hazır duruma gelmiş olacaktır.

#### 3.3.4. Baskı Türleri

Baskı işlemi, materyalin çoğaltılıp çoğaltılmayacağına ilişkin sorunun cevabına yönelik olarak iki farklı biçimde ele alınabilmektedir. Tek ya da birkaç nüsha olarak hazırlanacak bir materyalin kağıt üzerine basılmasında, bilgisayara bağlı yazıcılar kullanılabilir. Bu yazıcılar nokta vuruşlu, laser, püskürtmali olmak üzere çeşitli türlere ayrılabilmektedir. Ayrıca renkli yazıcılar da birkaç nüsha baskı yapılması durumunda, son derece kullanışlı ve ekonomik aygıtlardır. Bu aygıtlarla basılan BDE basılı destek materyalleri, çeşitli tekniklerle ciltlenip kapak takılarak kullanıma hazır duruma getirilebilmektedir.

Çok fazla kullanıcı için hazırlanması gereken materyaller çeşitli baskı teknikleri kullanılarak çoğaltılabilir. Bu baskı tekniklerinin seçimi için, kağıt türü, renk, istenen baskı kalitesi, zaman, harcanacak para ve bunlargibi özellikler ele alınmaktadır. BDE basılı destek materyalierin çoğaltılması için kullanılabilecek baskı teknikleri şunlar olabilir:

• Tipo: Yükseltilmiş baskı anlamına gelen bu baskı tekniğinde, kalıpların kağıt üzerine baskı yapan bölümleri yüksekte bulunmaktadır. Kalıp hazırlamada, metinler dayanıklı bir metal alaşım ile tek ya da satır halinde dizilmekte, grafik

ve resimler elektroliz olayına benzer bir yöntemle oyularak klişe haline getirilmektedır. Hazırlanan kalıp baskı makinasına bağlanarak basım gerçekleştirilmektedir.

- Tifdruk: Alçaltılmış baskı adı verilen bu teknikte baskı kalıbı, boya alan yerlerinin oyulmasıyla oluşturulur. Kalıbın baskı makinasına bağlanmasıyla baskı yapılabilmektedir. Bu baskı tekniği, diğer teknikiere göre daha pahalı olması nedeniyle tercih edilmemektedir.
- Serigrafi: Geçirgen baskı adı verilebilecek bu teknik de pahalı bir yöntemdir. Baskı kalıbı, ipeğin fotoğrafa duyarlı hale getirilmesiyle pozlandırılıp, pozlanan yerlerinin geçirgenleştirilmesiyle hazırlanmaktadır. Baskı için boyanın ipek kalıptan geçmesi gerekmektedir.
- Fotokopi: Çoğaltmada, ekonomik ve hızlı olması nedeniyle kullanılan fotokopi tekniği, baskı teknikleri arasında sayılmamaktadır. Fotoğraf tekniğine benzeyen bu tekniğe, basılı materyalierin çoğaltılmasında sıkça başvurulma ktadır.
- Ofset: Bu baskı türü, çoğaltmada ençok kullanılan baskı tekniğidir. Hızlı, kaliteli ve ekonomik olması nedeniyle tercih edilmektedir. Ofset baskı, fotoğraf tekniğinin gelişimiyle birlikte hız kazanmıştır. Ofset baskı için kalıp hazırlamada da fotoğraf tekniğinden yararlanılır. Metal alaşımı bir plaka, bir emülsiyon tabakasıyla ışığa duyarlı bir hale getirilir. Kalıp, üzerine hazırlanan orjinal materyalin filmi yerleştirilerek pozlandırılır. Pozlama işlemi bittikten sonra, yıkanan kalıbın üzerinde basılacak ve basılmayacak bölümler belirginleşir. Baskı makinasında, kalıbın üzerinde basılacak bölümler boya, basılmayacak bölümler su alır. Boya ve suyun karışmaması özelliğiyle, baskı gerçekleştirilir.

BDE basılı destek materyallerinin çoğaltılması için en uygun baskı tekniği, ofset baskıdır. Bu materyalierin ofset baskı tekniğiyle çoğaltılması için gereken aşamaları şöylece özetleyebiliriz:

• İkinci bölümde tanımlanarak çerçevesi çizilen içeriğin, üç ayrı elkitabına göre kelime-işlemci ya da masaüstü yayımcılık yazılımlarıyla oluşturulması, grafiklerin, çizim ve boyama yazılımJarıyla hazırlanması.

- Üçüncü bölümde yer alan özelliklere göre, sunum organizasyonu ve sunum dilinin kontrol edilmesi, yazı karakterlerinin, grafik ve renk özelliklerinin belirlenmesi, sayfa düzeninin masaüstü yayımcılık yazılımlarında oluşturularak belirlenen, kağıt, fotoğrafik kağıt ya da film üzerine tek ya da renkli baskı için dört ayrı rengi kapsayan baskı orjinali hazırlanması.
- Son olarak ofset baskı tekniği için, hazırlanan filmlerin kalıp üzerine geçirilerek çoğaltma işleminin yapılması.

Çoğaltma işleminden sonra, materyalierin ciltlenmesi ve kapak takılması işlemleri uygulanmaktadır. Bu işlem, materyalierin tanınabilmesi, korunabilmesi ve kolay taşınabilmesi açısından gereklidir.

εb,

## BÖLÜM 4

#### **SONUÇ**

Çalışmanın birinci bölümünde, BDE uygulamaları sırasında karşılaşılan sorunlar ele alınarak, bunların, öğretmen, öğrenci, bilgisayar donanımı ve BDE ders yazılımlarından kaynaklanabildiği vurgulanmıştır. Bu nedenle, BDE basılı destek materyallerinin, öğretmen, öğrenci ve teknik başvuru elkitapları olarak üç farklı biçimde hazırlanabileceği açıklanmıştır.

BDE basılı destek materyalleri türlerinin herbirinde, hedef kitlenin özelliklerine ilişkin olarak farklı içerik ve sunum organizasyonunun olması gerektiği, ikinci bölümde savunulan konulardan biridir. Üçüncü bölümde ise BDE basılı destek materyallerinin baskı öncesi hazırlık ve özellikleri konusundaki ayrıntılar yer almaktadır. Bu bölümde de, BDE basılı destek materyalierin önceki bölümlerde belirtilen model çerçevesinde tasarlanıp üretilmesi ve kullanılmasının, eğitimde verimliliğe etkileri üzerinde durulacaktır.

## 4.1. BDE Basılı Destek Materyallerinin BDE ile Eğitimde Etkinliği Artırmadaki Rolü

Öğretme-öğrenme sürecinde, hedef kitlenin olumlu yönde düşünmesini kolaylaştırmak, dikkatini toplamak, ilgisini uyandırmak, bireysel etkinliğini geliştirmek, öğrenmede etkenlik ve süreklilik sağlamak, öğretme-öğrenme süresini kısaltmak, öğretmene ve yönetime yardımcı olmak gibi işlevlerini yerine getirebilmesi için, belirli bir öğretim gerecinin, herşeyden önce bütün yönleriyle ve ayrıntılarıyla tanınmasının, uygun biçimde seçiminin, yerli yerinde ve zamanında kullanılmasının bilinmesi

gerekir<sup>40</sup>. Bu açıdan bakıldığında, BDE uygulamalarında, BDE basılı destek materyallerinin gerekliliği ortaya çıkmaktadır.

Öğretmenlerin, BDE uygulamalarını olumlu yönde düşünmesi için güç alabilecekleri bir destek materyale ihtiyaç duymaları kaçınılmazdır. Nitekim, özellikle ortaöğretim kademesindeki bir grup öğretmen üzerinde yapılan araştırmalar, öğretmenierin BDE uygulamalarından çekindiklerini ve uygulamalar sırasında kullanılan basılı destek materyalierin bazı durumlarda yetersiz kaldığını göstermektedir<sup>41</sup>.

Genel olarak eğitimde yararlanılan her araç ve gerecin, belirli bazı işlevleri yerine getirdiği kabul edilmektedir. BDE basılı destek materyalierin özellikle öğretmen. açısından işlevleri (Ek 1, 2 ve 3'te de belirtildiği gibi), şöyle özetlenebilir:

- BDE ders yazılımlarının özelliklerini öğrencilere açıklamakta yardımcı olmak
- BDE ders yazılımlarının hedef kitlesini tanımlamak
- BDE ders yazılımlarının hangi bilgisayar donanımına uygun olduğunu belirtmek
- Ders yazılımının öğretim amaçlarını aktarmak
- Ders yazılımının modüler yapısını oluşturan bölümleri göstermek
- Modüler yapının akışını sunmak
- Akışa ilişkin sembol ve fonksiyonların kullanımını açıklamak
- Ders yazılımının değerlendirme bölümünü tanıtmak

<sup>40</sup> Cevat Alkan. Eğitim Ortamları -Kavramlar, Süreçler, Araçlar, Gereçler, Planlama, Organizasyon, Yönetim, Kullanma-. Ankara üniversitesi, Eğitim Fakültesi Yayınları, No: 85, Ankara, 1979, s. 218.

<sup>41</sup> Milli Eğitim Bakanlığı ve Anadolu üniversitesi tarafından, 1992 yılında gerçekleştirilen Öğretmen Yetiştirme Projesi sırasında yapılan çalışmalarda, öğretmenlere BDE Projesinde Durum Tesbiti Anketi uygulanmıştır. Bu anketin sonuçlarıyla ilgili olarak, bakınız; Özlem Özöğüt. "BDE Projesinde Durum Tesbiti Anketi Değerlendirme Sonuçları". Anadolu Üniversitesi, BDE Birimi, Yayımlanmamış Çalışma Raporu, Eskişehir, 1992.

- Ders yazılımından çıkışı sağlamak
- BDE ders yazılımı dışında, konuya ilişkin kaynakları tavsiye etmek

Öğrencilerin de BDE uygulamalarını, BDE basılı destek materyallerini kullanarak yapmaları gerekmektedir. Yukarıda öğretmen için sayılan işlevlerin, benzer şekilde öğrenciler açısından da geçerli olduğu (Ek 1, 2 ve 3'te de görüldüğü gibi) söylenebilir:

- BDE ders yazılımlarının özelliklerini açıklamak
- Ders yazılımının öğretim amaçlarını aktarmak
- Öğrencilerin dikkatini toplamak ve ilgisini uyandırmak için gerekli açıklamaları yapmak
- Öğrencilerin bireysel etkinliğini geliştirmelerine yardımcı olmak
- Bilgisayar desteğiyle öğrenmede etkinlik ve süreklilik sağlamak
- Öğrencilerin eğitim süresini kısaltmak
- Öğrencilerin, öğretmene güçlükler yaşatmaması için gerekli bilgileri kazandırmak
- Ders yazılımının modüler yapısına ilişkin bilgiler vermek
- Modüler yapının akışını sunmak
- Akışa ilişkin sembol ve fonksiyonların kullanımını açıklamak
- Ders yazılımının değerlendirme bölümünü tanıtmak
- Ders yazılımından çıkışı sağlamak
- BDE ders yazılımı dışında, konuya ilişkin kaynakları tavsiye etmek

Teknik personel açısından da (Ek 1, 2 ve 3'te de belirtildiği gibi) aşağıdaki işlevler BDE basılı destek materyalleri tarafından yerine getirilmelidir:

- Bilgisayar donanımına ilişkin bilgileri sağlamak
- Ders yazılımının yedeklenmesine yönelik açıklamalar vermek
- BDE ders yazılımının kurulmasında dikkat edilecek konuları belirtmek
- BDE ders yazılımının kurulumunda karşılaşılabilecek sorunları ve çözümleri ortaya koymak
- Ders yazılımının çalıştınlmasıyla ilgili önerileri açıklamak
- Diğer teknik referansların kullanımına ilişkin öneriler sunmak

Yukarıda sayılan işlevler öğretmen, öğrenci ve teknik personel tarafından tam olarak anlaşılamamakta ve yerine getirilememektedir. Bu nedenle BDE uygulamalarında bazı sorunlarla karşılaşılması da engellenememektedir. Her BDE ders yazılımının konusu, hedef kitlesi, yapısı ve özellikleri farklı olduğundan işlevi de farklıdır. Dolayısıyla BDE ders yazılımlarının gereği gibi kullanılabilmesi için, öğretmen, öğrenci ve teknik başvuru elkitaplarından yararlanılması gerekmektedir. Böylece, BDE uygulamaları sırasında sorunlarla karşılaşılması engellenebilecek ya da uygulamada ortaya çıkabilecek sorunlara en kısa zamanda çözüm sağlanabilecektir. BDE basılı destek materyallerinin kullanımı, eğitimin verimliliği açısından büyük önem taşımaktadır.

BDE sürecinin sorunsuz gerçekleşmesi ya da çıkabilecek sorunların kolaylıkla aşılabilmesi, BDE basılı destek materyallerinin bir modele dayanılarak hazırlanması ve hedef kitlenin bu materyalleri kullanmalarına bağlıdır. BDE basılı destek materyalleri, ders yazılımlarının elde edilmesinden itibaren kullanılmaya başlanacak gereçlerdir. Bu materyaller, öncelikle öğretmen tarafından kullanılacaktır. incelenen materyaller, ders yazılımının konu, modüler yapı ve amacı açısından hedef kitleye uygun ve kullanılabilir olması durumunda teknik personel devreye girmelidir. Teknik personel, materyaldeki bilgilerden yararlanarak, önce yedeklerneyi ve sonra da BDE ders yazılımının kurulumunu yapmalıdır.

Öğretmen bu aşamadan sonra, BDE öğretmen elkitabında açıklandığı gibi, ders yazılımının kullanımına ilişkin çalışmalara başlamalıdır. Öğretmenin bu çalışması, bir modülün akışını, sembollerin ve fonksiyonların kullanımını, testleri ve diğer özellikleri kapsamalıdır. Ders yazılımının her modülünün, öğrenciler izlemeden önce kontrol edilmesi gerekebilir. Bunun amacı, ders yazılımını izleyen öğrenciler tarafından sorulabilecek sorular karşısında, öğretmenin güç durumda kalmamasını sağlamaktır.

Bu aşamada öğretmen, öğrencilerin ders yazılımını izlerken karşılaşabileceği güçlükleri, elkitabında tanımlanan davranışsal yönergeler ve ipuçlarını kullanarak, hangi biçimde aşabileceğini tasarlamış olmalıdır.

Öğrenciler de, birinci modülü izlemeden önce, ders yazılımının akışıyla ilgili bölümleri, sembol ve fonksiyonları nasıl kullanabileceklerini öğrenci elkitaplarından okumak durumundadırlar. Öğrenci elkitaplarında yer alan değerlendirme sonuçlarının nasıl alınabileceği ve ders yazılımdan nasıl çıkılabileceğine ilişkin diğer bölümler de, öğrenciler tarafından okunması gereken bölümleri oluşturmaktadır. Öğrenciler, modülün izlenmesinden önce elkitaplarını okuyarak, ders yazılımının kullanımına ilişkin bilgilerini tekrarlayabilirler. Bu durum öğrencilerde okuma alışkanlığının yerleştirilmesinde de yararlar sağlayabilir.

Elkitaplarında yer alan açıklamalar, öğrencilerin ders yazılımının izlenmesi sırasındaki tutum ve davranışlarını da içermelidir. Öğrenci elkitaplarında, öğrencilerin tutum ve davranışiarına ilişkin tanımlamaların yer alması, eğitimin etkinleştirilmesi için gerekli görülmektedir.

Öğrencilerin ders yazılımının bir modülünü izlemeyi bitirmelerinden sonra öğretmen, değerlendirme ve kayıtlara ilişkin bölümleri inceleyebilecektir. Teknik personel de, yazılım ve donanımla ilgili gerekli bakım çalışmalarını tamamlayarak, BDE uygulamasına son vermelidir.

BDE uygulama sürecinin, tanımiara uygun olarak sürdürülmesiyle hem öğretmen, öğrenci ve teknik personelin işleri kolaylaŞacak, hem donanım ve yazılımların zarar görmemesi sağlanabilecek ve hem de BDE konusundaki düşünce ve davranışların değişmesine neden olabilecektir.

#### 4.2. Sonuç ve Öneriler

BDE basılı destek materyalleri, eğitim sürecinden beklenen verimin sağlanmasına yardımcı olan, bilgisayar ve ders yazılımı kullanma becerisini artıran ve bireylerin zamanla kendi başına bu işlevleri yerine getirmesini sağlayan basılı materyaller olarak da tanımlanabilir.

BDE uygulamalarında ortaya çıkabilecek sorunların kaynakları düşünüldüğünde, BDE basılı destek materyallerinin üç farklı kitleye yönelik olarak hazırlanması gerekmektedir. Bunlar: (a) Öğretmen, (b) öğrenci ve (c) teknik personel elkitaplarıdır.

Bu destek materyalierin içeriğinin hazırlanmasında, bu çalışmanın ikinci bölümünün plan ve içeriğini oluşturan başlıklar ve özelliklerden yararlanılabilir. Bu akış ve içerikle geliştirilecek materyalierin hazırlığında, konu uzmanları, yayımcılık uzmanları ve eğitim uzmanlarından oluşan bir grubun işbirliğine gereksinim duyulmaktadır.

BDE basılı destek materyalleri, içeriğin hazırlanmasından sonra, (a) eğitsel bileşenler, (b) görsel unsurlar ve (c) teknik boyutlarıyla ele alınarak düzenlenir ve üretim aşamalarından geçirilir. Bu aşamalarda materyaller, hedef kitlenin özelliklerine göre, sunum organizasyonu, kullanım kolaylığı ve sunum dili açısından ele alınır, renk, yazı karakterleri ve grafik özellikleri tasarlanır ve sayfa düzeni yapılarak prova baskı alınır. Bu işlemler, genellikle kelime-işlem, masaüstü yayımcılık ve grafik yazılımları kullanılarak ekonomik bir şekilde yapılabilmektedir.

BDE basılı destek materyallerinin üretimi, BDE ders yazılımının hazırlanmasına paralel olarak yürütülmesi gereken bir süreçtir. Ders yazılımının tümünün üretimi bitirildiğinde, basılı destek materyalierin de üretimi bitiriimiş olmalıdır. Ders yazılımının ve materyalierin üretiminin aynı anda gerçekleştirilmesi, kalite kontrol aşamasının yerine getirilmesinde önem taşımaktadır. Bu aşamada, hem ders yazılımının hem de basılı destek materyalierin amacına uygunluğu bir deney grubu üzerinde test

edilmelidir. Ortaya çıkan sonuçlar değerlendirilerek, ders yazılımının ve basılı destek materyalierin yeniden gözden geçirilmesi, kalite kontrolü aşamasından sonra yapılmalıdır. Kalite kontrolü yapılmayan bir ders yazılımı ve basılı destek materyaller, BDE uygulamalarında aksaklıkların oluşmasına neden olabilecektir.

Kağıt türü olarak, düzenleme, kolay taşıma ve dayanıklılık ilkelerine göre A4 ya da A3 boyutundaki kağıtlar kullanılır. Baskı yapılırken, çoğaltma sayısına göre kağıt dışında, fotoğrafik özellikteki kağıtlar ya da filmler de kullanılabilmektedir. Birkaç nüsha hazırlanacak materyaller için tek renkli ya da renkli laser yazıcılar tercih edilmelidir. Eğer çok sayıda çoğaltma yapılacaksa, ofset baskı tekniği tercih edilmelidir.

Ofset baskı tekniği, kalite ve hız sağlaması ve ekonomikliği açısından seçilmektedir. Laser yazıcılar, materyalierin ofset tekniğine göre çoğaltılması yöntemine göre çıkış almaya elverişli araçlardır.

BDE basılı destek materyallerinin tasarım, üretim ve kullanımı konusunda bir model oluşturulamaması, bilgisayar destekli eğitime ilişkin iletişimi de sınırlamaktadır. Bu durumun, BDE ders yazılımlarının üretim ve kullanımını da olumsuz yönde etkileyebileceği düşünülmektedir. BDE basılı destek materyallerinin, bir modele dayanılarak tasarlanıp üretilmesi ve kullanılmasıyla, eğitimde verimliliğin artırılması da mümkün olabilecektir.

BDE basılı destek materyalleri kullanılmadan yürütülen BDE uygulamaları, eğitim sürecine katılan bireylerde (özellikle ilk kez bilgisayar kullanacak ya da BDE ders yazılımı izieyecek olan hedef kitle olması durumunda), bilgisayardan çekinme ve korkma gibi tutumlar ortaya çıkarabilmektedir. Bu durumun engellenmesi açısından, BDE uygulamalarında basılı destek materyalierin kullanılması yararlı görülmektedir.

BDE basılı destek materyallerinin içerik açısından gerekli bilgilerle donatılmış olması da önem taşımaktadır. Böylece, genel anlamda bilgisayar kullanımına ilişkin olumsuz düşünce ve davranışların ortadan kalkması sağlanabilecektir. Bu yaklaşımla,

 $117$ 

sadece eğitimde değil, diğer alanlarda da bilgisayar kullanımına karşı bir talep yaratılabilir.

BDE basılı destek materyallerinin bir modele dayanılarak tasarlanması, üretilmesi ve kullanılması, ilgili materyalleri hazırlayanlara yeni ufuklar açacaktır. BDE süreci içinde rol alan bireylere de, okuma tembelliğini giderici yöndeki etkisiyle yardımcı olabilecektir.

Bir başka yönden, BDE basılı destek materyallerinin kullanımının yaygınlaştırılması sağlanarak, hizmetiçi eğitim programiarına gereksinim azaltılabilir. Böylece, kaynakların daha kaliteli bilgisayar donanımı ve ders yazılımları edinmeye yönlendirilmesi sağlanabilir. Bilgisayar donanımları ve ders yazılımlarının sayısının artırılması, öğrenmeyi çeşitlendirebilecektir. Bu şekilde, donanım ve yazılımların kalitesinin yükseltilmesi de sağlanabilecektir.

Donanım ve ders yazılımlarıyla ilgilenen kurum ve kuruluşlar, ürünlerinde ve pazarlama stratejilerinde kaliteyi sağladıklarında, son kullanıcıların en önemli yardımcıları, BDE basılı destek materyalleri olabilecektir. Bilgisayar arızalarını tanımlayan bir yazılı materyal yardımıyla bu sorunu gidermek son derece basit bir işlem haline gelebilir. Destek materyaller kullanılarak, BDE ders yazılımında ortaya çıkabilecek bir program hatasını düzeltmek ve yazılırnın çalıştırılmasını sağlamak da aynı şekilde mümkün olabilecektir.

 $\tilde{g}_k(\cdot)$  .

Sonuç olarak, BDE uygulamalarının eğitimde verimliliği sağlayabilmesi için BDE basılı destek materyallerine gereksinim duyulmaktadır. BDE basılı destek materyalleri hazırlanırken, öncelikle hedef kitlenin taşıdığı özellikler gözönüne alınmalıdır (öğretmen, öğrenci ve teknik başvuru elkitapları). Bu materyallerin, içerik ve biçimsel yönden belirli bir modele göre düzenlenmesi ve çoğaltılmas, BDE uygulamalarına önemli katkılar sağlayabilecektir. Böylece, BDE uygulamalarından beklenen eğitim verimliliği sağlanmış olacaktır.

## EKLER

## Sayfa No

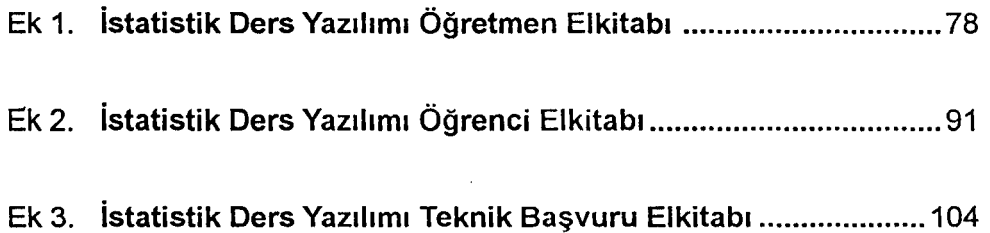

 $\bar{\mathcal{A}}$ 

 $\ddot{\phantom{a}}$ 

 $\mathbf{r}$ 

 $\hat{\boldsymbol{\beta}}$ 

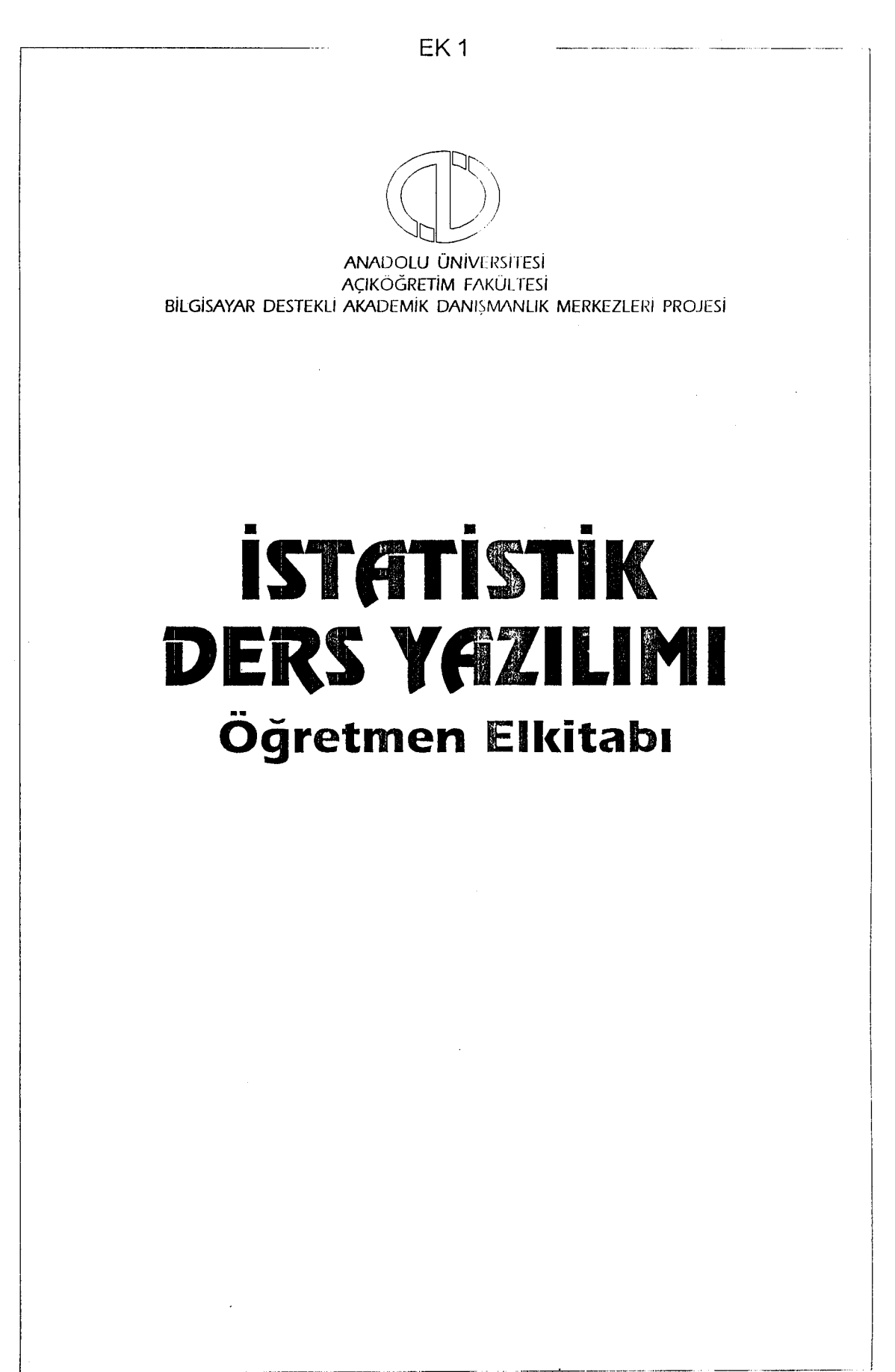

. . . .

## EK 1 -Devam

Bu elkitabı Anad**olu Ünive**rsitesi Bilgisayar Destekli Eğitim Birimi'nde hazırlanmıştır.

> © 1994 Anadolu Üniversitesi

> > للأنباء المنطقة

## EK 1 -Devam

## **Birinci** Basım **(Nisan 1994)**

L\_ \_\_\_\_\_\_\_\_\_\_\_\_\_\_\_\_\_\_ ------

Bu belgedeki bilgiler Anadolu Üniversitesi adına verilmiş herhangi bir taahhüt niteliği taşımaz ve önceden uyarı yapılmadan değiştirilebilir. Bu belgede açıklanan yazılım, bir lisans ya da sınırlı kullanım sözleşmesine tabidir. Bu yazılım ancak, belirtilen sözleşmedeki şartlara uygun olarak kullanılabilir, çoğaltılabilir. Bu yazılırnın lisans ya da sınırlı kullanım sözleşmesinde açıklanan amaçlar dışında herhangi bir ortama kopyalanması yasalara aykırıdır.

Lisanslı bir kullanıcı, yalnızca yedekleme amacıyla, yazılıının bir kopyasını oluşturabilir. Anadolu Üniversitesi'nin bu konuda yazılı bir izni olmaksızın, bu kullanım kitabının herhangi bir bölümü, herhangi bir amaçla, çoğaltılamaz, herhangi bir biçimde, fotokopi ve kaydetıne de dahil olmak üzere elektronik ya da mekanik herhangi bir yöntemle aktarılamaz.

Tersi belirtilmedikçe, bu belgelerdeki örneklerde kullanılan kişi adları, şirket adları ve veriler gerçeğe dayanmamaktadır.

Bu yayma ve ders yazılırnma ilişkin görüşlerinizi aşağıdaki adrese gönderebilirsiniz.

> Anadolu Üniversitesi BDE Birimi Yunusemre Kampüsü 26470 ESKİŞEiliR

Tel: (222) 335 05 81 Dahili 32 80 - 88

© 1994 Anadolu Üniversitesi

## EK 1 - Devam

## İçindekiler

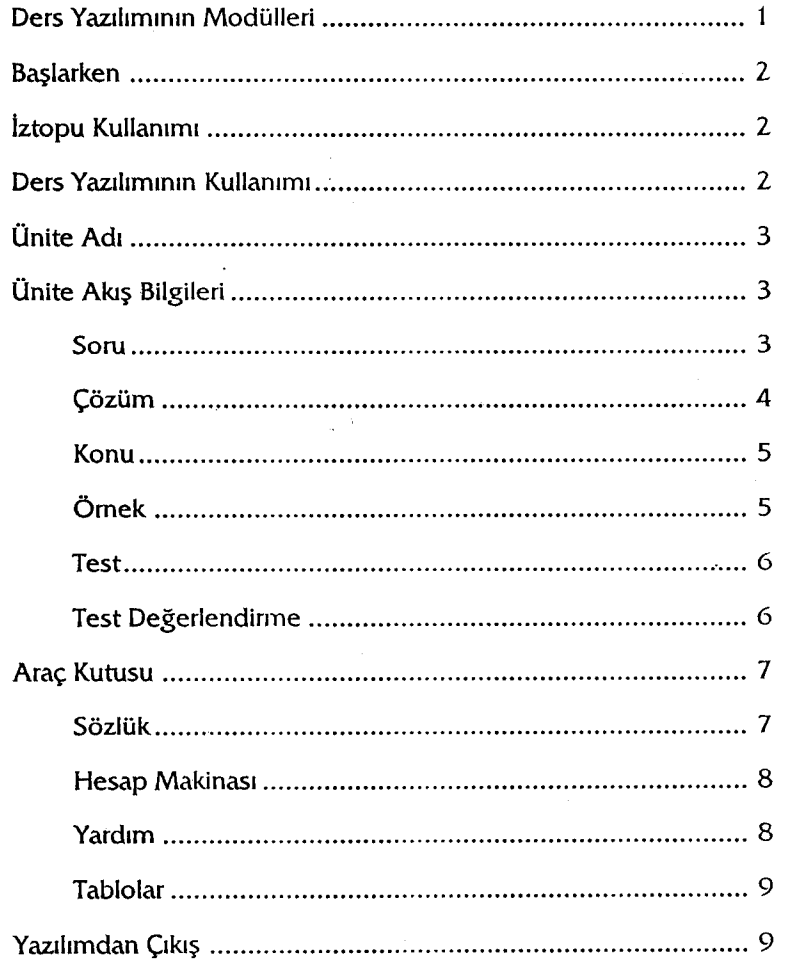

 $\bar{z}$ 

 $\ddot{\phantom{a}}$ 

## **Ders** Yazılımının **Modülleri**

İstatistik ders yazılımı, aşağıdaki ünitelerden oluşmaktadır.

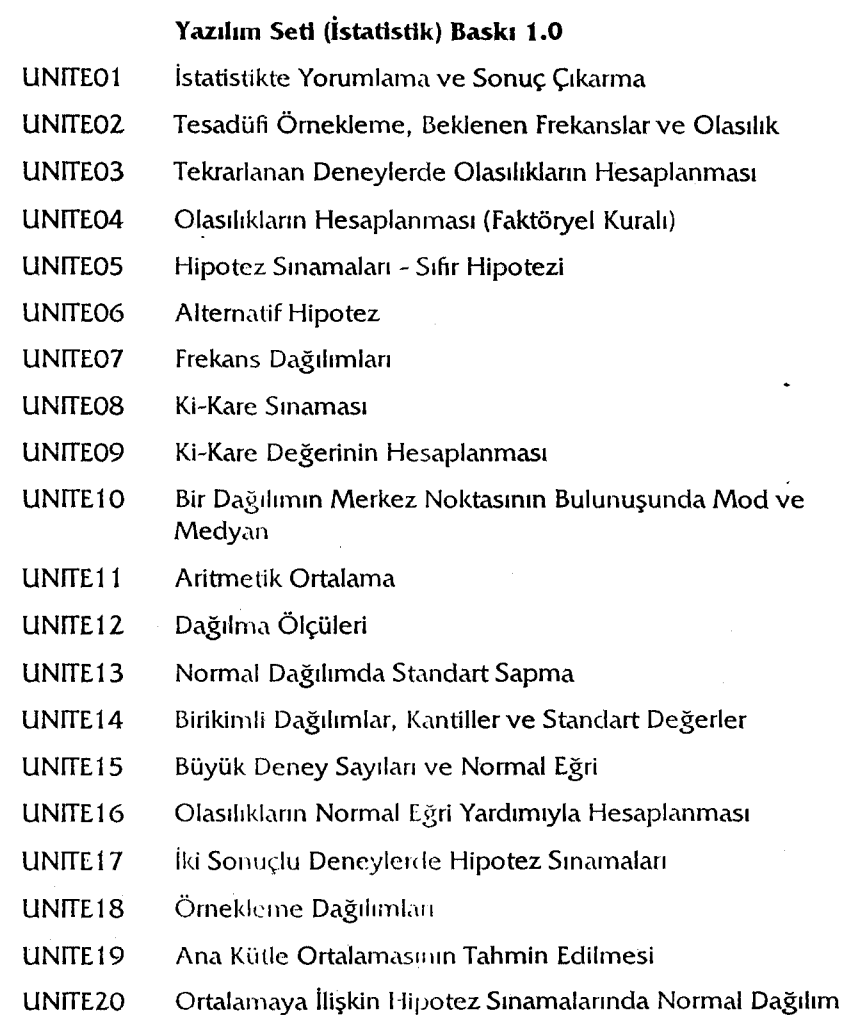

 $\mathbf{1}$ 

 $\frac{1}{\sqrt{2}}$  . The contract of the contract of the contract of the contract of the contract of the contract of the contract of the contract of the contract of the contract of the contract of the contract of the contract o

 $\ddot{\phantom{a}}$  $\frac{1}{\sqrt{2}}$ 

#### Başlarken

Bu ders yazılımı, Açıköğretim Fakültesi, 2. sınıf öğrencileri için hazırlanmıştır.

istatistik ders yazılımının kullanımı oldukça basittir. Öğrencilerin dersleri izieyebilmesi için herhangi bir bilgisayar bilgisine sahip olmaları gerekmemektedir. Bu kılavuz aracılığıyla ve ders içindeki yönlendirme ve yardımlarla yazılımı hiçbir güçlük çekmeden izleyebilirler.

Yazılırnın amacı, istatistik dersiyle ilgili kavramların öğretilmesi, örnek çalışmalar yapılarak bilgilerin pekiştirilmesidir. Böylece, öğrencilerin günlük yaşamla ilgili konularda, İstatistik bilgilerinden yararlanmaları sağlanabilecektir.

## **lztopu** l(ullanımı

Ders içindeki işlemleride lztopu kullanılmaktadır. **iztopu,** birçok bilgisayarda kullanılan **fare** (mouse) gibi bir kullanıcı tepki aracıdır. Üzerindeki top, ekranda görülen ok işaretinin (iırileç) her yönde hareket etmesini sağlar.

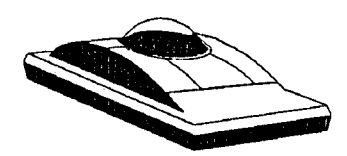

izopunun üzerindeki top, avuç içi ile hareket ettirilcliğinde, ekrandaki imleç de hareket etmektedir. imleç istenilen yere geldiğinde, işaret parınağı ile iztopunun sol giriş tuşuna tıklanarak sembolün işletilmesi sağlanabilir.

-··· ---·---

Bu kitapçıkta "Tıklayınız" sözcüğü, "İmleci, istediğiniz sembolün veya alanın üzerine getirilerek iztopunun sol giriş tuşuna basılması" anlamını taşır.

## **Ders** Yazılımının l<uUanımı

istatistik ders yazılımı 20 üniteden oluşmaktadır. Her ünitenin başlangıcında, kapak sayfa ekranından başlanarak çalışına bölümlerine geçiş sözkonusudur.

EK 1- Devam

## **Ünite** Adı

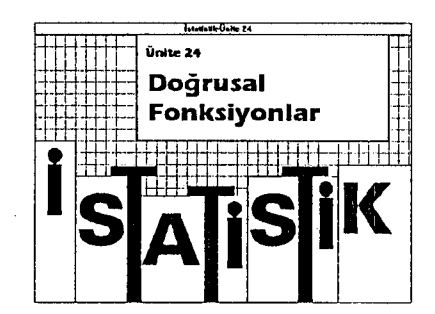

Öğrenciler, kapak sayfa ekranından sonra, ünite seçimi yapmak durumundadırlar. Ünite seçimini yaptıktan sonra, çalışmaya başlayabileceklerdir.

Bilgisayarla hiçbir işlem yapılmasına gerek kalmadan bu ekrandan Soru bölümüne geçilmektedir. Öğrenciler, artık üniteyi çalışmaya başlayabilirler...

## **Ünite** Alnş **Bilgileri**

Her ünite 5 ayrı bölümden oluşmaktadır:

Soru Çözüm Konu Örnek Test

Yazılım doğrudan soru bölümü ile başlamaktadır. Çözüm, konu, örnek ve test bölümlerine ancak soru bölümünden ulaşılmaktadır.

Öğrenciler, ders kitaplarından çalışma yapacakları ünite ile ilgili çalışma yapmamışlarsa, ilk olarak konu bölümüne girmelidirler. Ancak, konuları daha iyi kavrayabilmeleri için kitaplarını okuyarak dersi izlemeleri gerekmektedir.

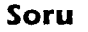

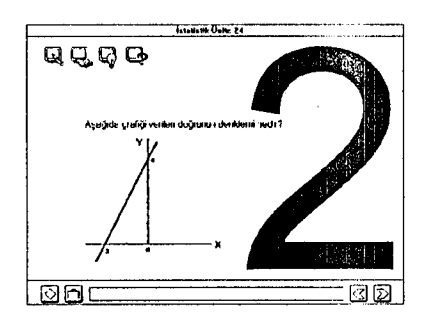

Her ünite soru bölümüyle açılmaktadır. Diğer bölümlere bu bölümden ulaşılmaktadır. Bu bölümde, ünite ile ilgili 10 adet soru bulunmaktadır. Bu soruların çözümleri çözüm bölümünde açıklanmaktadır. Sorunun çözümünü öncelikle öğrencilerin bulmaya çalışmasını isteyiniz. Diğer çalışma bölümlerinden birine geçmek isteyen öğrenciler, ekranın sol üst köşesinde yer alan sembolleri kullanacaklardır.

Ekrandaki soruyla ilgili çözüm bölümüne girmek için bu sembole tıklanmalıdır.

Üniteye ilişkin konu bölümüne girmek için bu sembole tıklanmalıdır.

l\_\_.------------~~-~--~-- ~- ~~---~--~·· --~-----

#### EK 1 -Devam

Üniteye ilişkin örnek bölümüne girmek için bu sembole tıklanmalıdır. Üniteye ilişkin test bölümüne girmek için bu sembole tıklanmalıdır. Öğrenciler, bu işlemler için iztopunu kullanacaklar. İmleci, girmek istedikleri çalışma bölümünün üzerine getirdikten sonra lztopunun soldaki tuşuna tıklamaları gerekmektedir. Üniteden çıkmak için, soru bölümünde bulunan çıkış sebmolüne tıklanmalıdır. Soru bölümünde çalışırken öğrencilere gerekli olabilecek bazı yardımcı araçlar bulunmaktadır. Bu yardımcı araçları barındıran sembole, araç kutusu diyoruz. Araç kutusunu çalıştırmak için, bu sembole tıklanması gerekir. Öğrenci, çalıştığı ünitede, bir sonraki ekranları görebilmek için Ilerleme sembolü adını verdiğimiz bu sembole tıklamalıdır. Ünitede, önceki ekranlara geri dönmek için, geri dönüş sembolü adını verdiğimiz bu sembole tıklanması gerekmektedir. Öğrencinin konuyu daha iyi kavrayabilmesi için, soruların çözümünü yapmadan ekranları değiştirmemeleri gerektiğini unutmayınız. Öğrenci, çalışma bölümlerinde imleci herhangi bir sembol üzerine getirdiğinde, bu sembolün işlevi pencerenin en altında bulunan mesaj alanında görülür. Mesai alanında bulunan uyanlara dikkat etmeleri için, öğrencileri uyarabilirsiniz. **Çözüm**  Çözüm bölümünde, soru bölümünde verilen soruların çözüm yöntemleri yer almaktadır. Öğrenciler, her ünitede bulunan 10 adet sorunun çözüm yöntemini, bu bölümdeki uygulamalarla kavrayabileceklerdir. Öğrenciler, sadece soru bölümündeki soruya ilişkin çözüm ekranına ulaşabilirler. Bir sorunun çözüm yöntemi birkaç ekranı kapsayabilir. קורקה 169651

> Öğrencilerin, ekranlarda ilerleyerek, sorunun çözümünün tamamını incelemelerini sağlayınız.

ालाना

#### EK 1 - Devam

Soru bölümünde yer alan sembollerin kullanımı bu bölümde de geçerlidir. Bazı soruların çözümü, tek ekranda tamamlanmıştır. Bu tür durumlarda, sayfalarda Ilerleme ve önceki sayfalara dönmeyi sağlayan semboller ekranda görünmeyecektir.

Öğrencilerin, diğer soruların çözümünü görmek için, soru ekranını değiştirmeleri gerekmektedir.

Çözüm bölümündeki çalışması biten öğrenciler, kaldıkları soru ekranına, bu sembole tıklayarak geri döne bilirler.

# **QQQQ** ा 00

Konu bölümüne, sadece soru bölümünden ulaşılabilmektedir. Konu bölümünü seçtiğinizde, çalışmakta olduğunuz üniteye ilişkin özet bilgiler bulacaksınız. Bu özeti gözden geçirerek üniteye ilişkin bilgilerinizi pekiştirebilirsiniz. Böylece diğer çalışmalarınızı daha iyi kavrayabilirsiniz.

Sembollerin kullanımı bu bölümde de aynı niteliktedir.

#### Örnek

Konu

◈

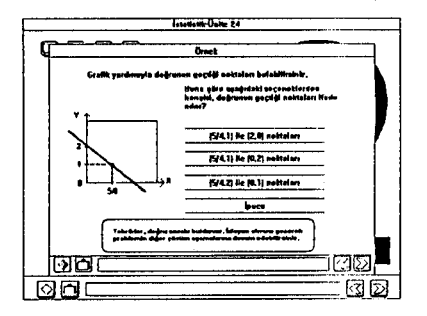

Bu bölümde, ünitede anlatılan konuları kapsayan bir örnek bir soru ve çözümü ele alınmaktadır. Sorular, öğrencilerin katılımını gerektirecek biçimde hazırlanmıştır. Bu bölümde çoktan seçmeli sorular yer almaktadır. Öğrencilerin soruya verdiği cevabın doğru ya da yanlış olduğuna dair bir mesajlar, ekranda yer alacaktır. Bu mesaja göre yeniden cevap verilebilir.

-----·--- -- ·---· .

Öğrencilerin, örnek olarak verilen sorunun çözüm biçimini kavramaları önemlidir.

s

Öğrencilerin, Örnek bölümündeki soruyu ve bu sorunun çözümüne ilişkin alt soruları ve mesajları dikkatlice okumadan geçmemeleri için özen gösteriniz. Örnek bölümünde çalışırken de, aynı semboller kullanılacaktır.

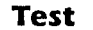

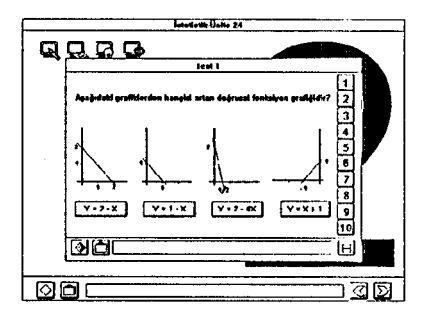

Test bölümü, öğrencilerin üniteye ilişkin bilgilerini ölçmeleri için oluşturulmuştur. Bu bölümde öğrencilerin, soru, çözüm, konu ve örnek bölümlerinde yaptıkları çalışmaları ne kadar öğrendiklerini kendi kendilerine ölçme şansları vardır. Bu bölümde, üniteye ilişkin on adet soru bulunmaktadır. Bir soruyu cevaplamak için, şıklardan birinin üzerine tıklanması yeterlidir.

Öğrenciler, testi belirli bir sürede tamamlamak zorunda değiller. Test sorularını çözerken de araç kutusundan yararlanabilirler. Test bölümünden soru bölümüne geçiş yapmak için, diğer bölümlerde olduğu gibi çıkış sembolünü kullanabilirler. Ekranın sağındaki numaralardan birini seçerek de sorular arasında geçiş yapabilir, herhangi bir soruya, bu numaralardan ulaşarak yeniden cevap verebilirler.

Yazılım, soruya verilen son cevabı değerlendirecektir. İlk olarak test bölümü sorularının tümünü çözmeye çalışmaları için, öğrencileri uyarabilirsiniz. Daha sonra, test değerlendirme ekranına geçerek ne kadar başarılı olduklarını değerlendiriniz. Elde ettiğiniz sonuca göre dersin tümünü veya eksik kalan konuları tekrar etmelerini ya da soruyu yeniden inceleyerek doğru cevabı bulmaya çalışmalarını önerebilirsiniz.

 $\Xi$ 

Öğrencilerin test sorularına verdikleri cevapların doğru olup olmadığını görmek için değerlendirme sembolüne tıklayarak değerlendirme ekranına geçmelerini isteyebilirsiniz.

#### **Test** Değerlendirme

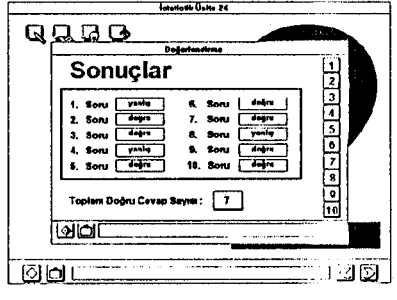

'-----------------·------·

Test değerlendirme ekranında, hangi sorulara cevap verdiklerini ve cevapların doğru ya da yanlış olup olmadığını kontrol etme olanağınız. vardır. Bunun için, öğrencilerin on soruyu da cevaplamalarına gerek yoktur, Test Değerlendirme ekranına onuncu soruyu cevaplandırarak veya testin herhangi bir ekranında iken değerlendirme sembolüne tıklayarak geçebilir ve verdikleri cevapları kontrol edebilirler.

EK 1- Devam

Test bölümünde bulunan sorulardan herhangi birine geçerek soruyu yeniden çalışabilir veya cevaplarını kontrol edebilirler. Özellikle, yanlış cevapladıkları sorulara yeniden dönerek, sorular üzerinde çalışabilirler.

#### Araç Kutusu

Çalışma bölümlerinde, öğrencilerin ders boyunca gereksinim duyabilecekleri yardımcı araçlar bulunmaktadır. Bu araçlar yardım, hesap makinası, sözlük, kritik ki-kare değerleri tablosu, t tablosu ve normal dağılım tablosudur. Yazılım, bu araçlara ulaşım için bir araç kutusu içermektedir.

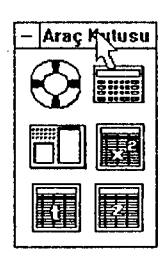

Öğrenciler, herhangi bir bölümde çalışma yaparken, araç kutusunu pencerenin herhangi bir yerine taşıyabilirler. Bunun için, araç kutusu yazısının bulunduğu alana imleci getirmeli, iztopunun soldaki tuşuna basılı tutarak, topu avuç içinde hareket ettirmeli ve araç kutusunu, yerleştirmek istedikleri alana getirerek iztopunun sol tuşu üzerinden parmaklarını kaldırmalılar. Araç kutusunun, çalıştıkları bölümde, istedikleri alana geldiğini görebileceklerdir. Araç kutusunu kapatmak için, pencerenin sol üst köşesindeki kapatma sembolüne bir kez tıklanması yeterlidir.

#### Sözlük

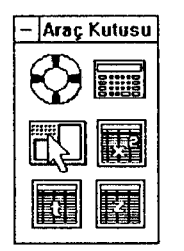

Sözlük, ders boyunca karşılaşılan önemli kavramların veya sözcüklerin açıklamalarını içermektedir. Araç kutusunda bulunan sözlük ile çalışmak için, imlecin sözlük sembolünün üzerine getirilerek iztopunun sol tuşuna tıklanması gerekmektedir. Öğrenciler, bir süre sonra ekrana aifabe harfterinden oluşan bir pencere açıldığını göreceklerdir. Bu harfter yardımıyla, aradıkları kavram veya sözcüğe ulaşabileceklerdir.

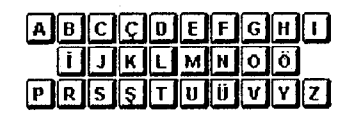

Öğrencilerin, açıklamasını görmek istedikleri kavram ya da sözcüğün ilk harfini seçmeleri gerekmektedir. Örneğin, standart değer kavramıyla ilgili bilgi almak için önce S harfine tıklamalıdırlar.

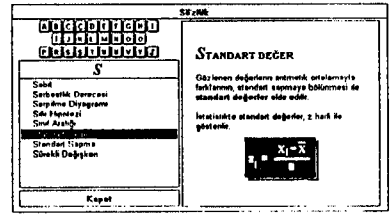

S harfine tıklandığında, bu harf ile başlayan bütün kavramların ve sözcüklerin listesinin yer aldığı bir pencereyle karşılaşacaklardır. Burada, isteelikleri kavram veya sözcüğün üzerine tıklayacaklardır. Standart değer üzerine tıklandığında, bu kavrama ilişkin açıklama, sözlük penceresinin sağ tarafındaki açıklama alanda yer alacaktır.

 $~$   $\overline{a}$  ,  $\overline{a}$  ,  $\overline{a}$ 

#### EK 1 -Devam

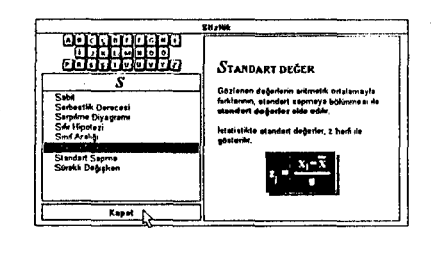

Kavram veya sözcüklerin açıklamasını öğrenebilmek için gereken çalışmayı yapan öğrenciler, sözlükten çıkabilirler. Sözlükten çıkmak için, sözlük penceresindeki kapatma sembolü kullanılacaktır. İmleç, kapat yazılı alanın üzerine getirilerek tıklandığında, çalışılan bölüme geri dönüş sağlanacaktır.

#### Hesap Makinasi

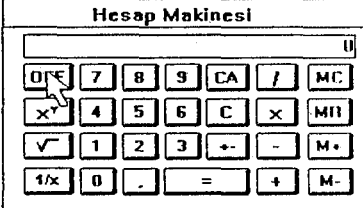

Hesap makinası da araç kutusunda yer alan yardımcı araçlardan biridir. Herhangi bir ~0[!]0§] [!] 1 Mr.l matematiksel işlemi yapmak isteyen öğrenciler, hesap makinasından yararlanabilirler. Hesap makinasını açabilmek için, imlecin araç kutusunun içinde yer alan hesap makinası sembolünün üzerine getirilmesi gerekir.

**Iztopu**nun sol giriş tuşuna tıklandıktan bir süre sonra, **hesap makinası** açılacaktır. Bu araç, bildiğiniz hesap makinalarından farksızdır. Ancak öğrenciler, klavye üzerindeki rakamları kullanarak işlem yapamayacaklardır.

Öğrenciler, işlemleri yapmak için **iztopu**nu kullanacaklar. **İztopu**nun üzerindeki topu hareket ettirerek, imleci **hesap makinası**nın üzerindeki rakamlara ve sembollere getirerek tıklayabilirler. Omeğin iki sayının toplanması için, önce ilk rakamın üzerine, ikinci olarak toplama sembolünün üzerine üçüncü olarak diğer rakamın üzerine ve son olarak da eşitlik sembolünün üzerine tıklanması gerekmektedir.

Hesap makinasını kapatmak için ise OFF sembolü üzerine tıklanarak, çalışılan bölüme geri dönüle bilir.

#### Yard1m

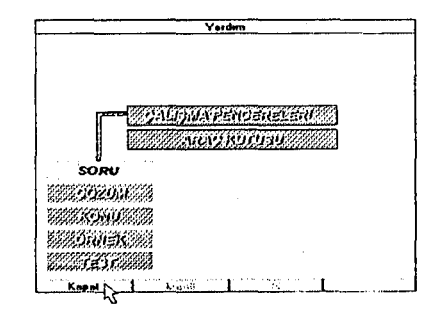

Öğrenciler, araç kutusunda bulunan yardım sembolüne tıklanarak yardım bölümüne ulaşabilirler. Öğrencilerin yazılımı verimli kullanılabilınebi için, çalışına bölümlerinin ve pencerelerin özelliklerini, sembollerin ve araçların işlevlerini, nasıl kullanılacaklarını bilmeleri gerekmektedir. Ders yazılımlarını izledikçe, öğrencilerin kullanıma ilişkin becerileri gelişecektir.

----- ·-· ~··--~ ~~~-··-·--~~----------~-- -- ----··- ~-~-

Ders yazılımının işleyişi ile ilgili konulqrda herhangi bir problemle karşılaşan öğrenciler, her an yardım bölümüne girerek, yardım alabilirler. Ancak bu bölüme yazılım izlemeye başlamadan önce girilmesi, öğrenciler açısından yararlı olacaktır. Yardım bölümündeki çalışmalar tamamladıktan sonra, yardım penceresinin sol alt köşesinde bulunan kapatma sembolünün üzerine iztopunun sol giriş tuşuyla tıklanarak, çalışma yapılan bölüme geri dönülebilir ve ders yazılımının izlenmesine devam edilebilir.

#### Tablolar

Öğrenciler, tüm çalışma bölümlerinde, araç kutusunda bulunan semboller yardımıyla tablolara ulaşabilirler. Bu tablolar, bütün ünitelerde aynı değerleri içermektedir.

Kritik ki-kare değerleri tablosuna girmek için bu sembole tıklanması gerekir.

Normal dağılım tablosuna girmek için bu sembole tıklanması gerekir.

t tablosuna girmek için bu sembole tıklanması gerekir.

Öğrenciler, tabloları, çalışmakta oldukları pencerenin herhangi bir yerine taşıyabilirler. Bunun için imleç, tablonun adının yazılı olduğu alana getirilmelidir. İztopunun soldaki tuşunun basılı tutulması ve topun hareket ettirilerek tablonun istenen alana taşınması mümkündür. Tablo, istenen alana getirildikten sonra, iztopunun basılı tutulan sol tuşu bırakıldığında, tablonun istenen alana taşındığı görülebilecektir.

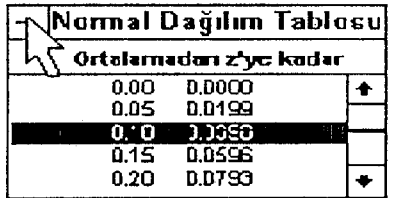

Tablolarda bulunan kaydırma çubukları kullanılarak, pencerede görünmeyen değerlerin görülmesi sağlanabilir. Okiarın arasındaki kutular oynatılarak da aynı işlev yerine getirilebilir. Tablolardan çıkmak için, tablonun sol üst köşesindeki kapatma sembolüne bir kez tıklanması yeterlidir.

#### Yazılımdan Çıkış

≪∣

Öğrenciler, yazılımdan çıkmak için, önce soru bölümüne geçmelidirler. Soru bölümü penceresinin sol alt köşesinde bulunan çıkış sembolüne tıklandığında, dersin üniteleriyle ilgili ekrana geri dönüş sağlanabilir. Başka bir üniteyle ilgili çalışma yapmak veya çalışmayı tümüyle bitirmek için dönüş sembolüne tıklanması yeterlidir. Öğrencileri, hiçbir şekilde bilgisayarın ayarlarını kullanmamaları için uyarmanız gerekebilir.

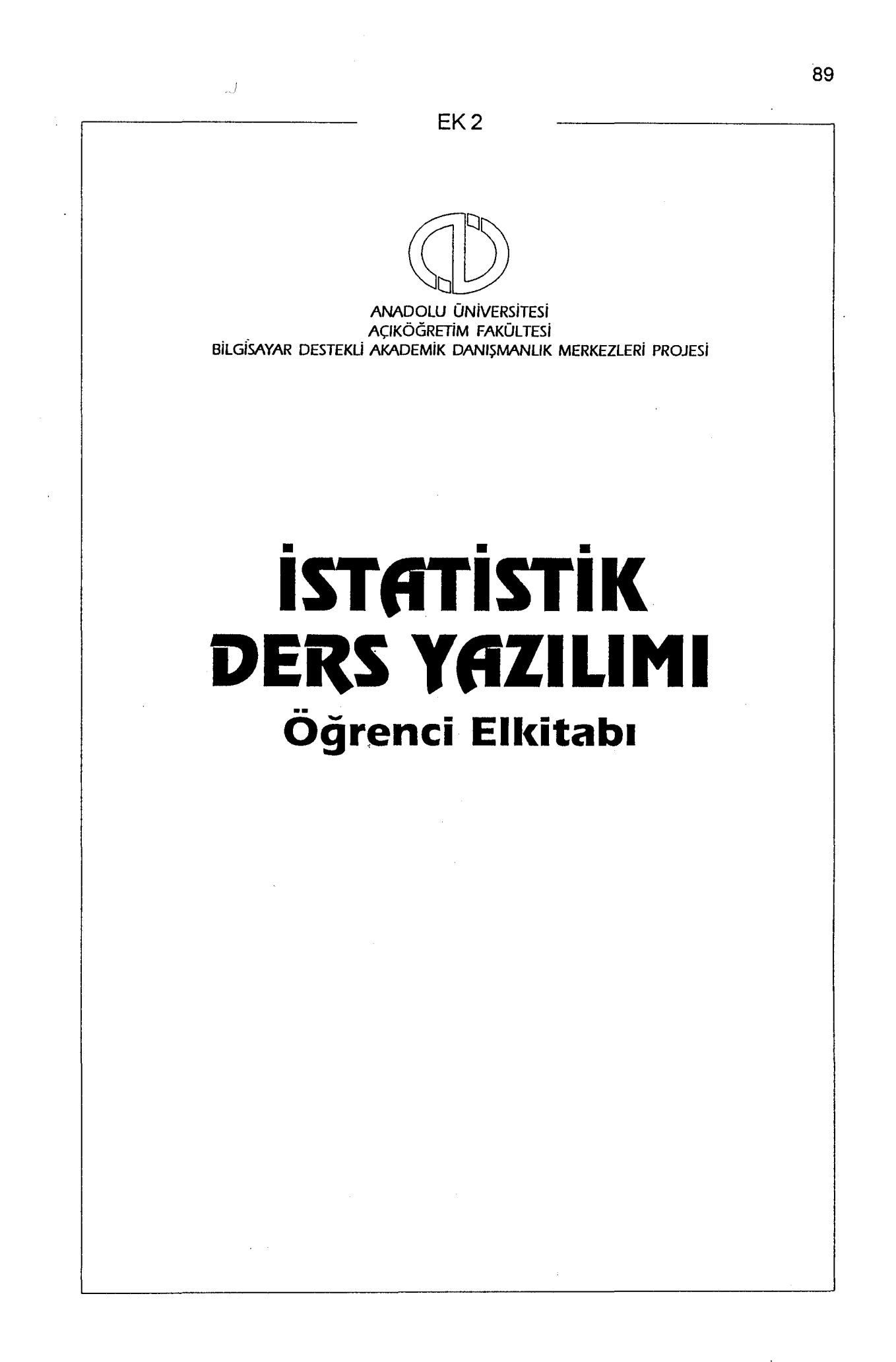

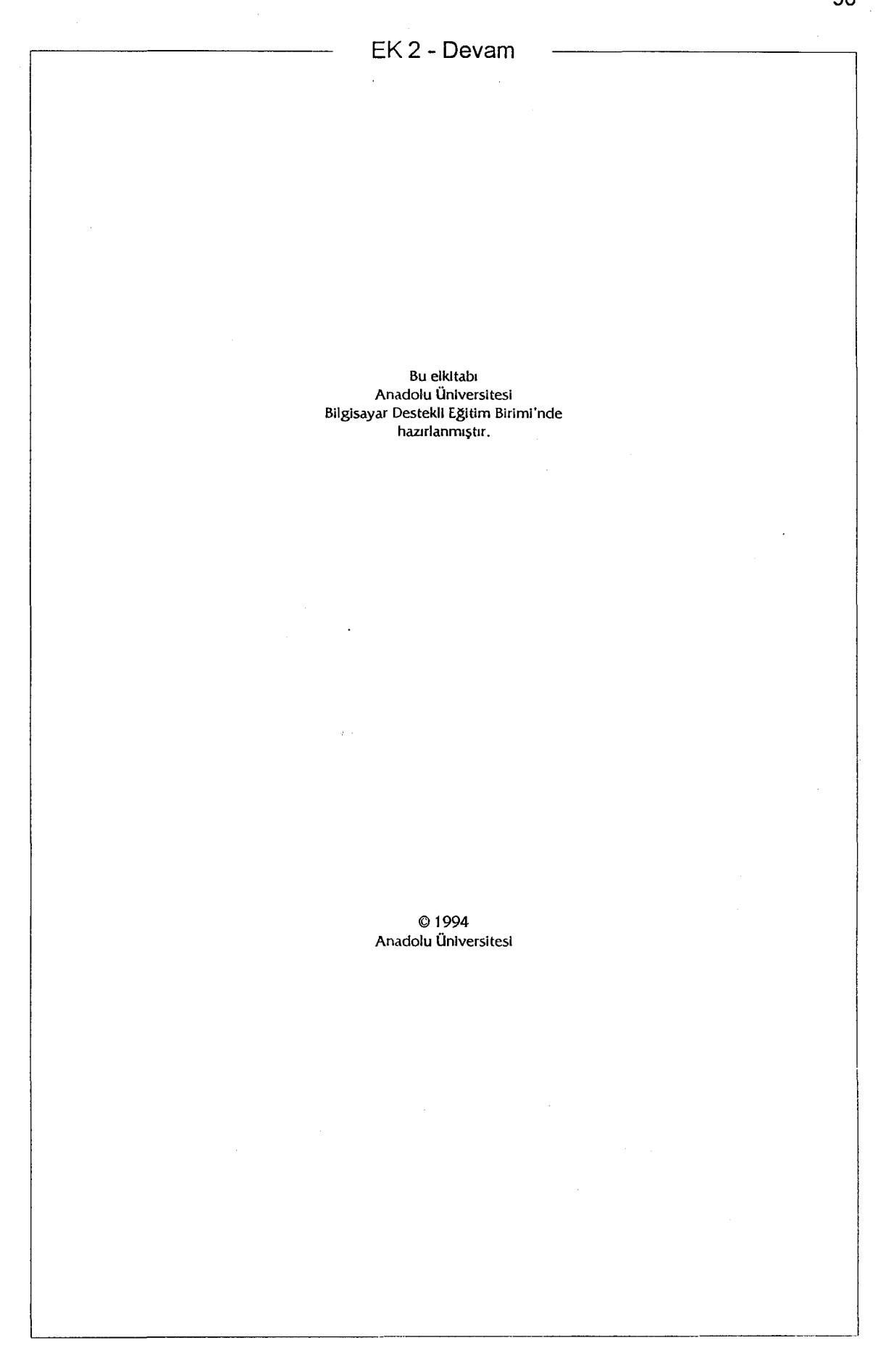

 $\overline{1}$ 

## **Birinci** Basım **(Nisan 1994)**

Bu belgedeki bilgiler Anadolu Üniversitesi adına verilmiş herhangi bir taahhüt niteliği taşımaz ve önceden uyarı yapılmadan değiştirilebilir. Bu belgede açıklanan yazılım, bir lisans ya da sınırlı kullanım sözleşmesine tabidir. Bu yazılım ancak, belirtilen sözleşmedeki şartlara uygun olarak kullanılabilir, çoğaltılabilir. Bu yazılırnın lisans ya da sınırlı kullanım sözleşmesinde açıklanan amaçlar dışında herhangi bir ortama kopyalanması yasalara aykırıdır.

Lisanslı bir kullanıcı, yalnızca yedekleme amacıyla, yazılımın bir kopyasını oluşturabilir. Anadolu Üniversitesi'nin bu konuda yazılı bir izni olmaksızın, bu kullanım kitabının herhangi bir bölümü, herhangi bir amaçla, çoğaltılamaz, herhangi bir biçimde, fotokopi ve kaydetme de dahil olmak üzere elektronik ya da mekanik herhangi bir yöntemle aktarılamaz.

Tersi belirtilmedikçe, bu belgelerdeki örneklerde kullanılan kişi adları, şirket adları ve veriler gerçeğe dayanmamaktadır.

Bu yayma ve ders yazılırnma ilişkin görüşlerinizi aşağıdaki adrese gönderebilirsiniz.

> Anadolu Üniversitesi BDE Birimi Yuııusemre Kampüsü 26470 ESKiŞEHiR

Tel: (222) 335 OS 81 Dahili 32 80 ~ 88

© 1994 Anadolu Üniversitesi

 $\overline{\phantom{a}}$  . The contract of the contract of the contract of the contract of the contract of the contract of the contract of the contract of the contract of the contract of the contract of the contract of the contract of

•

## EK 2 - Devam

# İçindekiler

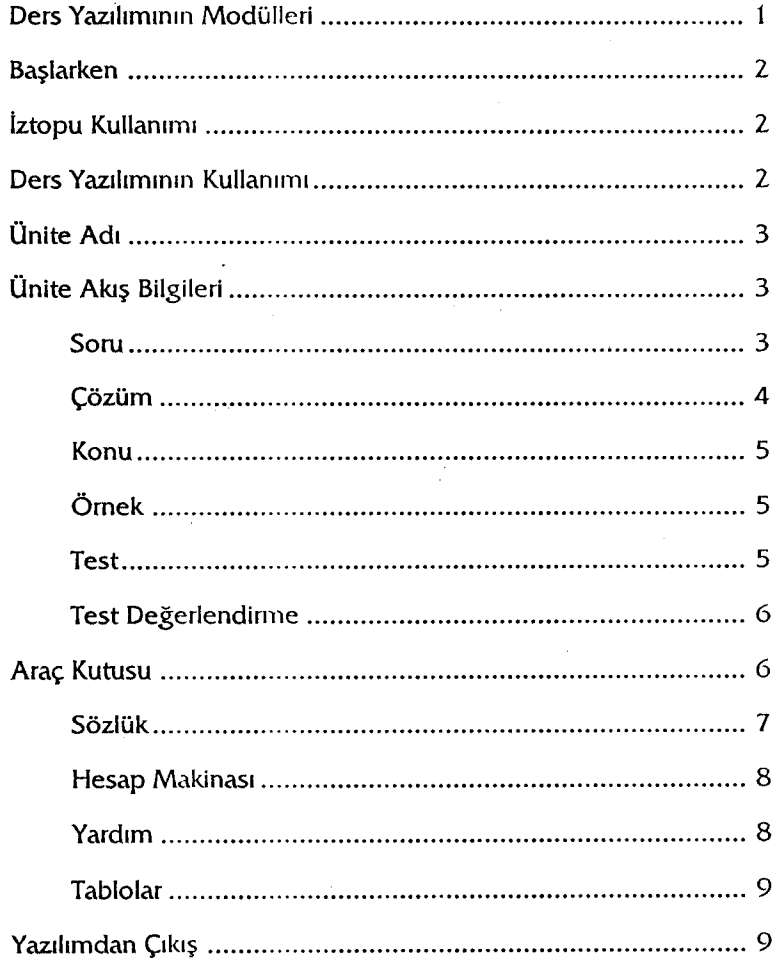

## EK2- Devam

 $\gamma$ 

## **Ders Yazılımının Modülleri**

Istatistik ders yazılımı, aşağıdaki ünitelerden oluşmaktadır.

## Yazılım Seti (İftatlstlk) Baskı ı **.O**

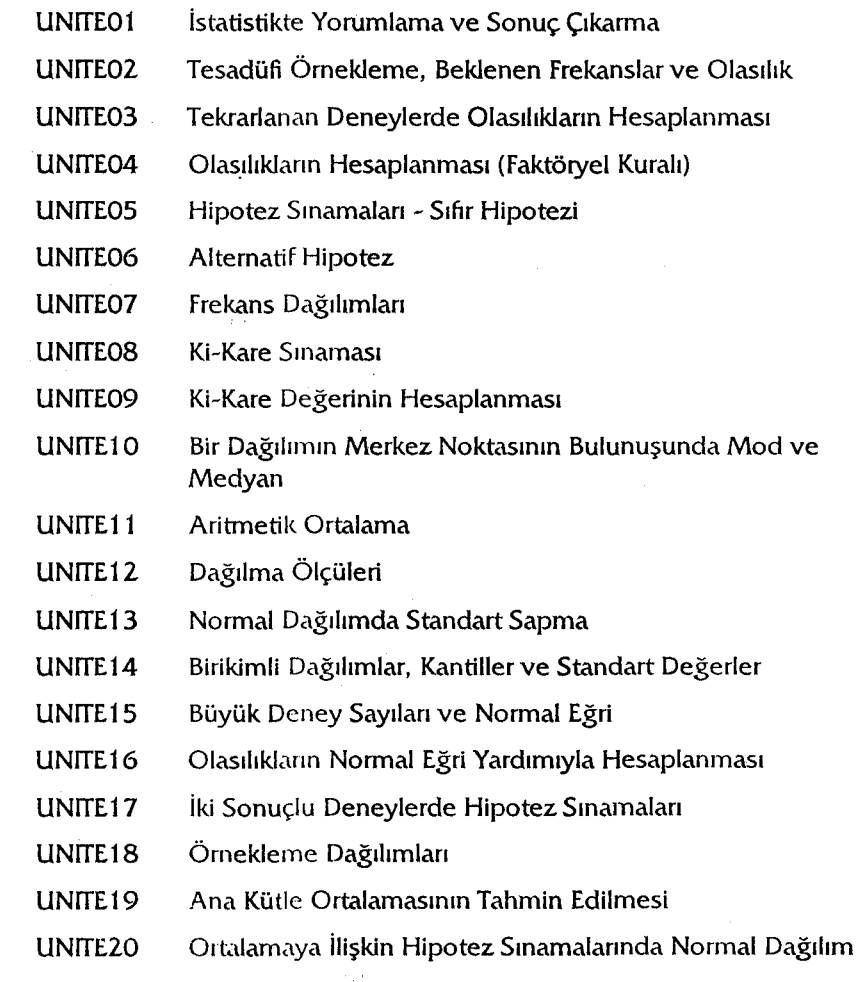

 $\mathbf{1}$ 

 $\frac{1}{2}$ 

------------····---···---

## Başlarken

Bu ders yazılımı, Açıköğretim Fakültesi, 2. sınıf öğrencileri için hazırlanmıştır.

istatistik ders yazılımının kullanımı oldukça basittir. Dersleri izlemeniz için herhangi bir bilgisayar bilgisine sahip olmanız gerekmemektedir. Bu kılavuz aracılığıyla ve ders içinde size bildirilen yönlendirme ve yardımlarla yazılımı hiçbir güçlük çekmeden kullanabilirsiniz.

Yazılırnın amacı, istatistik dersiyle ilgili kavramların öğrenilmesi, örnek çalışmalar yapılarak bilgilerin pekiştirilmesidir. Böylece, günlük yaşamla ilgili konularda, istatistik bilgilerinden yararlanmaktır.

## **Jztopu** Kullanıma

Ders içindeki işlemleri lztopundan yararlanarak yapacaksınız. iztopu, birçok bilgisayarda kullanılan fare (mouse) gibi bir kullanıcı tepki aracıdır. Üzerindeki top, ekranda görülen ok işaretinin (imleç) her yönde hareket etmesini sağlar.

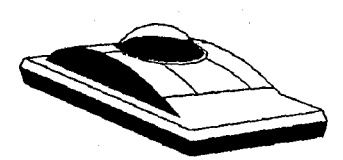

izopunun üzerindeki topu avucunuzun içi ile hareket ettirdiğinizde, ekrandaki imlecin de hareket ettiğini göreceksiniz. İmleç istediğiniz yere geldiğinde, işaret parmağınız ile iztopunun sol giriş tuşuna tıklayarak sembolün işletilmesini sağlamış olursunuz.

Bu kitapçıkta "Tıklayınız" sözcüğü, "imleci, istediğiniz sembolün veya alanın üzerine getirerek lztopunun sol giriş tuşuna basınız" anlamında kullanılmıştır.

## **Ders** Yazdamının Kullanımı

istatistik ders yazılımı 20 üniteden oluşmaktadır. Her ünitenin başlangıcında, kapak sayfa ekranından başlayarak çalışma bölümlerine geçiş sözkonusudur.

'---------------------------------------------- -----

EK 2- Devam

## **Ünite Ad1**

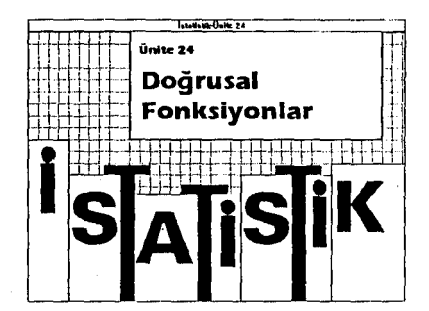

Ders seçiminden sonra ünite seçimini yapmanız gerekir. Ünite seçimini yaptıktan sonra bir kapak sayfa ekrana gelecektir. Bu kapak sayfada, çalışacağınız ünitenin adı yer almaktadır.

Bilgisayarla hiçbir işlem yapmanıza gerek kalmadan bu ekrandan Soru bölümüne geçilmektedir. Artık üniteyi çalışmaya başlayabilirsiniz...

## **Ünite** Ak1ş **Bilgileri**

Her ünite 5 ayrı bölümden oluşmaktadır:

Soru Çözüm Konu Örnek Test

Yazılım doğrudan soru bölümü ile başlamaktadır. Çözüm, konu, örnek ve test bölümlerine ancak soru bölümünden ulaşılmaktadır.

Ders kitaplarınızdan çalışma yapacağınız ünite ile ilgili çalışma yapmamışsanız ilk olarak konu bölümüne giriniz. Ancak, konuları daha iyi kavrayabilmeniz için kitaplarınızdan konuyu çalışarak gelmeniz gerektiğini unutmayınız!

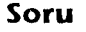

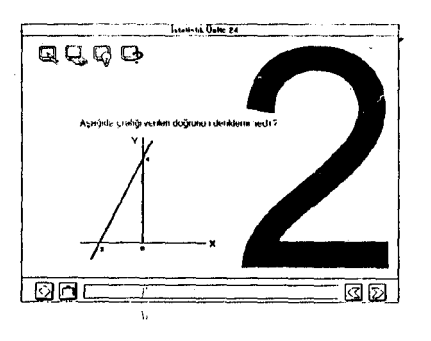

Her ünite soru bölümüyle açılmaktadır. Diğer bölümlere bu bölümden ulaşılmaktadır. Bu bölümde, çalıştığınız ünite ile ilgili 1 O adet soru bulunmaktadır. Bu soruların çözümleri çözüm bölümünde açıklanmaktadır. Sorunun çözümünü öncelikle kendiniz bulmaya çalışınız.

Diğer çalışma bölümlerinden birine geçmek istediğinizde, ekranın sol üst köşesinde yer alan sembolleri kullanacaksınız.

Ekrandaki soruyla ilgili çözüm bölümüne girmek için bu sembole tıklayınız.

Üniteye ilişkin konu bölümüne girmek için bu sembole tıklayınız.

3

'--~-------------------------------·-------.. --------.. --

EK 2 - Devam

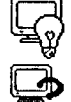

Üniteye ilişkin örnek bölümüne girmek için bu sembole tıklayınız.

Üniteye ilişkin test bölümüne girmek için bu sembole tıklayınız.

Bunun için lztopunu kullanacaksınız. lmleci girmek istediğiniz çalışma bölümünün üzerine getirdikten sonra lztopunun soldaki tuşuna tıklayınız.

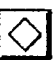

Üniteden çıkmak için, soru bölümünde bulunan çıkış sebmolüne tıklamalısınız.

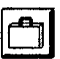

Soru bölümünde çalışırken size gerekli olabilecek bazı yardımcı araçlar bulunmaktadır. Bu yardımcı araçları barındıran sembole, araç kutusu diyeceğiz. Araç kutusunu çalıştırmak için, bu sembole tıklayınız.

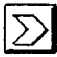

 $\bigotimes$ 

Çalıştığınız ünitede, bir sonraki ekranları görebilmek için Ilerleme sembolü adını verdiğimiz bu sembole tıklayınız.

Çalıştığınız ünitede önceki ekranlara geri dönmek için, geri dönüş sembolü adını verdiğimiz bu sembole tıklayınız.

Konuyu daha iyi kavrayabilmek için soruların çözümünü yapmadan ekranları değiştirmeyiniz.

Çalışma bölümlerinde imleci herhangi bir sembol üzerine getirdiğinizde, bu sembolün işlevi pencerenin en altında bulunan mesaj alanında görülür. Mesal alanında bulunan uyanlara dikkat ediniz.

## **Çözüm**

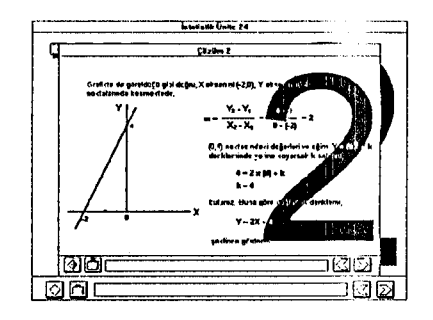

L------------------··

Çözüm bölümünde, soru bölümünde verilen soruların çözüm yöntemleri yer almaktadır. Her ünitede bulunan 10 adet sorunun çözüm yöntemlerini, bu bölümdeki uygulamalarla kavrayabilirsiniz. Sadece bulunduğunuz soru bölümündeki soruya ilişkin çözüm ekranına ulaşabilirsiniz. Bir sorunun çözüm yöntemi birkaç ekranı kapsayabilir. Ekranlarda ilerleyerek, sorunun çözümünün tamamını inceleyiniz.

Soru bölümünde yer alan seınbollerin kullanımı bu bölümde de geçerlidir. Bazı soruların çözümü, tek ekranda tamamlanmıştır. Bu tür durumlarda, sayfalarda ilerleme ve önceki sayfalara dönmeyi sağlayan semboller ekranda görünmeyecektir.

EK 2- Devam

Diğer soruların çözümünü görmek için bulunduğunuz soru ekranını değiştirmeniz gerekmektedir.

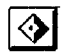

整个

Çözüm bölümündeki çalışınanızı bitirdikten sonra, kaldığınız soru ekranına geri dönebilirsiniz.

#### Konu

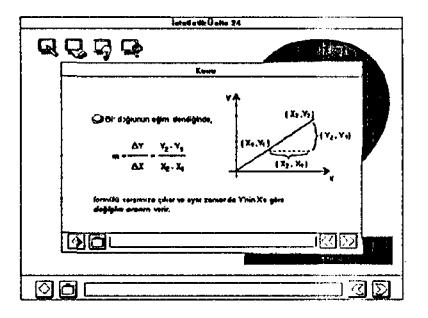

Konu bölümüne, sadece soru bölümünden ulaşılabilmektedir. Konu bölümünü seçtiğinizde, çalışmakta olduğunuz üniteye ilişkin özet bilgiler bulacaksınız. Bu özeti gözden geçirerek üniteye ilişkin bilgilerinizi pekiştirebilirsiniz. Böylece diğer çalışmalarınızı daha iyi kavrayabilirsiniz.

Sembollerin kullanımı bu bölümde de aynı niteliktedir.

#### Örnek

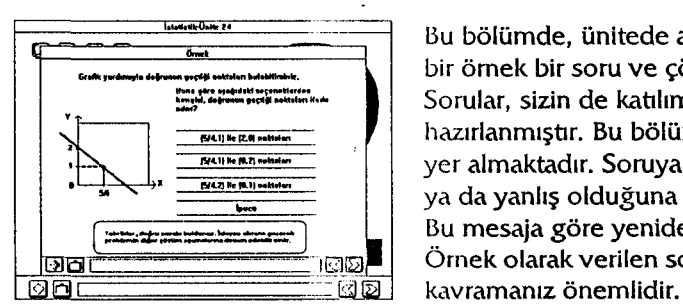

Bu bölümde, ünitede anlatılan konuları kapsayan bir örnek bir soru ve çözümü ele alınmaktadır. Sorular, sizin de katılımınızı gerektirecek biçimde hazırlanmıştır. Bu bölümde çoktan seçmeli sorular yer almaktadır. Soruya verdiğiniz cevabın doğru ya da yanlış olduğuna dair bir mesaj alacaksınız. Bu mesaja göre yeniden cevap verebilirsiniz. Örnek olarak verilen sorunun çözüm biçimini

Örnek bölümündeki soruyu ve bu sorunun çözümüne ilişkin alt soruları ve mesajları dikkatlice okumadan geçmeyiniz. Örnek bölümünde çalışırken de, aynı sembolleri kullanacaksınız.

#### Test

Test bölümü, üniteye ilişkin bilgilerinizi ölçmeniz için oluşturulmuştur. Bu bölümde soru, çözüm, konu ve örnek bölümlerinde yaptığınız çalışmaları ne kadar öğrendiğinizi kendi kendinize ölçme şansına sahipsiniz. Bu bölümde, çalıştığınız üniteye ilişkin on adet soru bulunmaktadır. Bir soruyu cevaplamak için, şıklardan birinin üzerine lıklamanız gerekmektedir. Her cevap verişinizde, diğer soruya geçiş yapmış olacaksınız.
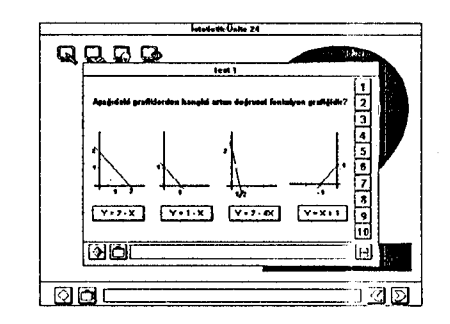

Testi belirli bir sürede tamamlamak zorunda değilsiniz. Test sorularını çözerken de araç kutusundan yararlanabilirsiniz. Test bölümünden soru bölümüne geçiş yapmak için, diğer bölümlerde olduğu gibi çıkış sembolünü kullanacaksınız. Ekranın sağındaki numaralardan birini seçerek de sorular arasında geçiş yapabilir, herhangi bir soruya, bu numaralardan ulaşarak yeniden cevap verebilirsiniz.

Yazılım, soruya verdiğiniz son cevabı değerlendirecektir. İlk olarak test bölümü sorularının tümünü çözmeye çalışınız. Daha sonra, test değerlendirme ekranına geçerek ne kadar başarılı olduğunuzu değerlendiriniz. Elde ettiğiniz sonuca göre dersin tümünü veya kendinizi eksik hissettiğiniz kısımları tekrar ediniz ya da soruyu yeniden inceleyerek doğru cevabı bulmaya çalışın ız.

Test sorularına verdiğiniz cevapların doğru olup olmadığını görmek için değerlendirme sembolüne tıklayarak değerlendirme ekranına geçebilirsiniz.

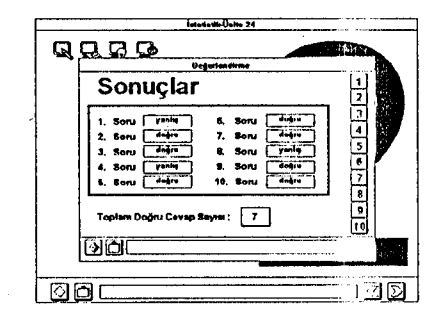

Test Değerlendirme

Test değerlendirme ekranında, hangi sorulara cevap verdiğinizi ve cevaplarınızın doğru ya da yanlış olup olmadığını kontrol etme olanağınız vardır. Bunun için, on soruyu da cevaplamamza gerek yoktur. Test Değerlendirme ekranına on uncu soruyu cevaplandırarak veya testin herhangi bir ekranında iken değerlendirme sembolüne tıklayarak geçebilir ve verdiğiniz cevapları kontrol edebilirsiniz.

Test bölümünde bulunan sorulardan herhangi birine geçerek soruyu yeniden çalışabilir veya cevabınızı kontrol edebilirsiniz. Özellikle, yanlış cevapladığınız sorulara yeniden dönerek sorular üzerinde çalışınız.

#### Araç Kutusu

Çalışma bölümlerinde, ders boyunca gereksinim duyabileceğiniz yardımcı araçlar bulunmaktadır. Bu araçlar yardım, hesap makinası, sözlük, kritik kikare değerleri tablosu, t tablosu ve normal dağılım tablosudur. Yazılım, bu araçlara ulaşmanız için bir araç kutusu içermektedir.

L\_ \_\_\_\_\_\_\_\_\_\_\_\_\_\_\_\_\_ \_ ---------.. \_\_\_ .... \_\_\_\_ \_

EK 2 - Devam

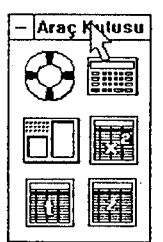

Herhangi bir bölümde çalışma yaparken, araç kutusunu pencerenin herhangi bir yerine taşıyabilirsiniz. Bunun için, araç kutusu yazısının bulunduğu alana imleci getiriniz. İztopunun soldaki tuşuna basılı tutarak, topu avucunuzun içinde hareket ettiriniz. Araç kutusunu, yerleştirmek istediğiniz alana getirerek iztopunun sol tuşu üzerinden parmağını kaldırınız.. Araç kutusunun, çalıştığınız bölümdeki istediğiniz alana geldiğini göreceksiniz.

Araç kutusunu kapatmak için, pencerenin sol üst köşesindeki kapatma sembolüne bir kez tıklamanız yeterlidir.

#### **Sözlük**

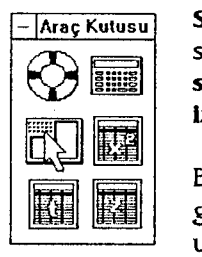

Sözlük, ders boyunca karşılaşacağınız önemli kavramların veya sözcüklerin açıklamalarını içermektedir. Araç kutusunda bulunan sözlük ile çalışmak için, imleci sözlük sembolünün üzerine getirerek iztopunun sol tuşuna tıklayınız.

Bir süre sonra ekrana alfabe harflerinden oluşan bir pencere açıldığını göreceksiniz. Bu harller yardımıyla, aradığınız kavram veya sözcüğe ulaşabileceksiniz.

#### **ABCCDEFGHI TJKLMHOO**  $PIR[S[S]T[0]U]V[Y]Z]$

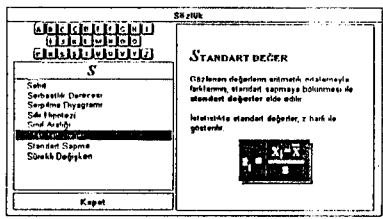

kavramların ve sözcüklerin listesinin yer aldığı bir pencereyle karşılaşacaksınız. Burada, istediğiniz kavram veya sözcüğün üzerine tıklayacaksınız. Standart değer üzerine tıkladığınızda, bu kavrama ilişkin açıklama, sözlük penceresinin sağ tarafındaki açıklama alanda yer alacaktır.

S harfine tıkladığınızda, bu harf ile başlayan bütün

Açıklamasını görmek istediğiniz kavram ya da sözcüğün ilk harfini seçiniz. Örneğin, standart değer kavramıyla ilgili bilgi almak için önce S harfine tıklamalısınız.

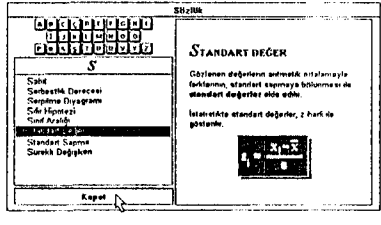

Kavram veya sözcüklerin açıklamasını öğrenebilmek için gereken çalışınayı yaptığımza inanıyorsanız, sözlükten çıkabilirsiniz. Sözlükten çıkmak için, sözlük penceresindeki kapatma sembolünü kullanacaksınız. İmleci kapat yazılı alanın üzerine getirerek tıklayınız. Böylece çalıştığınız. bölüme geri dönmüş olacaksınız.

7

---- ------------ ----------------------·--·-------- ---

EK2- Devam

#### **Hesap** Makinası

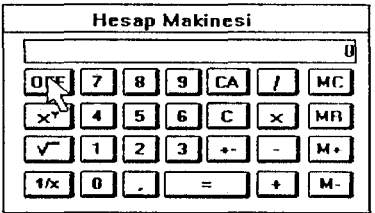

llesap makinası da araç kutusunda yer alan yardımcı araçlardan biridir. Herhangi bir matematiksel işlemi yapmak istediğinizde, hesap makinasından yararlanabilirsiniz. Hesap makinasını açabilmek için, imleci araç kutusunun içinde yer alan hesap makinası sembolünün üzerine getiriniz.

İztopunun sol giriş tuşuna tıklayınız. Bir süre beklediğinizde, hesap makinasının açıldığını göreceksiniz. Bu araç, bildiğiniz hesap makinalarından farksızdır. Ancak klavye üzeıindeki rakamları kullanarak işlem yapamayacaksınız.

İşlemleri yapmak için lztopunu kullanacaksınız. İztopunun üzerindeki topu hareket ettirerek, imleci hesap makinasının üzerindeki rakamlara ve sembollere getirerek tıklayacaksınız. Örneğin iki sayının toplanması için, önce ilk rakamın üzerine, ikinci olarak toplama sembolünün üzerine üçüncü olarak diğer rakamın üzerine ve son olarak da eşitlik sembolünün üzerine tıklamanız gerekmektedir.

Hesap makinasını kapatmak için ise OFF sembolü üzerine tıklayarak, çalıştığınız bölüme geri dönebilirsiniz.

#### **Yardim**

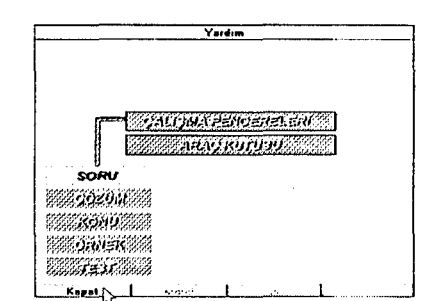

Araç kutusunda bulunan yardım sembolüne tıklayarak yardım bölümüne ulaşabilirsiniz. Yazılımı verimli kullanabilmeniz için, çalışına bölümlerinin ve pencerelerin özelliklerini, sembollerin ve araçların işlevlerini, nasıl kullanılacaklarını bilmeniz gerekmektedir. Ders yazılımlarını izledikçe, kullanıma ilişkin beceriniz gelişecektir. Ayrıca ders yazılımlarının yapısı birbirine benzerlik göstermektedir.

Ders yazılımının işleyişi ile ilgili konularda herhangi bir problemle karşılaştığınızda, her an yardım bölümüne girerek, yardım alabilirsiniz. Ancak bu bölüme yazılım izlemeye başlamadan önce göz atmanız yararlı olacaktır. Yardım bölümündeki çalışnıanızı tamamladıktan sonra, yardım penceresinin sol alt köşesinde bulunan kapatma sembolünün üzerine imleci taşıyınız. iztopunun sol giriş tuşuna tıklayarak çalıştığınız bölüme geri dönebilir ve ders yazılımını izlemeye devam edebilirsiniz.

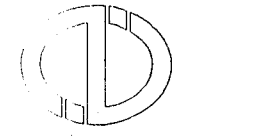

ANAUOLU ÜNiVERSiTESi AÇIKOĞRETİM FAKÜLTESİ BILGISAYAR DESTEKLI AKADEMIK DANIŞMANLIK MERKEZLERI PROJESI

# • • • ISTATISTIK DERS **YAZILIMI Teknik Başvuru Elkitabı**

EK 3- **Devam**  Bu elkitabı /\nadolu Üniversitesi Bilgisayar Destekli Eğitim Birimi'nde hazırlanmıştır.  $\hat{\mathcal{A}}$ © 1994 Anadolu Üniversitesi

-···---·----------

# **Birinci** Basım **(Nisan 1994)**

 $\overline{\phantom{a}}$  ,  $\overline{\phantom{a}}$  ,  $\overline{\phantom{a}}$ 

Bu belgedeki bilgiler Anadolu Üniversitesi adına verilmiş herhangi bir taahhüt niteliği taşımaz ve önceden uyarı yapılınadan değiştirilebilir. Bu belgede açıklanan yazılım, bir lisans ya da sınırlı kullanım sözleşmesine tabidir. Bu yazılım ancak, belirtilen sözleşmedeki şartlara uygun olarak kullanılabilir, çoğaltılabilir. Bu yazılımın lisans ya da sınırlı kullanım sözleşmesinde açıklanan amaçlar dışında herhangi bir ortama kopyalanması yasalara aykırıdır.

Lisanslı bir kullanıcı, yalnızca yedekleme amacıyla, yazılırnın bir kopyasını oluşturabilir. Anadolu Üniversitesi'nin bu konuda yazılı bir izni olmaksızın, bu kullanım kitabının herhangi bir bölümü, herhangi bir amaçla, çoğaltılamaz, herhangi bir biçimde, fotokopi ve kaydetme de dahil olmak üzere elektronik ya da mekanik herhangi bir yöntemle aktarılamaz.

Tersi belirtilmedikçe, bu belgelerdeki örneklerde kullanılan kişi adları, şirket adları ve veriler gerçeğe dayanmamaktadır.

Bu yayma ve Istatistik ders yazılımına ilişkin görüşlerinizi aşağıdaki adrese gönderebilirsiniz.

> Anacioiu Üniversitesi BDE Birimi Yurıusemre Kampüsü 26470 ESKiŞEHiR

Tel: (222) 335 OS 81 Dahili 32 80 - 88

© 1994 Anadolu Üniversitesi

# İçindekiler

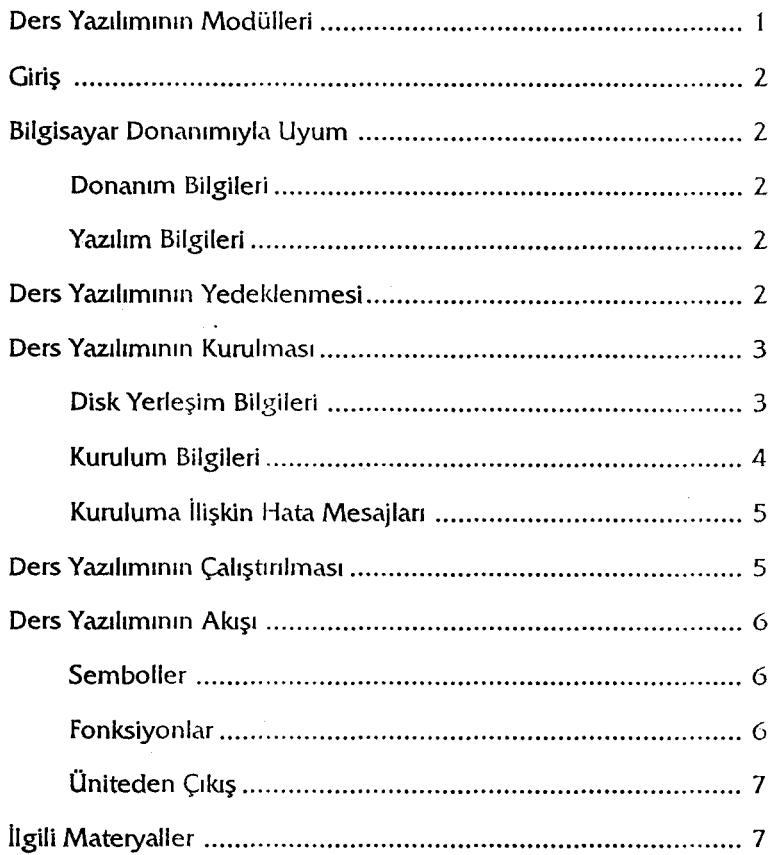

# **Ders** Yazılimının **Modülleri**

....

istatistik ders yazılımı, aşağıdaki ünitelerden oluşmaktadır.

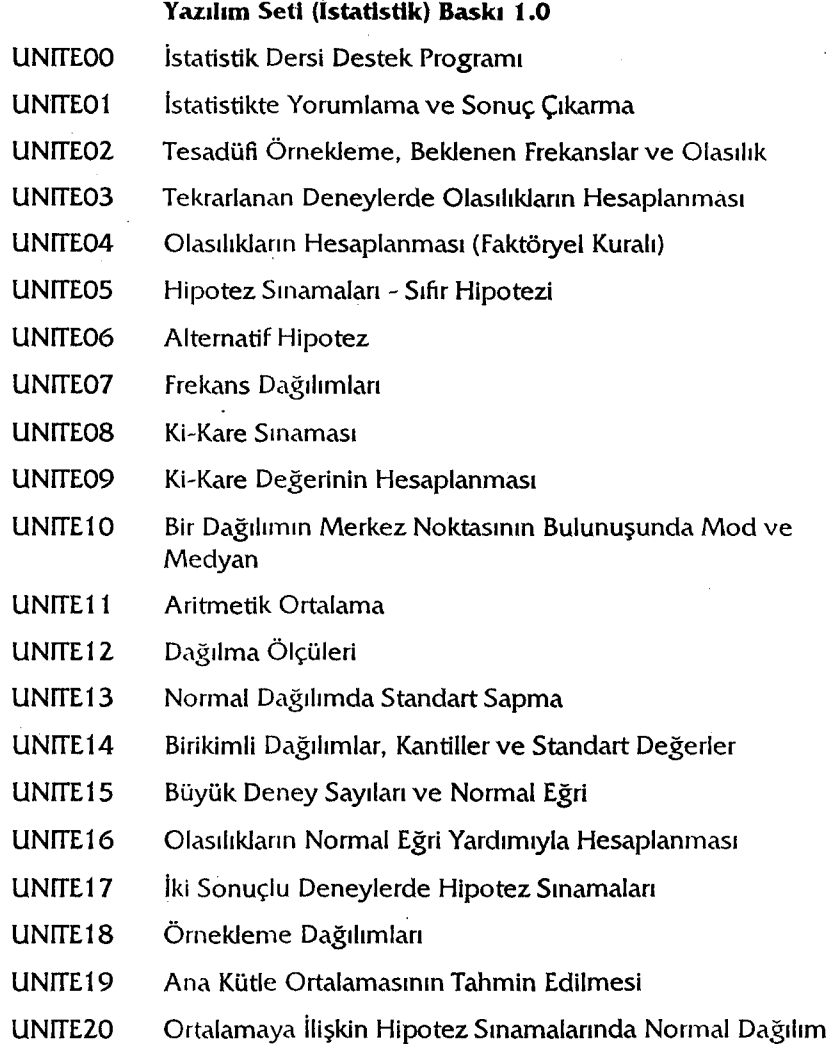

106

 $\mathbf{1}$ 

 $\overline{\phantom{a}}$ 

# **Giris**

Açıköğretim Fakültesi 2. sınıf öğrencileri için hazırlanan Istatistik ders yazılımı, 20 üniteden oluşmaktadır.

Her ünite, **soru, çözüm, konu, örnek ve test** olmak üzere beş bölümü kapsamaktadır.

# **Bilgisayar** Donanımıyla **Uyum**

istatistik ders yazılımının izlenebilmesi için, disketierin (modül kodları ve ünite adianna göre) diske kopyalanınası gerekmektedir. Disket üzerinden izlemeye çalışmayınız.

# Donanım **Bilgileri**

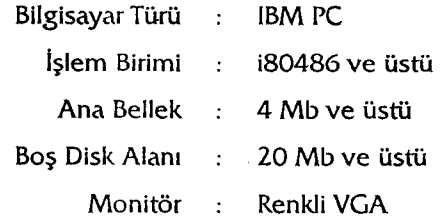

### Yazılim **Bilgileri**

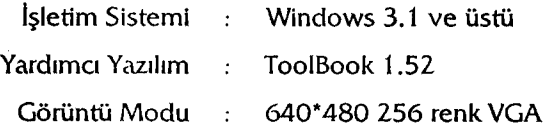

# **Ders** Yazılımının **Yedeldenmesi**

--------- ------

istatistik ders yazılımını bilgisayarınıza kurmadan, bütün disketierin yedeklemesini yapmayı unutmayınız. Yedekleme yaptığınız sırada meydana gelebilecek bir arıza, disketierin bozulmasına neden olabilir. Yedekleme işlemini yapmak için;

1. Windows'un (Ana Grup'ta yer alan) **Dosya Yönetleisi** Uygulamasını açınız.

2. Menü çubuğundaki **Disk** menüsünden, **Dlsket Kopyala** seçeneğine tıklayınız.

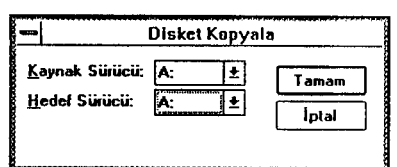

3. Resimde görülen penceredeki gibi kaynak ve hedef sürücünün adresini belirleyiniz.

4. Kaynak disketi sürücüye yerleştiriniz ve tamam sembolüne tıklayınız.

5. Işlem bitiminde, hedef disketi sürücüye yerleştiriniz ve tamam sembolüne tıklayınız. Hedef disketin içindeki bilgilerin silineceğini unutmayınız.

Her disket için aynı işlemi yapacaksınız. Hedef disketleri, kaynak disketierin kodlarına göre etiketlerneyi unutmayınız.

# **Ders Yazılımının Kurulması**

## **Disk** Yerleşim **Bilgileri**

İstatistik ders yazılıınının diskteki yerleşimi aşağıda gösterilmiştir.

C:\>DERSLER\IST\UNITE01

L-------------~------~~-~~~

UNITE02 UNITE<sub>03</sub>

UNITE20

------------·-···~~--···-~----------

#### **Kurulum Bilgileri**

1. Önce DERS adında bir kitaplık oluşturunuz (Büyük harfler yazarken, noktalı harfleri kullanmayınız):

 $C: \>MD$  DERS  $\overline{C}$ 

2. DERS kitaplığına, disketler üzerindeki ünite numaralarına göre 20 adet altkitaplık açılması gerekmektedir.

C:\DERSLER>MD UNITE01 Enter

C:\DERSLER>MD UNITE02 Enter

C:\DERSLER>MD UNITE20

'-------------------- ----··

3. Bu altkitaplıklara, numaralarına göre disketleri kopyalayınız:

C:\DERSLER\UNITE20>COPY A:\\*.\* Enter

4. DERSLER kitaplığına ayrıca, birinci disketteki 20 ünite adının bulunduğu ISTMENU dosyasını kopyalayınız.

5. DERSLER kitaplığına, TooiBook runtime ve MAIN Book adlı dosyaları da kopyalayınız.

Kurulum işlemini, bu sıralamayı izleyerek, Windows Dosya Yöneticisi yardımıyla da yapabilirsiniz.

# **Kuruluma** ilişkin **Hata Mesajlar•**

DOS ortamındaki mesajlar

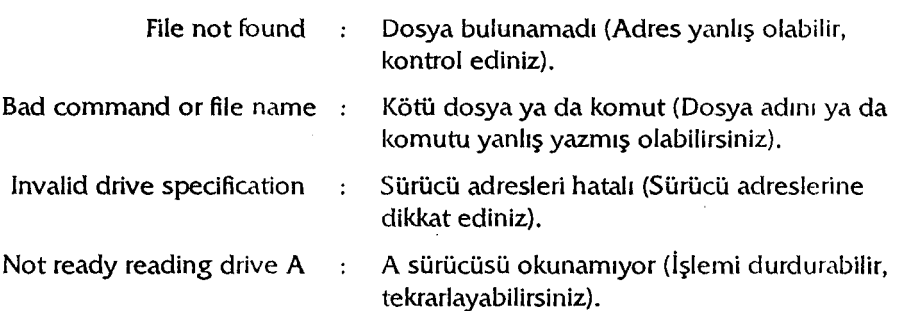

Windows 3.1 ortamındaki mesajlar ise genellikle Türkçe olduğu için, aniaşılmaları daha kolaydır.

# **Ders** Yazdımının Çalıştırtlması

istatistik ders yazılımının çalıştırılması için, öncelikle Windows ortamına girmeniz gerekmektedir.

Windows ortamında dersin sembolünü yaratmak için;

1. Menü çubuğundaki **Yeni** menüsüne tıklayınız.

2. Program grubu penceresine İstatistik yazarak **tamam** sembolüne tıklayınız.

3. Program ögesi penceresine MENU. EXE yazınız ve **tamam** sembolüne tıklayınız.

Böylece istatistik grubunun içinde, bir sembol belirecektir. Bu sembole çift tıklama yaparak, İstatistik ders yazılımına giriş yapacaksınız.

Ekranda, ünite Isimlerine ilişkin seçenekler belirecektir. Ünite isimleri, imleci üzerine getirdiğiniz zaman, ekranın altındaki mesaj alanında belirecektir. izlemek istediğiniz ünitenin numarasına tıkladığınızda, çalışma başlayacaktır.

# **Ders** Yaziiımının Akışı

Soru bölümü, 10 sorudan oluşan ve ünite kapağının yer aldığı bölümdür. Çözüm, konu, örnek *ve* test bölümlerine soru bölümünden semboller yardımıyla ulaşılmaktadır. Çözüm bölümü, soru bölümünde yer alan 1 O sorunun çözümünün verildiği bölümdür. Konu bölümü, ünite hakkında kısa bir açıklamadan ibarettir. Örnek bölümü, ilgili üniteyi kapsayan bir sorunun aşamalı olarak tepkilerle öğrenciye çözdürüldüğü bölümdür. Son olarak test bölümü ise çoktan seçmeli 10 soru ve değerlendirmeden oluşmaktadır.

Temel bölümler, her ünite için geçerlidir. Bu bölümlerin dışında 20 ünite için tek bir sözlük, yardım ve hesap makinası fonksiyonları hazırlanmıştır.

#### Semboller

Bölümlere ve ilgili bilgilere semboller yardımıyla ulaşılmaktadır. Semboller, soru bölümünde yer almaktadır. Çözüm, konu, örnek ve test sembolleri yardımıyla çalışma bölümlerine ulaşılmaktadır. Bu bölümlerden soru bölümüne, geri dönüş sembolü yardımıyla ulaşılmaktadır. Araç kutusu, Ilerigeri, soruya geri dönüş.ve üniteden çıkış sembolleri her bölümde yer almaktadır.

#### Fonksiyonlar

Araç kutusu olarak adlandırdığımız fonksiyonda,

Hesap makinası

Sözlük

Yardım

Tekdüzen Hesap Planı

Hesapların İşleyiş Kuralları

---------···-·--

sembolleri yer almaktadır. Bu semboller yardımıyla hesap makinası çalıştırılabilir, sözlük bölümü'ne ulaşılabilir, yardım alınabilir. Tekdüzen Hesap Planı ve Hesapların İşleylş Kurallarından yararlanılabilir.

Bunun dışında, örnek bölümünde yer alan ipucu sembolü yardımıyla, ilgili sorunun çözümüne yardımcı olacak ek bilgiye erişilebilir.

# **Üniteden** Ç1k1ş

Yazılımdan çıkmak için, önce soru bölümüne geçiniz.

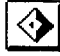

 $\mathcal{A}$  Soru bölümü penceresinin sol alt köşesinde bulunan çıkış sembolüne **1.::::!:.1** tıklayarak, ders yazılımından çıkabilirsiniz.

# **ilgili Materyaller**

Bu elkitabı aşağıdaki yazılım setinin hazırlanmasına yönelik bilgileri kapsamaktadır.

9401 : Program Seti (Ders Yöneticisi) Baskı 1.0

Bu elkitabında açıklanan yazılım hakkında daha detaylı bilgi edinmek için, aşağıdaki yayınlara da başvurabilirsiniz.

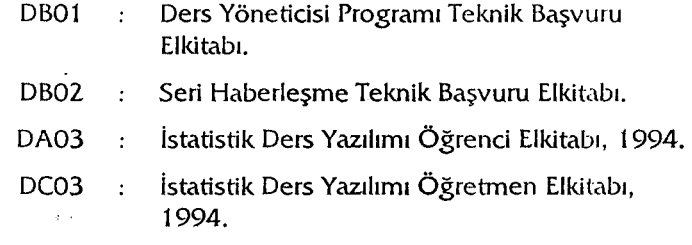

-------------------- ··-----

# KAYNAKÇA

Alkan, Cevat. Eğitim Ortamları -Kavramlar, Süreçler, Araçlar, Gereçler, Planlama, Organizasyon, Yönetim, Kullanma-. Ankara Üniversitesi Eğitim Fakültesi Yayınları, No: 85, Ankara, 1979.

Alkan, Cevat. Eğitim Teknolojisi -Kavram, Kapsam, Süreç, Ortam, işgören, Uygulama-. Aşama Matbaacılık, Ankara, 1977.

Avcı, Nabi. Uzaktan Eğitimde Yazılı Malzeme. Anadolu Üniversitesi AÖF Yayınları, No: 29, Eskişehir, 1984.

Avcı, Nabi ve C. N. Taşcı, Deniz Derman, Nezih Erdoğan, Ülkü Köymen. Enformasyon Toplumu ve Eğitim Sistemlerine Etkileri. MEB Yurtdışı Eğitimi ve Dışilişkiler Genel Müdürlüğü, 1993.

Barkan, Murat. Eğitim Amaçlı iletişim ve Videonun işlevleri: Anadolu Üniversitesi Açıköğretim Fakültesi'nde Örgütsel Uygulama Model Önerisi. Anadolu Üniversitesi Yayınları, No: 272, Eskişehir, 1988.

Dick, Walter and L. M. Carey. The Systematic Design of lnstruction. Glenview lll. Forestman and Co. 1978.

Eisele, James E. and Mary Ellin Eisele. Eğitim Teknolojisi. Çeviren: Cevat Alkan. Etam A.Ş. Matbaası, Eskişehir, 1994.

Görsel Genel Kültür Ansiklopedisi. Cilt 5, Görsel Yayınlar A.Ş. istanbul, 1981.

Hartley, J. The Technology of Text, Principles for Structuring, Designing, and Displaying Text. Designing lnstructional Text in Jonassen D.H. (ed.), 1987.

- Körnes, Abdullah. "Eğitim Teknolojisi ve Bilgisayar Destekli Eğitim 1. Sempozyumunun Ardından", Bilgisayar Dergisi. Ya-sa Yayıncılık Sanat ve Kültür Hizmetleri, Sayı: 128, Aralık, 1991.
- Macdonald, M. R. "Basım Teknolojisinde Devrim", Çeviren: H. ibrahim Gürcan. Yayımlanmamış Makale, Eskişehir, 1994.
- Mager, R. F. Öğretim Amaçlarının Hazırlanması -Mesleki ve Teknik Öğretim Kitapları-. Çeviren: Sevgi Ünal ve Lamiha Türel. Ajans-Türk Matbaası, Ankara, 1967.
- Marcus, A. Graphic Design for Electronic Documents and User lnterfaces. ACM Press: New York, 1992.

MEB (Milli Eğitim Bakanlığı) Tebliğler Dergisi. 22 Mayıs 1995, Sayı: 2431.

- Özöğüt, Özlem. "BDE'de Öğretmen Yetiştirme: 1991 Uygulamasının Değerlendirilmesi". Anadolu Üniversitesi, BDE Birimi Çalışma Raporu. No: AC02, 1991.
- Özöğüt, Özlem. "BDE'de Öğretmen Yetiştirme Projesi 1992 Yılı Uygulaması". Anadolu Üniversitesi, BDE Birimi Çalışma Raporu. No: AC03, 1993.
- Özöğüt, Özlem. "BDE Projesinde Durum Tesbiti Anketi Değerlendirme Sonuçları". Anadolu Üniversitesi, BDE Birimi, Yayımlanmamış Çalışma Raporu, Eskişehir, 1992.
- Price, R.V. Computer Aided lnstruction, A Guide for Authors. Brooks/Cole Publishing Company, USA, 1991.
- Şeniş, B. Fethi. Açıköğretimde Eğitsel iletişim Ortamı Olarak Bilgisayar. Anadolu Üniversitesi Yayınları, No: 684, Eskişehir, 1993.
- Şeniş, B. Fethi. "BDE Yazılımlarında Öğrenciyle Etkileşim", BDE Birimi Çalışma Raporları. Anadolu Üniversitesi Yayınları, No: 680, Eskişehir, 1993.
- Şeniş, B. Fethi. "BDE Yazılımlarında Standart Sorunu", Eğitim Teknolojisi ve BDE 1. Sempozyumu -Bildiriler-. Anadolu Üniversitesi Yayınları, No: 552, Eskişehir, 1991.
- Taşcı, C. N. "Bilgisayar Destekli Eğitimde Öğretmen Yetiştirme Problemi", BDE Birimi Çalışma Raporları. Anadolu Üniversitesi Yayınları, No: 680, Eskişehir, 1993.
- Taşcı, Deniz. Bilgisayar Destekli Eğitimin Yönetimi. Anadolu Üniversitesi Yayınları, No: 782, Eskişehir, 1994.
- Trollip, S. R. and S. Gregory. Readibility of Computer-Generated, Fuii-Justified Text. Human Factors, 28(2), 1986.